# gnuplot

An Interactive Plotting Program

Thomas Williams & Colin Kelley

Version 3.7 organized by: David Denholm

Major contributors (alphabetic order): Hans-Bernhard Broeker John Campbell Robert Cunningham David Denholm Gershon Elber Roger Fearick Carsten Grammes Lucas Hart Lars Hecking Thomas Koenig David Kotz Ed Kubaitis Russell Lang Alexander Lehmann Alexander Mai Carsten Steger Tom Tkacik Jos Van der Woude James R. Van Zandt Alex Woo Copyright (C) 1986 - 1993, 1998 Thomas Williams, Colin Kelley Mailing list for comments: info-gnuplot@dartmouth.edu Mailing list for bug reports: bug-gnuplot@dartmouth.edu

> This manual was prepared by Dick Crawford. 3 December 1998

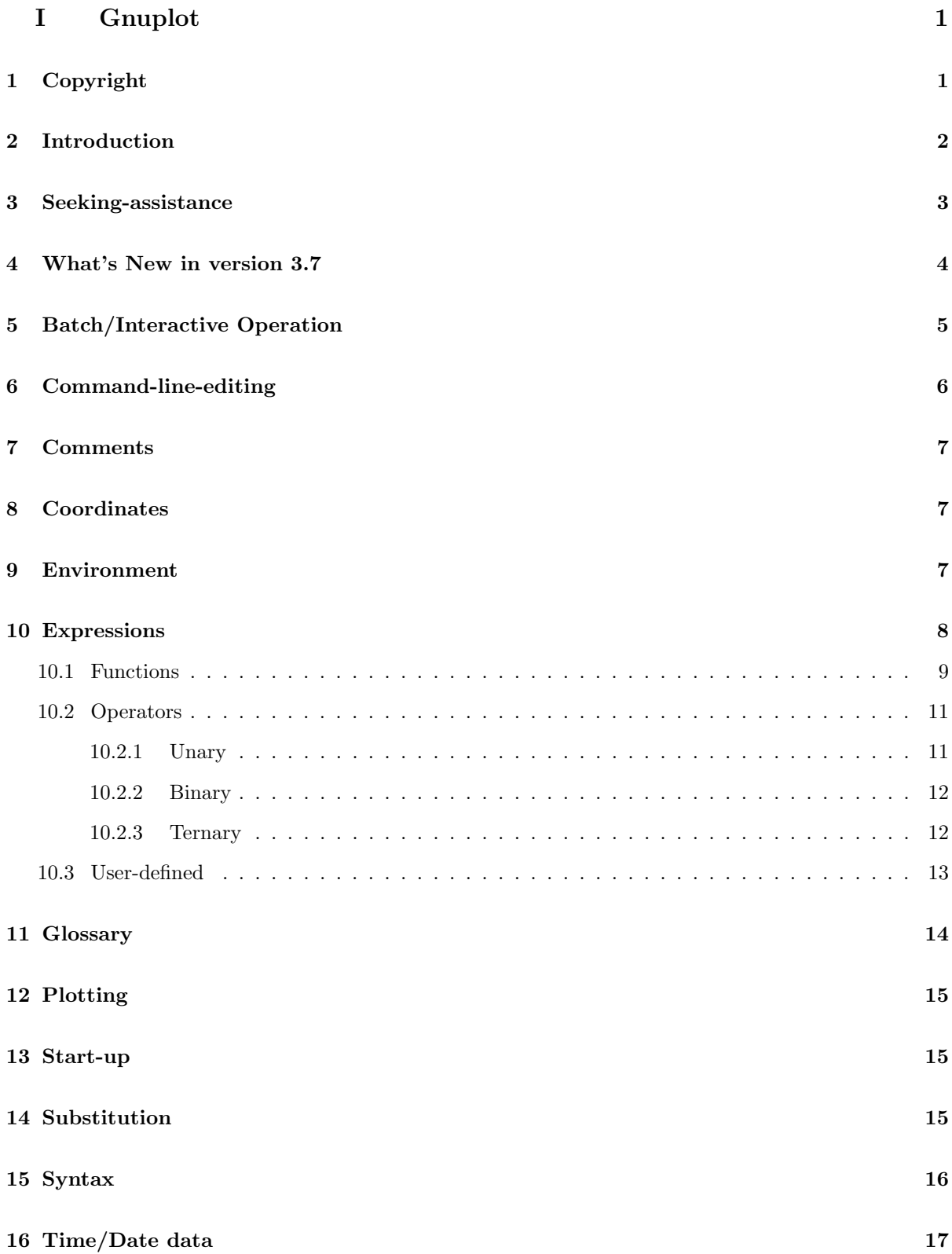

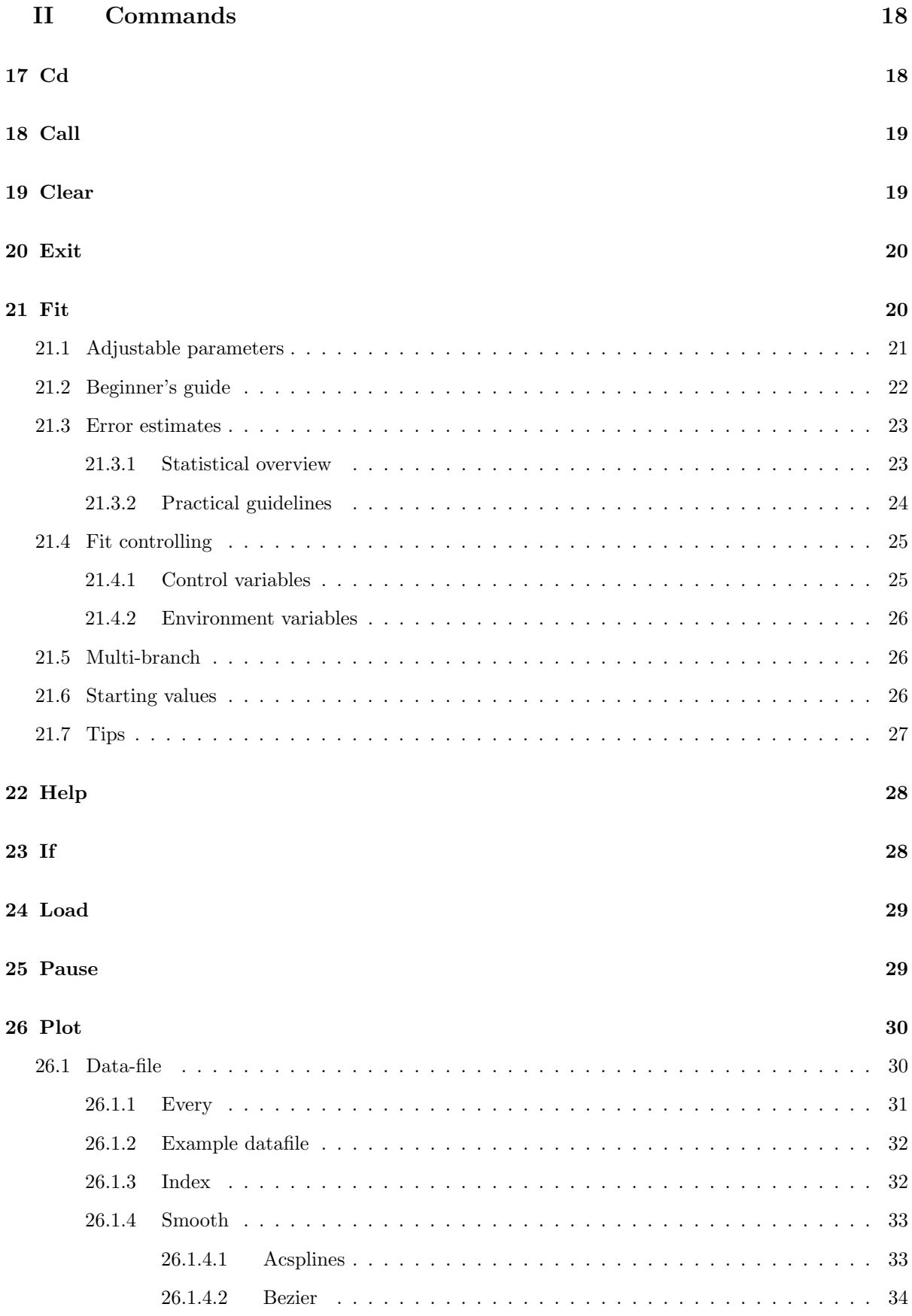

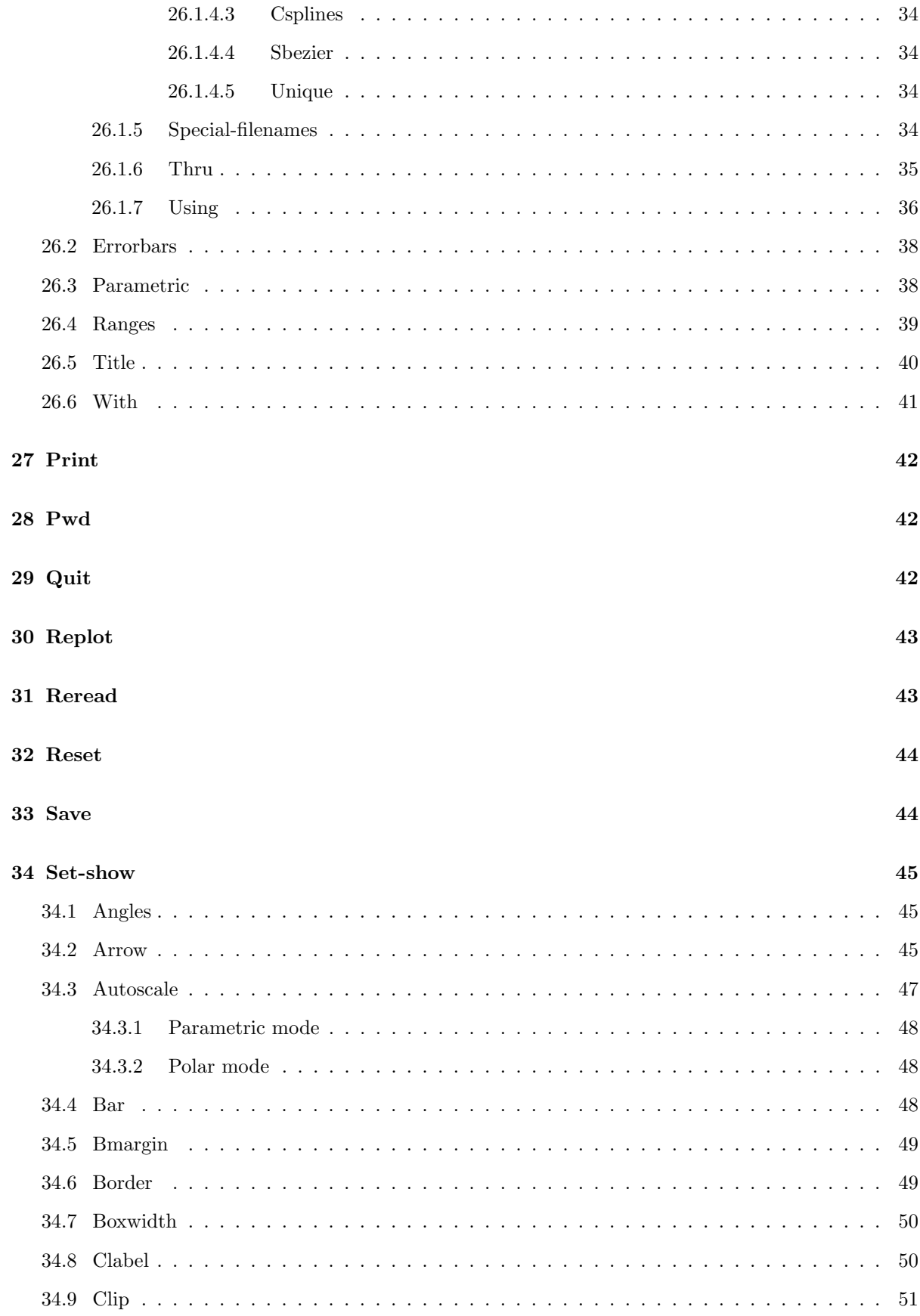

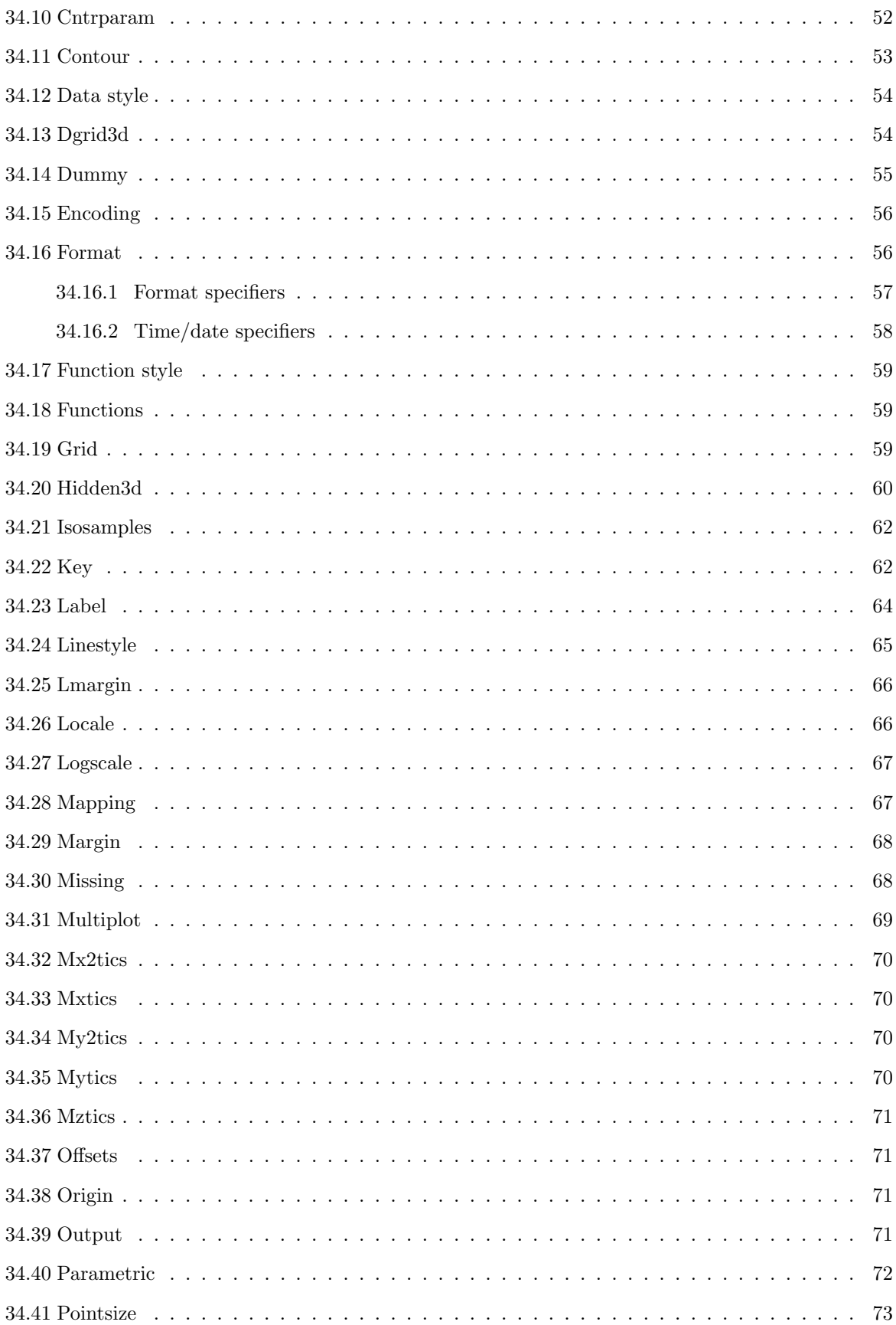

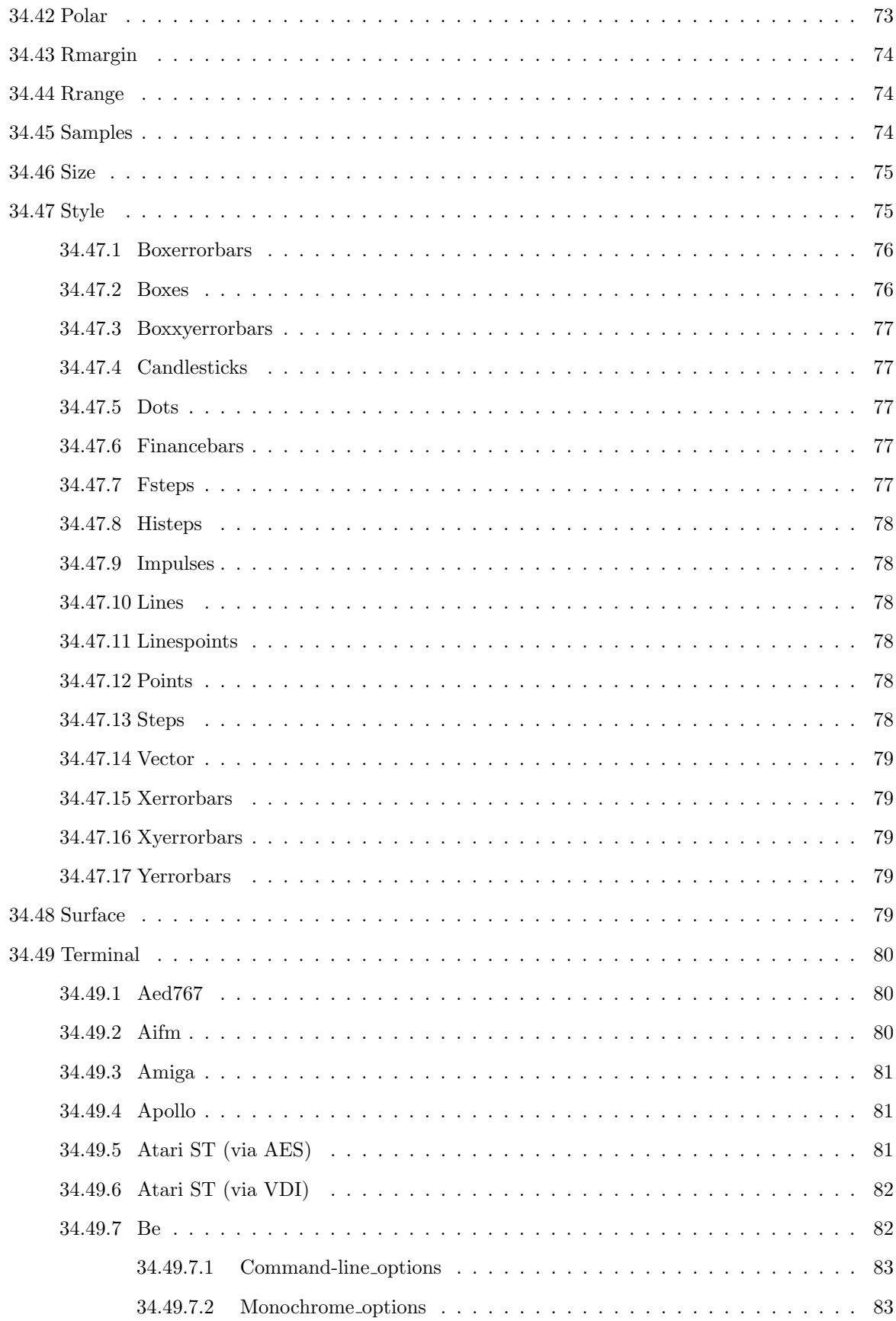

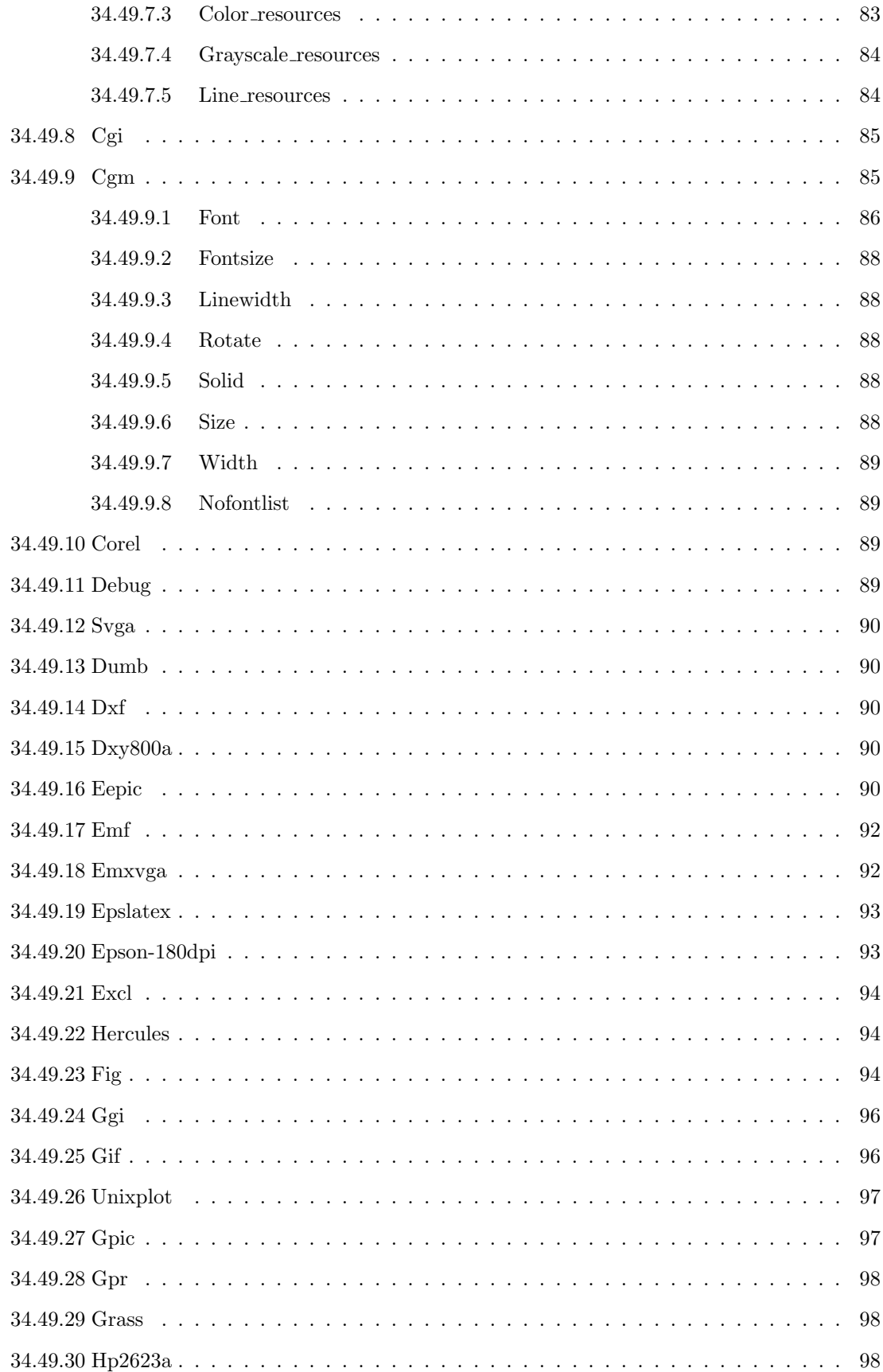

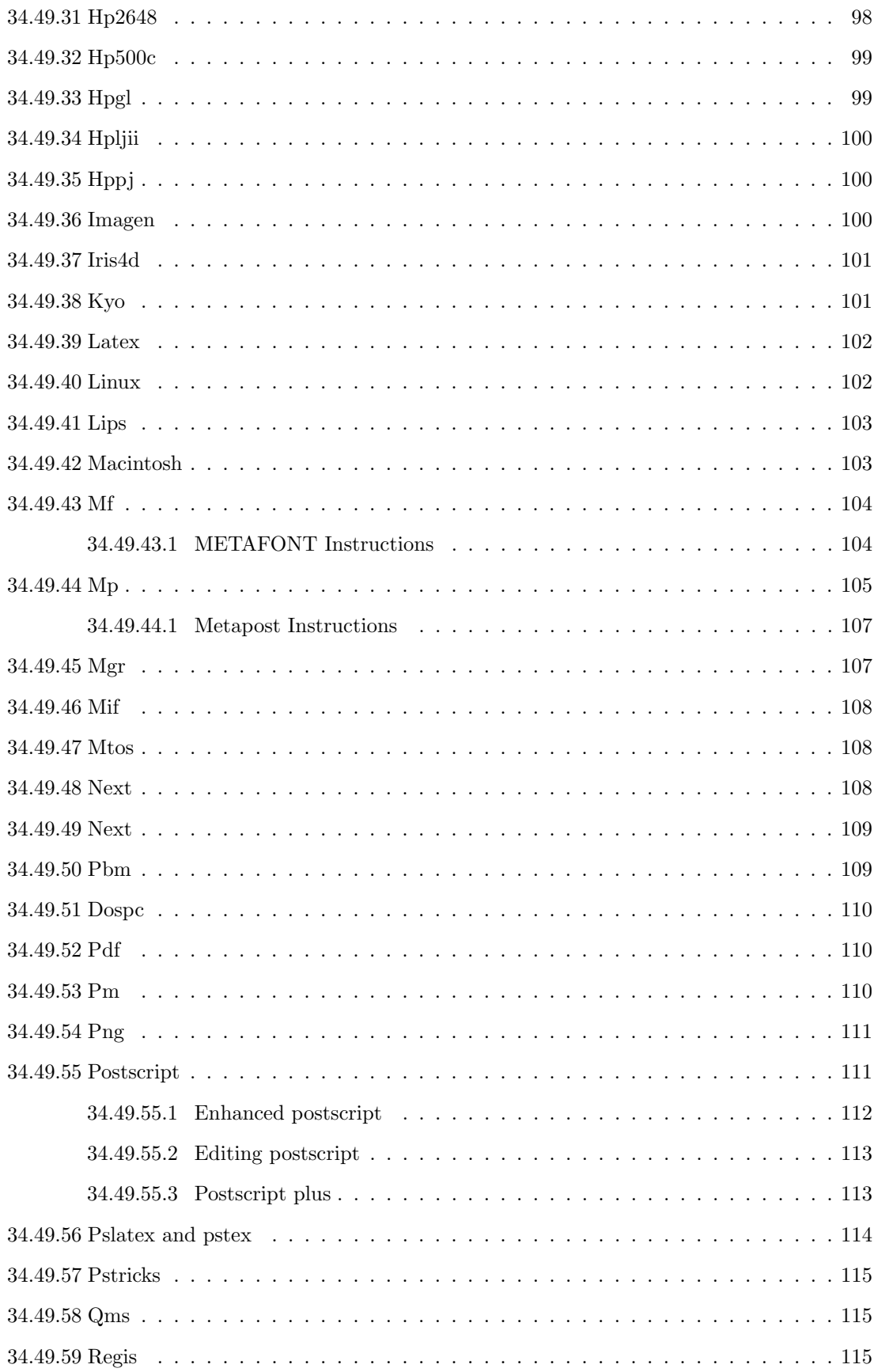

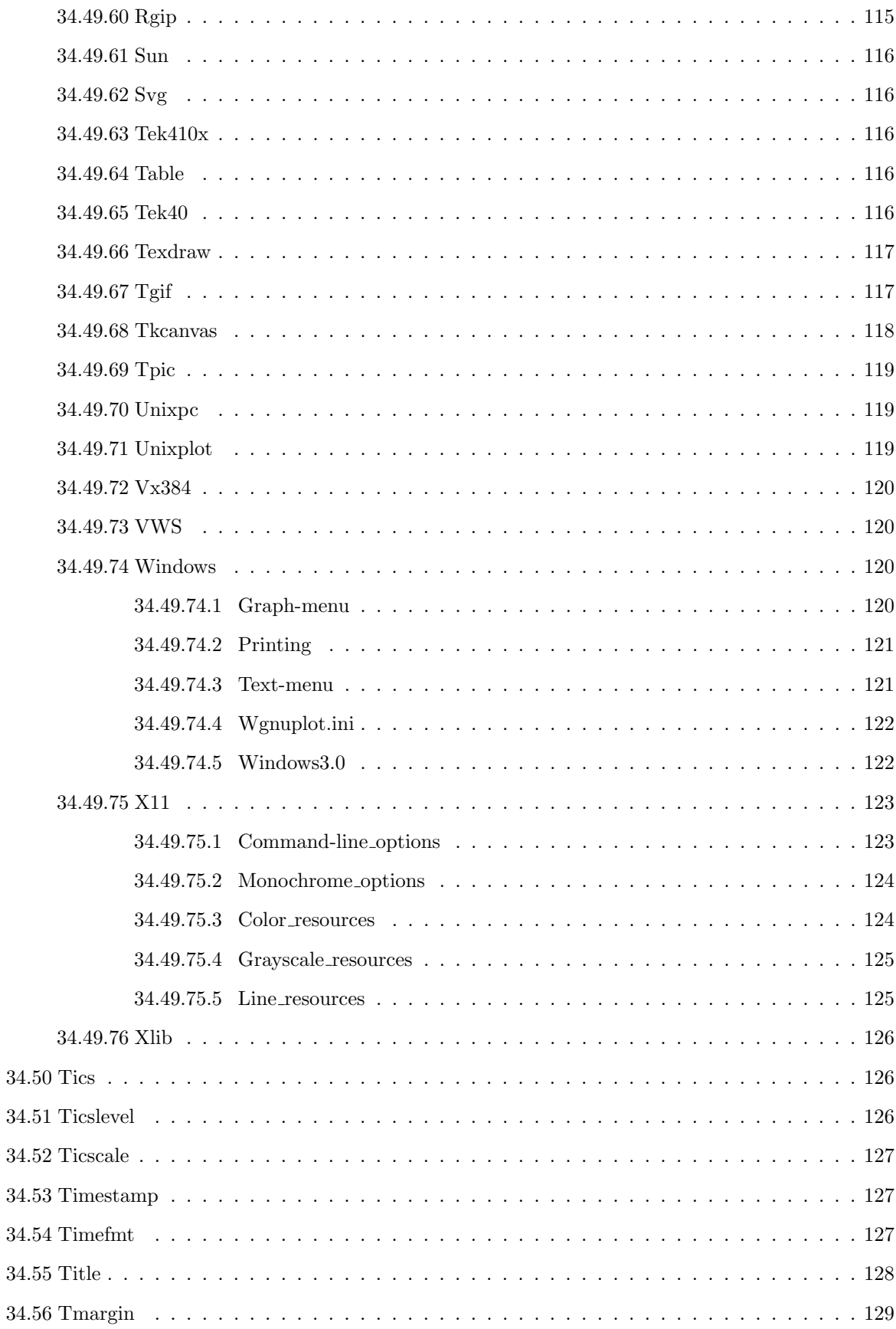

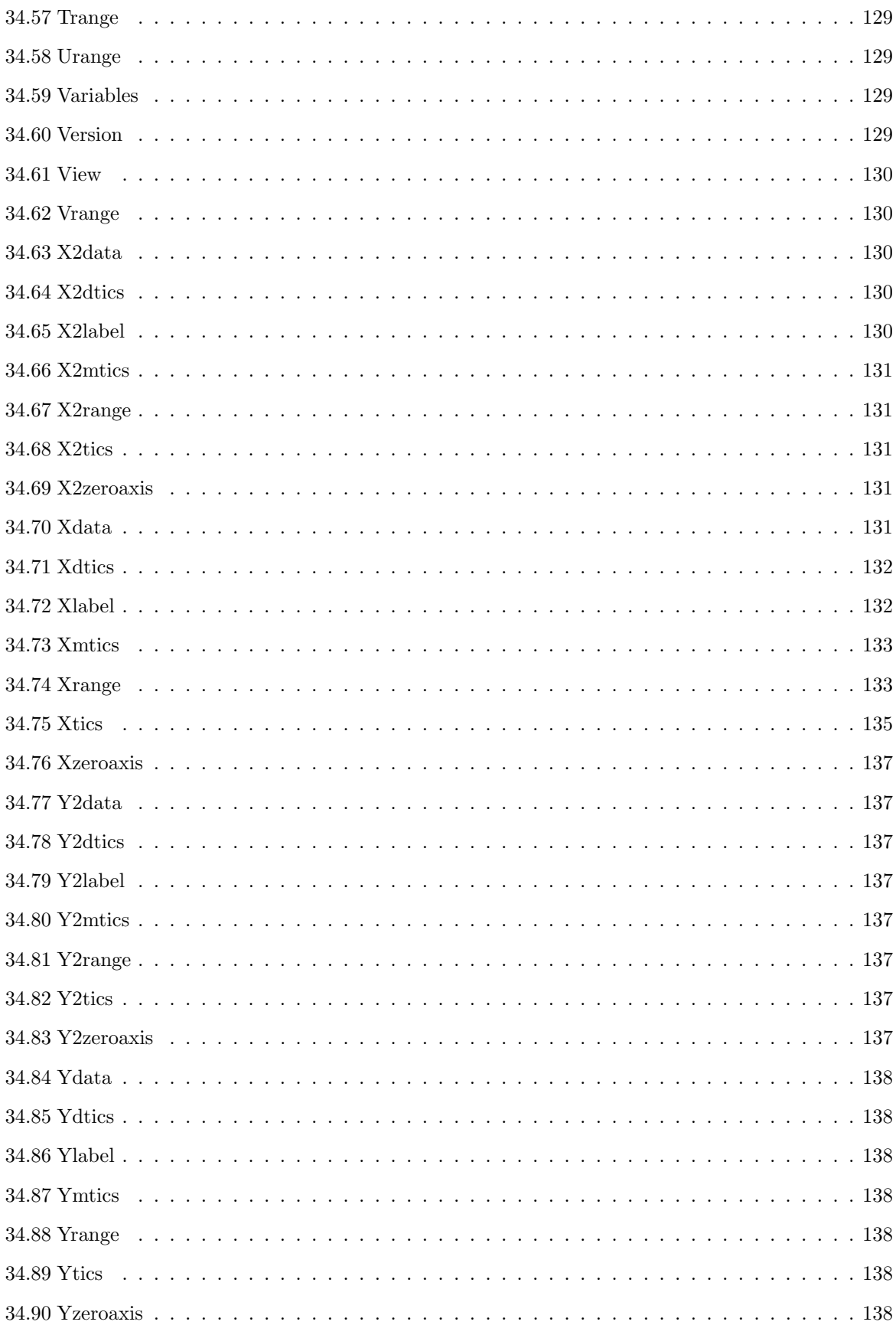

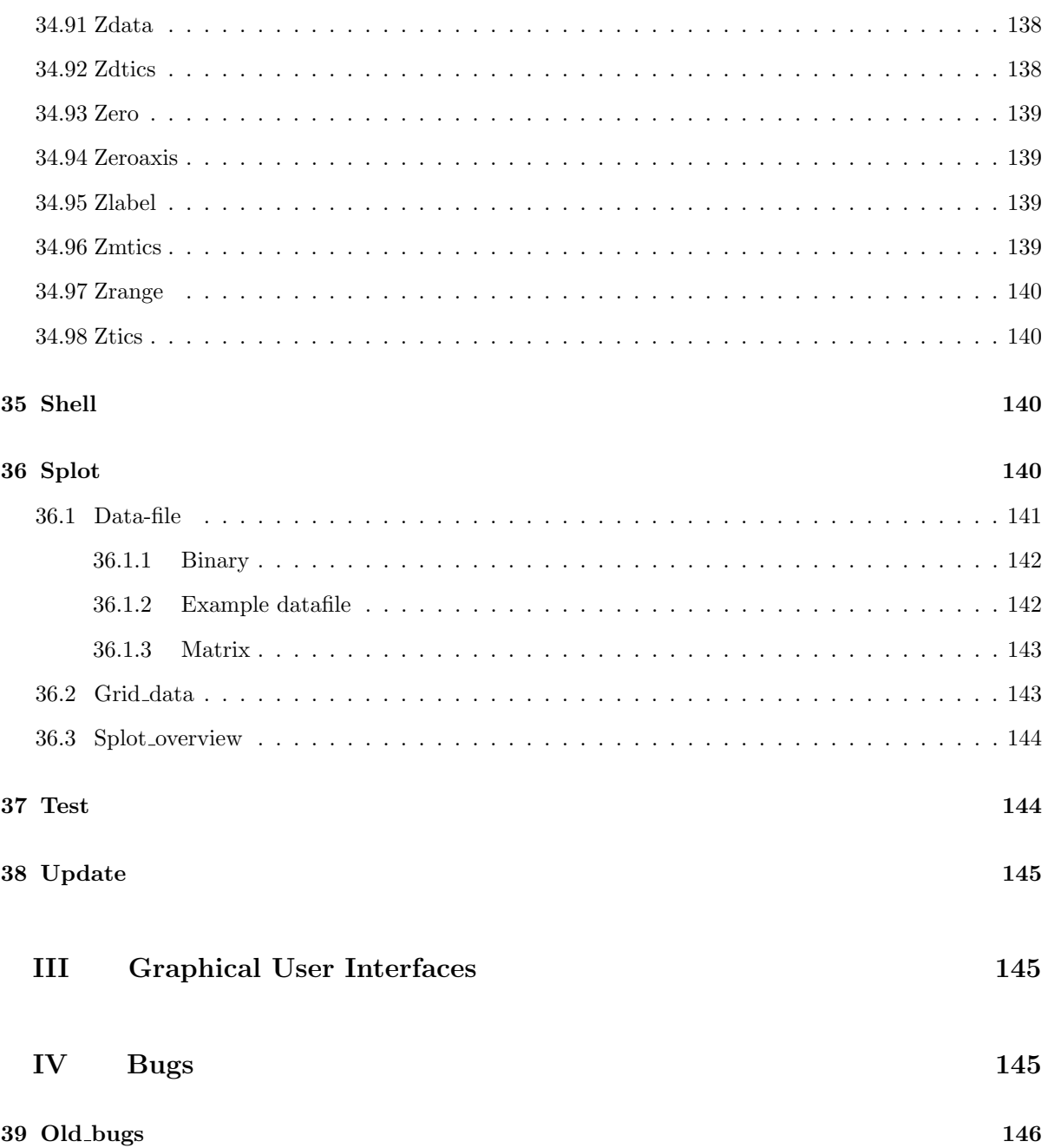

# I Gnuplot

### 1 Copyright

Copyright (C) 1986 - 1993, 1998 Thomas Williams, Colin Kelley

Permission to use, copy, and distribute this software and its documentation for any purpose with or without fee is hereby granted, provided that the above copyright notice appear in all copies and that both that copyright notice and this permission notice appear in supporting documentation.

Permission to modify the software is granted, but not the right to distribute the complete modified source code. Modifications are to be distributed as patches to the released version. Permission to distribute binaries produced by compiling modified sources is granted, provided you

```
1. distribute the corresponding source modifications from the
released version in the form of a patch file along with the binaries,
2. add special version identification to distinguish your version
 in addition to the base release version number,
3. provide your name and address as the primary contact for the
 support of your modified version, and
4. retain our contact information in regard to use of the base
 software.
```
Permission to distribute the released version of the source code along with corresponding source modifications in the form of a patch file is granted with same provisions 2 through 4 for binary distributions.

This software is provided "as is" without express or implied warranty to the extent permitted by applicable law.

#### AUTHORS

```
Original Software:
     Thomas Williams, Colin Kelley.
   Gnuplot 2.0 additions:
     Russell Lang, Dave Kotz, John Campbell.
   Gnuplot 3.0 additions:
     Gershon Elber and many others.
( ;)Copyright (C) 1986 - 1993, 1998 Thomas Williams, Colin Kelley
```
(copyright)

```
2.3.4.2 \t 4このソフトウェアは "あるがまま" 提供され、適用可能な法律で許められる範囲の保証を表明あるいは暗
  オリジナルソフトウェア:
   Thomas Williams, Colin Kelley.
 Gnuplot 2.0 :
   Russell Lang, Dave Kotz, John Campbell.
 Gnuplot 3.0 :
   Gershon Elber and many others.
```
パイルして作られたバイナリの配布は、以下の条件の元で認められます:

 $1.$ 

## 2 Introduction

#### $g$ nuplot  $\overline{u}$

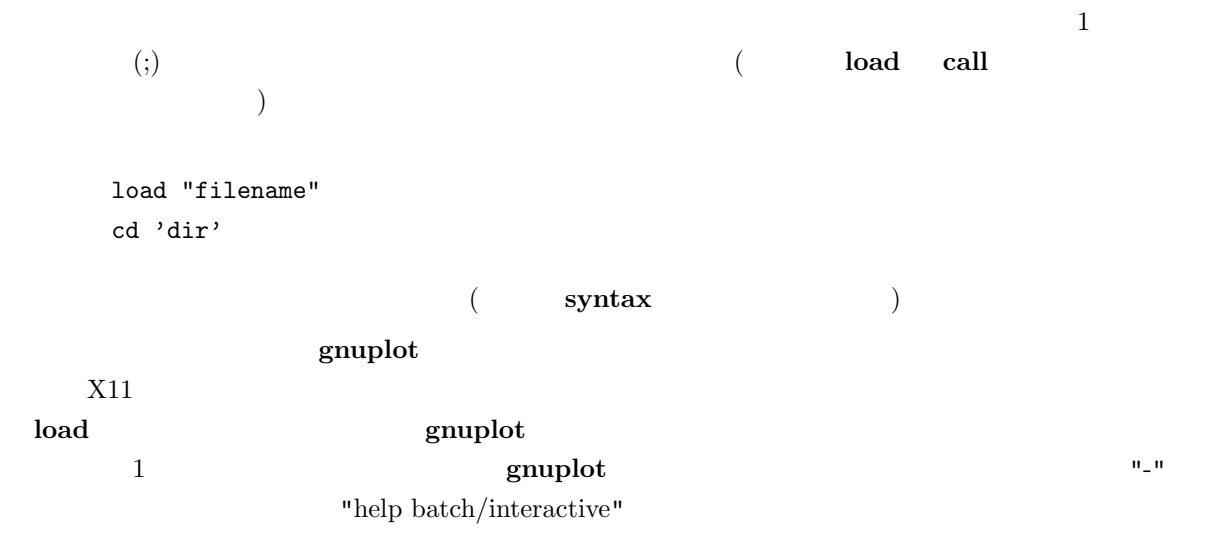

#### $g$ nuplot  $g$

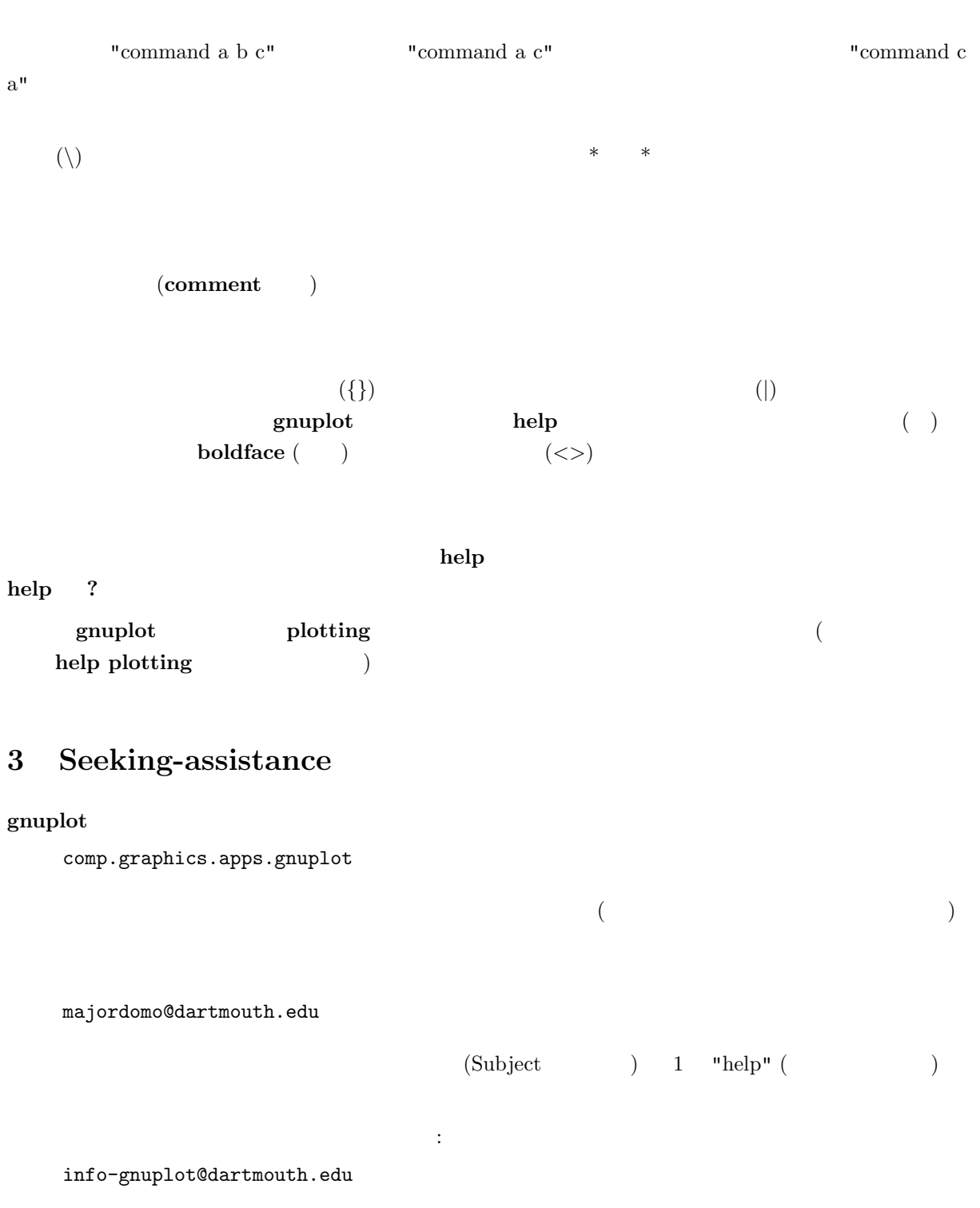

bug-gnuplot@dartmouth.edu

バグリポート、ソースの改良等は次のところへ:

βテスト版に関するメーリングリスト: info-gnuplot-beta@dartmouth.edu

### **WWW**

http://www.cs.dartmouth.edu/gnuplot\_info.html

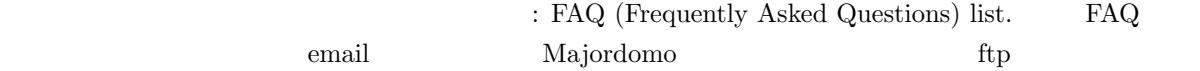

ftp://ftp.ucc.ie/pub/gnuplot/faq, ftp://ftp.gnuplot.vt.edu/pub/gnuplot/faq,

gnuplot WWW

 $g$ nuplot  $g$ 

グシステム、といった全ての情報を含むようにしてください。その問題を引き起こす 小さい スクリプト

info-gnuplot

form WWW

## 4 What's New in version 3.7

Gnuplot 3.7 the 3.7 the state of  $\sim$  3.7 the state of  $\sim$  3.7 the state of  $\sim$  3.7 the state of  $\sim$  3.7 the state of  $\sim$  3.7 the state of  $\sim$  3.7 the state of  $\sim$  3.7 the state of  $\sim$  3.7 the state of  $\sim$  3.7 the

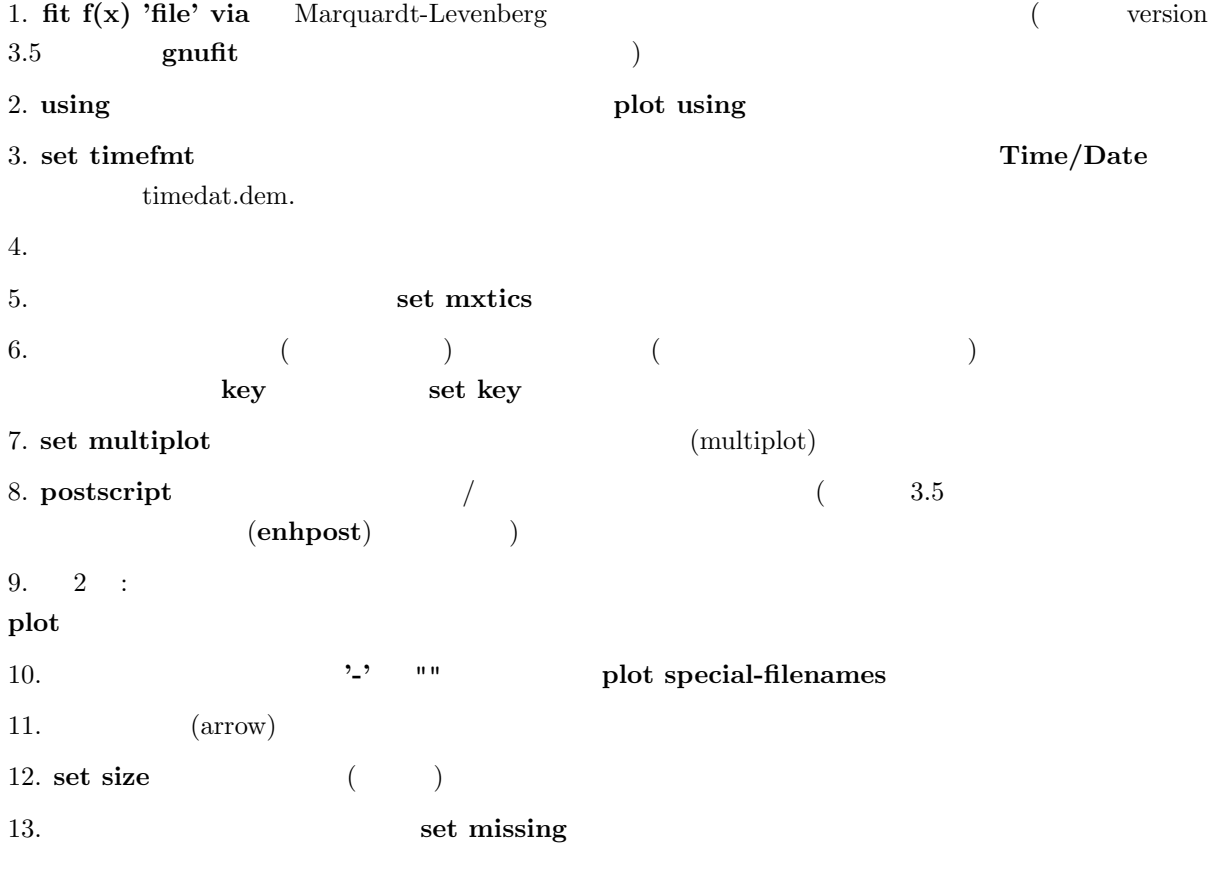

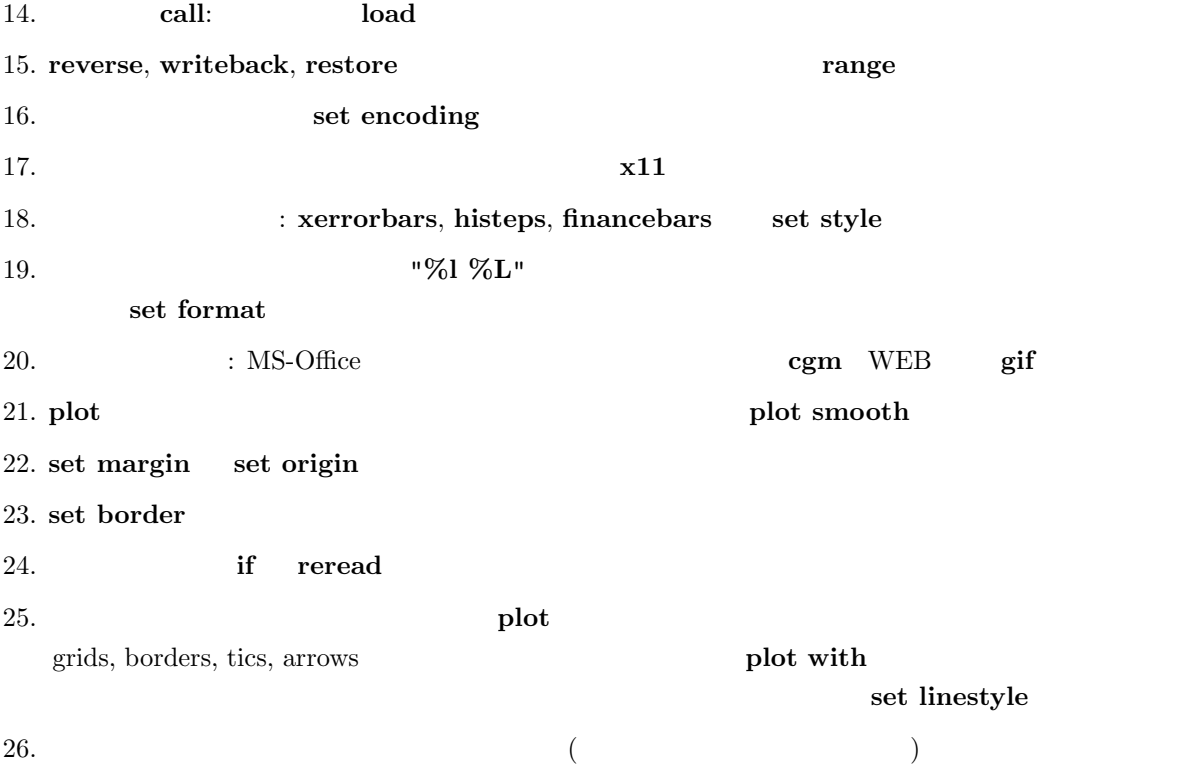

## 5 Batch/Interactive Operation

#### $g$ nuplot  $t$

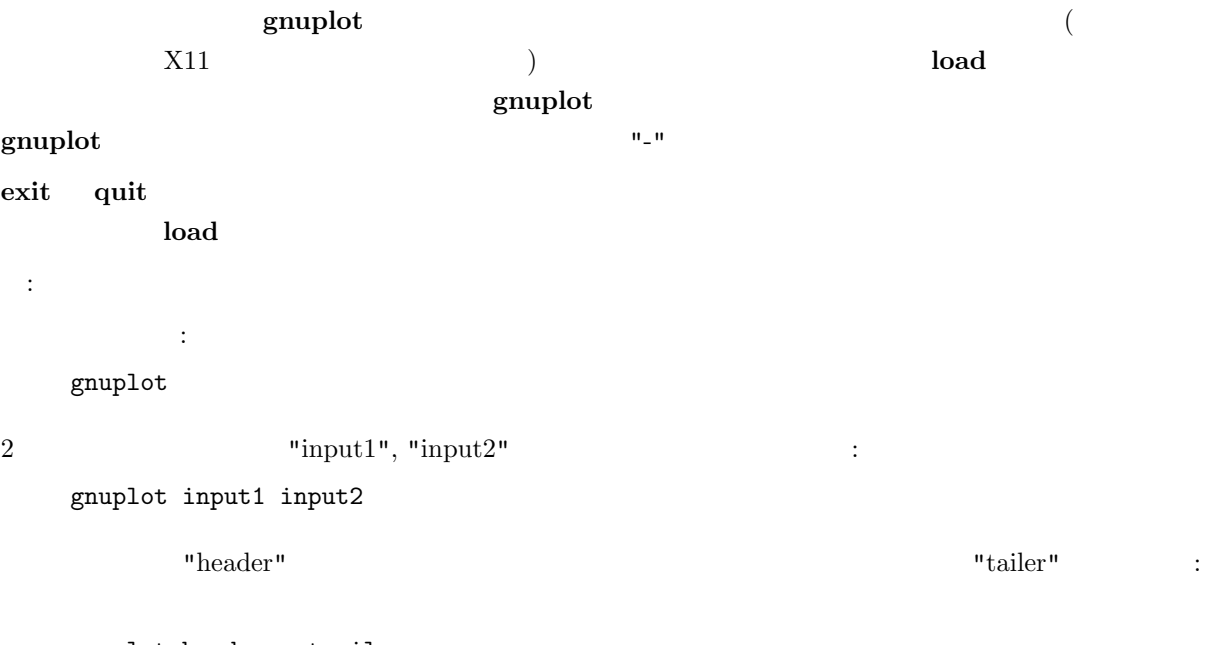

gnuplot header - trailer

## 6 Command-line-editing

 $\label{eq:univ} \text{Unix, Atari, VMS, MS-DOS and OS/2} \qquad \qquad \textbf{gnuplot}$  <br> (  $\qquad \qquad$  )  $($ 

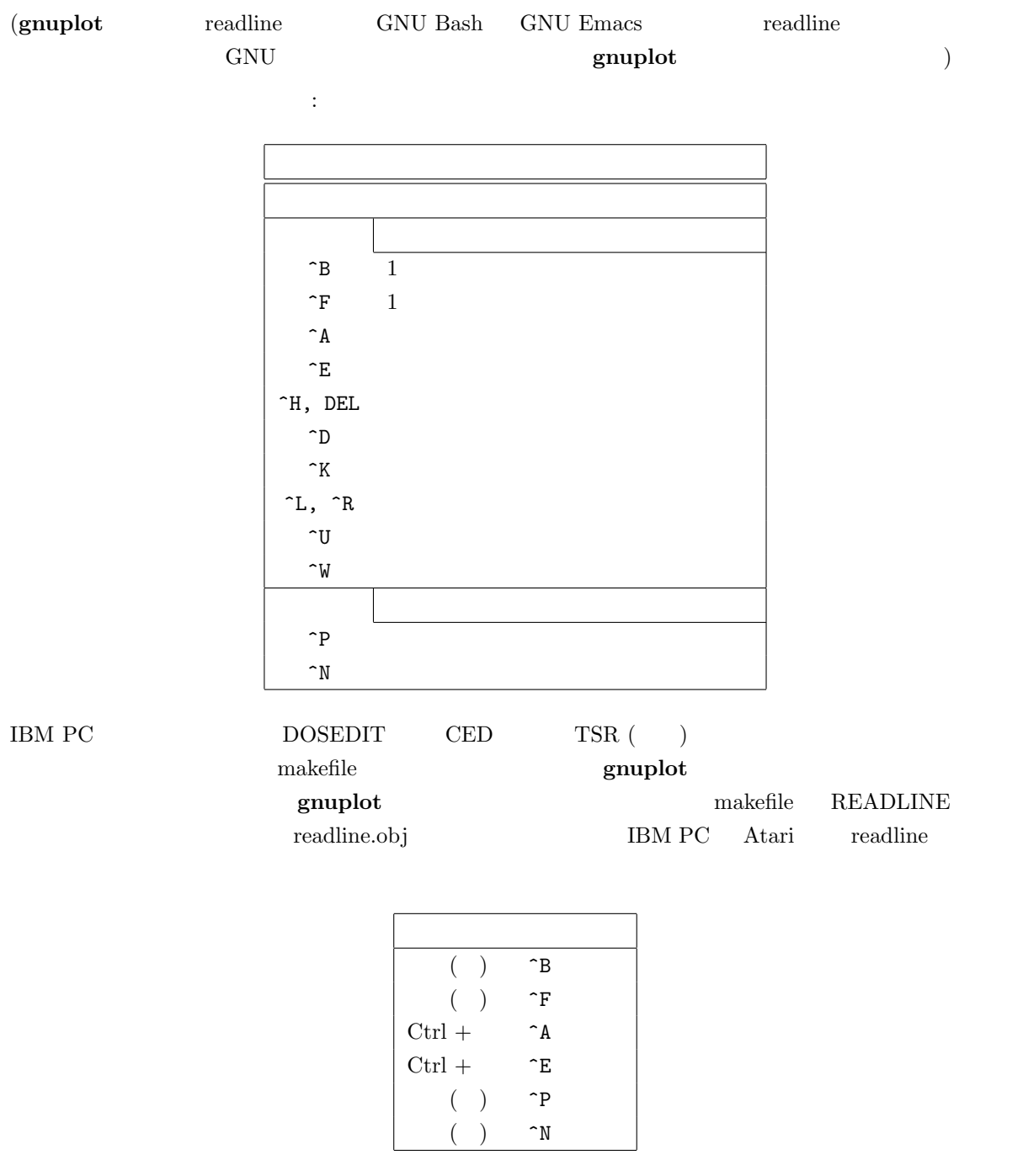

 $\begin{tabular}{ll} \bf Atari & readline & \tt{readline} \end{tabular}.$ 

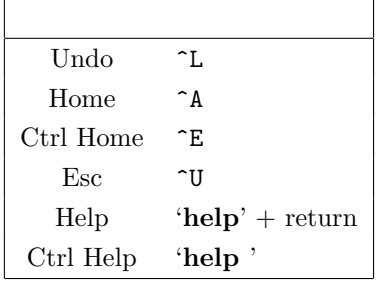

## 7 Comments

 $: \qquad \qquad \mathcal{C}^* \rightarrow \mathcal{C}^*$  $\mathbf g$ nuplot the state gnuplot that  $($ (command substitution)

## 8 Coordinates

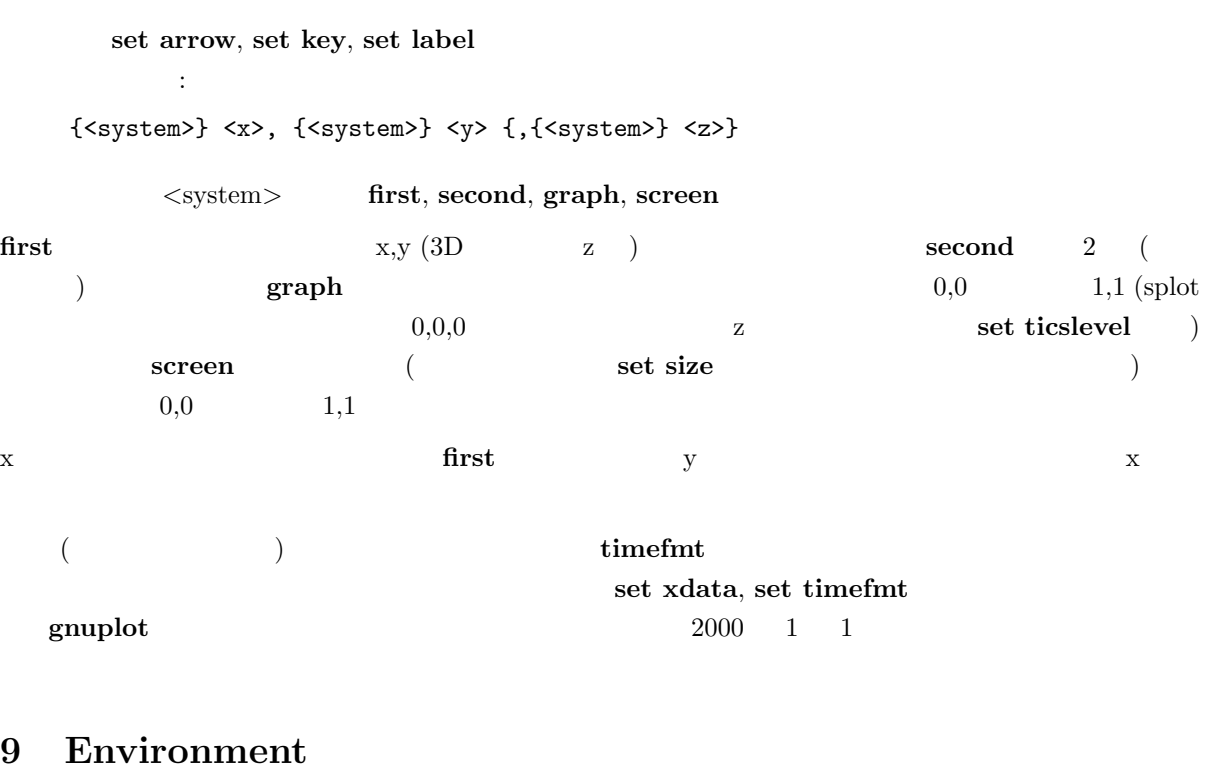

 $g$ nuplot  $t$ 

 $\begin{array}{ll} \text{GNUTERM} \qquad \qquad & \text{(terminal)} \end{array}$  $\textbf{gnuplot}~~\tag{2.2cm}$  $(\mathrm{start\text{-}up}\ \hspace{1cm})$ 

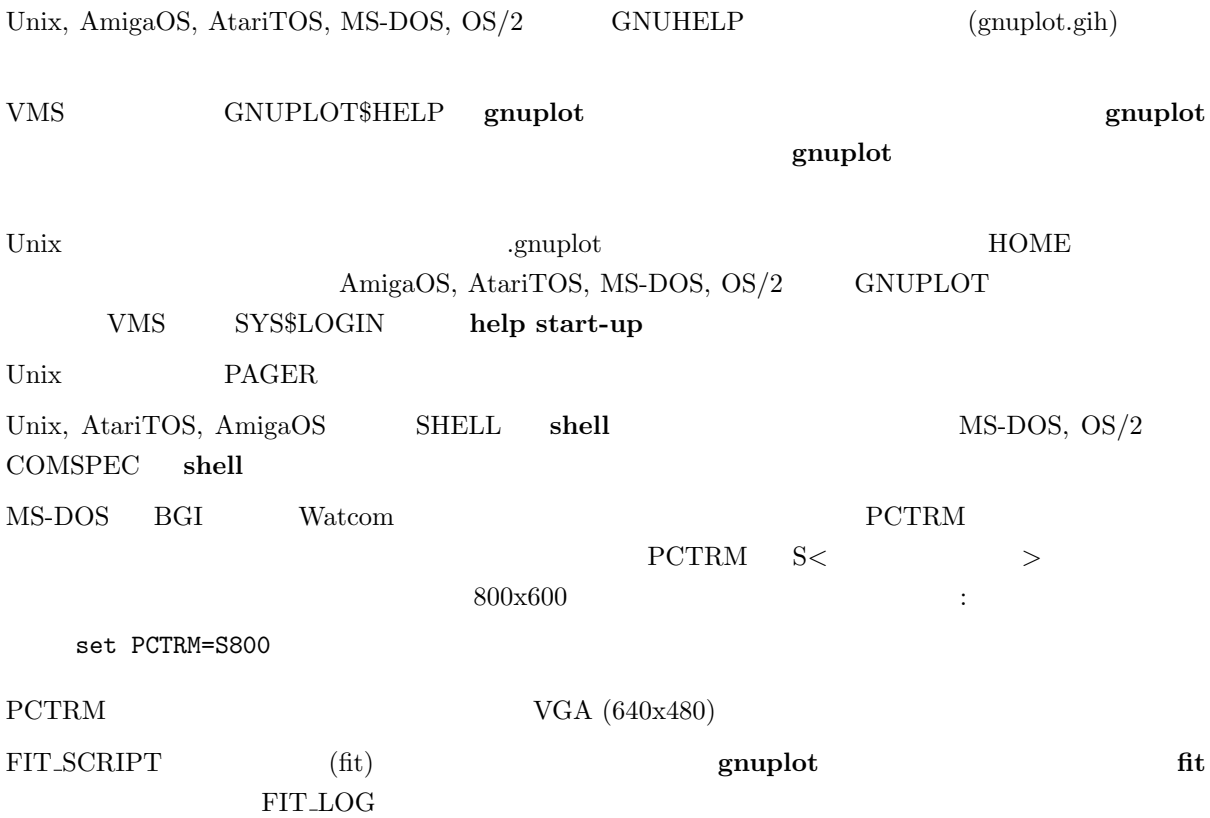

## 10 Expressions

C, FORTRAN, Pascal, BASIC  $C$  $\{\text{} \qquad \text{} \qquad \text{} \tag{$}$  $\{3,2\}$   $\{3,2\}$   $3 + 2i$   $\{0,1\}$  'i'  $\{1,3,2\}$ gnuplot " " " " FORTRAN C "1", "-10"  $10"$ , "-10.0", "1e1", 3.5e-1  $2$  $\therefore$  5/2 = 2  $5.0/2.0 = 2.5$  " " $\qquad 5/2e0 = 2.5$ "print  $-5/2$ "  $-2$   $-3$  $"1/0"$  "  $(undefined)"$  ternary  $($ 

 $\{3,2\}$  "3" "2"

### 10.1 Functions

 $gnuplot$  Unix  $\frac{U}{V}$ 

 $\text{asin}(x),\, \text{acos}(x),\, \text{atan}(x),\, \text{atan2}(x),\, \text{arg}(z)) \qquad \qquad \text{set angles}$ 

 $(\sin(x), \cos(x), \tan(x)),$ 

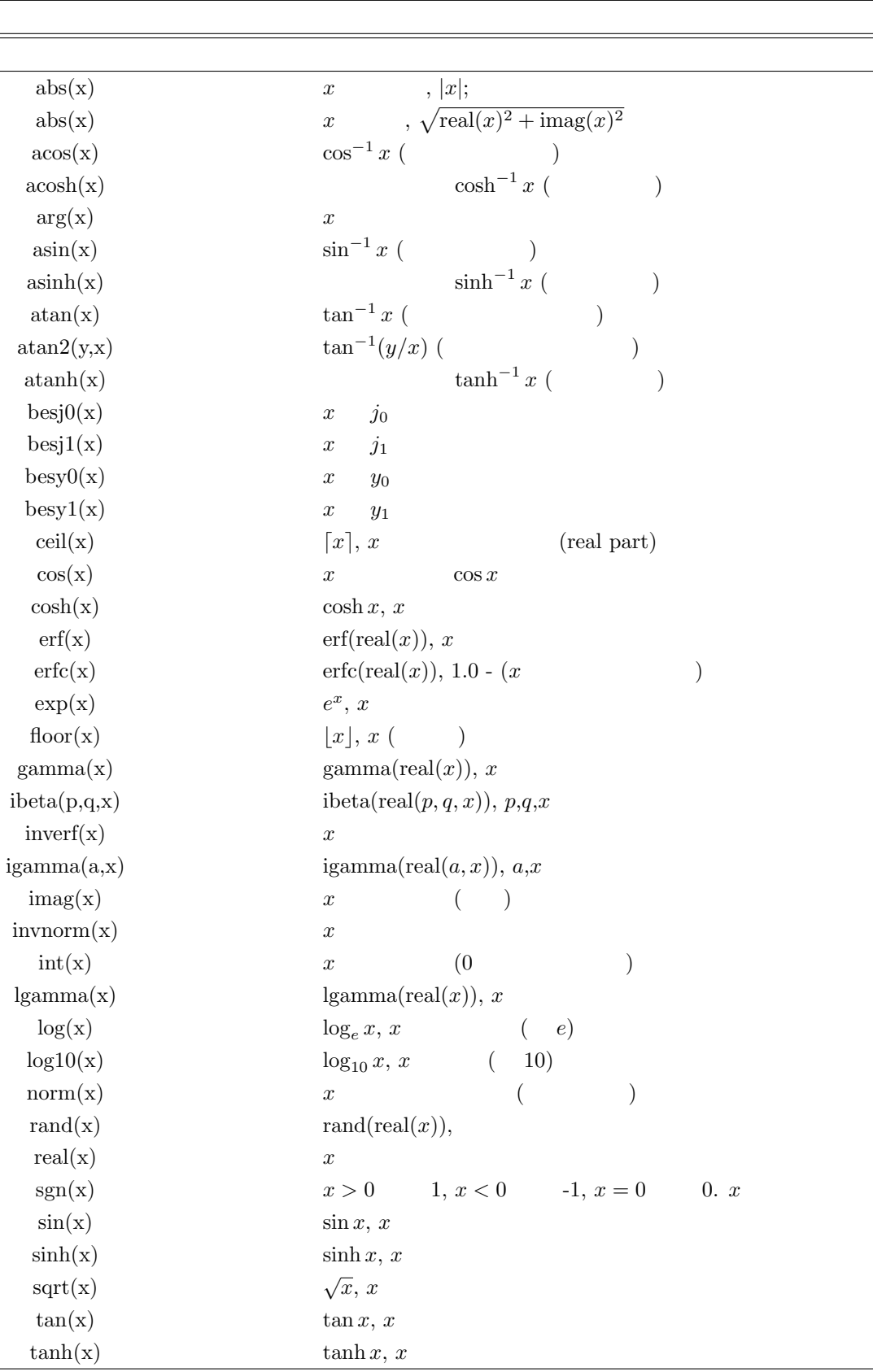

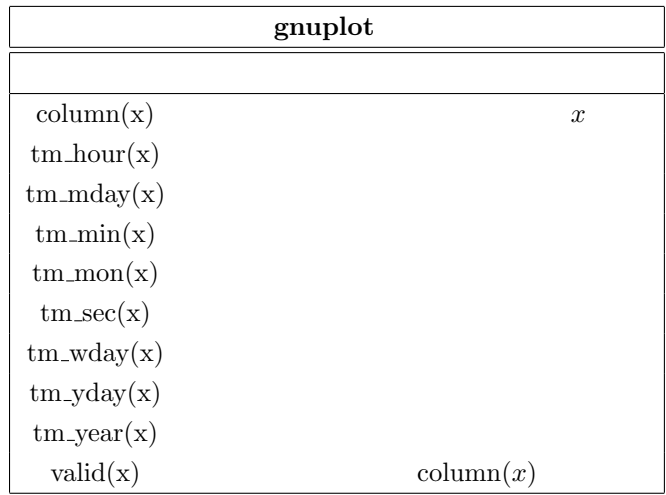

## 10.2 Operators

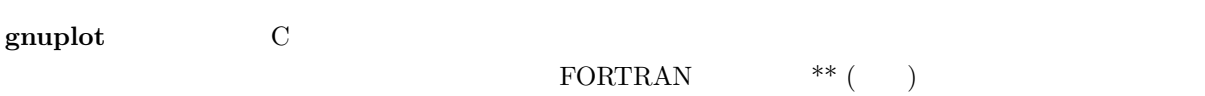

### 10.2.1 Unary

以下は、単項演算子とその使用法の一覧です:

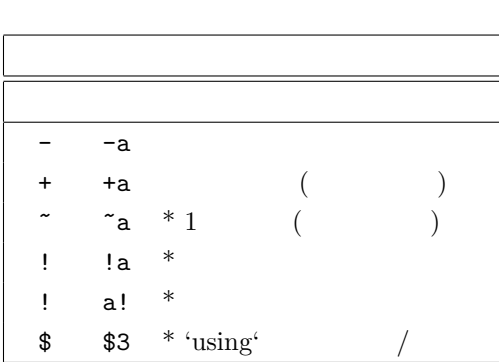

 $(*)$ 

Fortran C  $-2^{**}2 = -4$   $(-2)^{**}2 = 4$  10.2.2 Binary

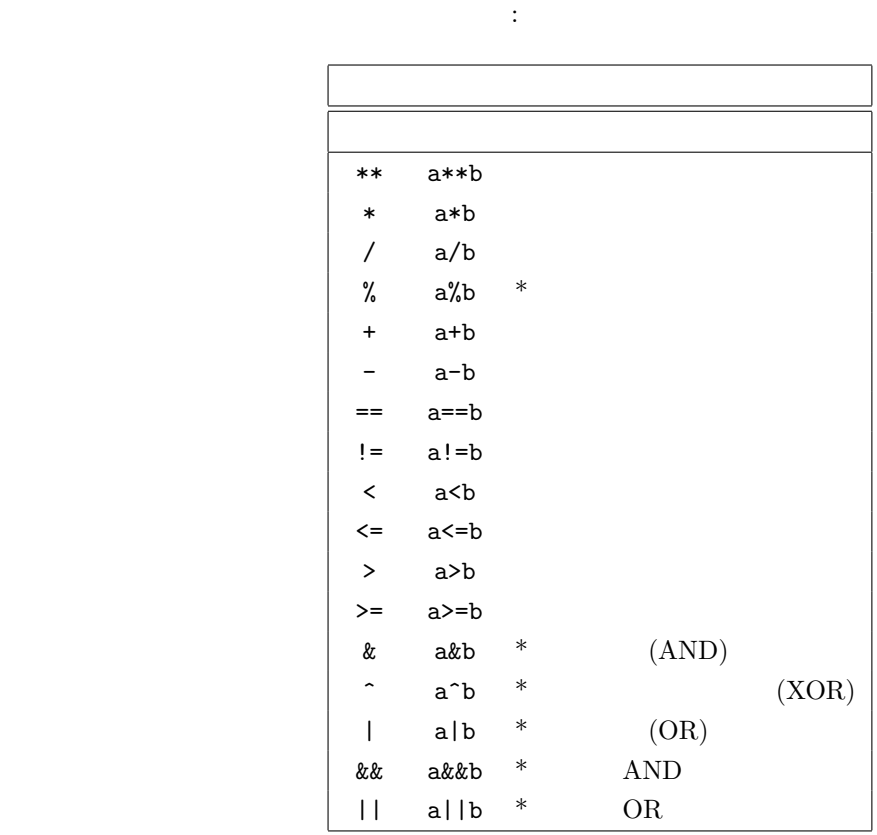

 $(*)$ 

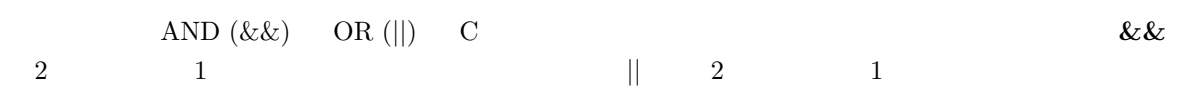

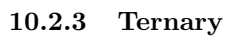

:

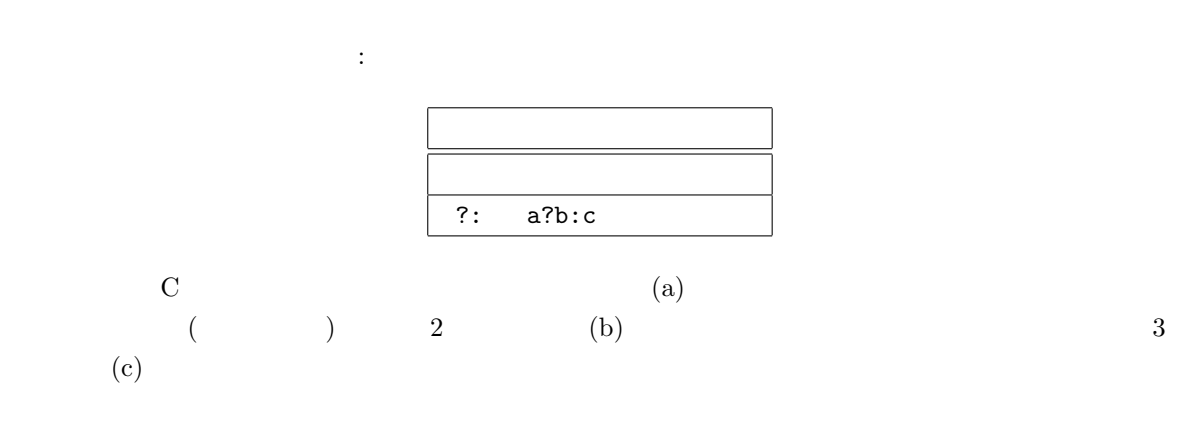

12

```
0 \le x \le 1 \sin(x) 1 \le x \le 2 1/x x
  描画:
    f(x) = 0 \le x \& x \le 1 ? sin(x) : 1 \le x \& x \le 2 ? 1/x : 1/0plot f(x)
```
#### gnuplot  $(1/0)$

 $\lim_{\alpha \to \infty}$  lines ( $\qquad$ )  $(x=1)$  $\sim$  2  $\sim$  0  $\sim$  0  $\sim$  $\overline{\phantom{a}}$ The set  $\frac{1}{2}$  and  $\frac{1}{2}$  and  $\frac$ 目のデータの平均値を描画:

plot 'file' using 1:( \$4<0 ? 1/0 : (\$2+\$3)/2 )

using plot data-file using

### 10.3 User-defined

```
1 and 5_{\rm phot}ユーザ定義関数書式:
   <func-name>( <dummy1> {,<dummy2>} ... {,<dummy5>} ) = <expression>
    \langle \text{expression} \rangle \langle \text{dummy1} \rangle \langle \text{dummy5} \rangleユーザ定義変数書式:
   <variable-name> = <constant-expression>
 :
   w = 2q = floor(tan(pi/2 - 0.1))
   f(x) = sin(w*x)sinc(x) = sin(pix)/(pi*x)delta(t) = (t == 0)ramp(t) = (t > 0) ? t : 0min(a,b) = (a < b) ? a : bcomb(n,k) = n!/(k!*(n-k)!)len3d(x,y,z) = sqrt(x*x+y*y+z*z)
   plot f(x) = sin(x*a), a = 0.2, f(x), a = 0.4, f(x)\bf{p}i \bf{p}
```
 $\mathbf{r}^*\mathbf{s}^*\mathbf{y} = \mathbf{r}^*$  and the set of the set of the set of the set of  $\mathbf{f}$  is  $\mathbf{r}^*\mathbf{s} = \mathbf{r}^*\mathbf{s}$ 

#### fit  $\qquad$  "FIT LIMIT"

 $\operatorname{fit}$ 

show functions, show variables, fit

## 11 Glossary

 $g_{\text{nupdate}}$ " (page)" " (screen)" gnuplot "  $\blacksquare$  (plot)"  $(\text{margin})$  (text) グラフ描画は一つの "グラフ" を含みます。グラフは一つの横座標と一つの縦座標で定義されますが、こ  $\mathbf{u} = (\text{line})^{\mathbf{u}}$ "line" (a line of text)" (a line of text)"  $\mathfrak{m}$  (a) legend "(bey neglected "(begins) legend" and  $\mathfrak{m}$  (cf. ) legend " **Phase of the supplot** of the supplot  $\mathbf{q}$  gnuplot  $\mathbf{q}$  $\sum_{n=1}^{\infty}$  (plot)" "(line)" "(key)"  $\begin{array}{cc} 4 & \hspace{1.6cm} \text{set xlabel} \end{array}$ set logscale xy  $\frac{4}{3}$  $"x"$   $"y"$  $"x2"$   $"y2"$   $3"$   $"z"$  $"$  (record)"  $\mathbf{u}$  (point)" (point)" " (datablock)"  $"line"$ 

 $($   $:$ 

 $\left( \begin{array}{c} \hspace{-2.5mm} \text{diag}\hspace{2.5mm} \text{diag}\hspace{2.5mm} \text{diag}\hs$ 

## 12 Plotting

gnuplot 3 plot, splot, replot plot 2 splot 3  $($   $2$   $)$  replot plot splot  $\qquad \qquad$  splot  $_{\rm phot}$  and  $_{\rm phot}$  splot that  $_{\rm 3}$   $_{\rm spot}$ plot xy set polar  $\mathbf{r}$  $splot \quad xyz \quad 2, 3$ 

 $\alpha$  using  $\alpha$  blot  $\alpha$  splot  $\alpha$  $\mathbf s$ plot  $\mathbf s$ splot set isosamples 3  ${\rm splot\ data file} \hspace{2cm} {\rm set\ contour} \hspace{2cm} {\rm set\ curvature}$ 

## 13 Start-up

 $g$ nuplot  $\qquad$ .gnuplot GNUPLOT.INI  $\begin{array}{lll} {\bf gruplot} & \begin{array}{ll} {\rm (AmigaOS-Atari(single)TOS} \end{array} \end{array}$ MS-DOS OS/2, MS-DOS gnuplot  $\rm NOCWDRC \hspace{1.5cm} g nuplot$ 

 $g \text{nuplot}$  $\mathbf g$ nuplot  $\mathbf g$ 

## 14 Substitution

:

 $($ plot datafile special-filenames

#### $\mathbf g$ nuplot  $\mathbf g$

 ${\rm leasts}\hspace{.1cm} {\rm least}\hspace{.1cm} {\rm each}\hspace{.1cm} {\rm least}\hspace{.1cm} {\rm odd} \hspace{.6cm} {\rm least}\hspace{.1cm} {\rm odd} \hspace{.6cm} {\rm least}\hspace{.1cm} {\rm odd} \hspace{.6cm} {\rm even}$ 置き換えます:

```
f(x) = 'leastsq'VMS
   f(x) = 'run leastsq'は、コマルを生成します。
   set label "generated on 'date +%Y-%m-%d'by 'whoami'" at 1,1
   set timestamp "generated on %Y-%m-%d by 'whoami'"
```
### 15 Syntax

 $gnuplot$ 

$$
\begin{array}{ccc} (\hspace{.3cm},) & & & & (\hspace{.3cm}) \\ (1.5ex) & & & & (\hspace{.3cm}) \\ (2.5ex) & & & & (\hspace{.3cm}) \\ (3.5ex) & & & & (\hspace{.3cm}) \end{array}
$$

コンマは以下の区切りで使用されます。set コマンドの arrow, key, label の座標; 当てはめ (fit) られる (
The fit via  $\mathbf{v}$ ); Set cntrparam ; set dgrid3d dummy, isosamples, offsets, origin, samples, size, time, view  $\hspace{1cm}$ ;  $\ddot{x}$ , plot, replot, splot  $x,y,z$  $\mathbf{t}$ ; plot, replot, splot  $\mathbf{t}$   $($ 

 $($   $)$   $($   $)$   $($   $)$   $($   $)$   $)$ fit, plot, replot, splot using  $($ 

set, plot, splot

range (act, plot, splot  $\sim$  1999) plot, replot, splot, fit using

 $\left( \cdot\right)$ postscript  $\{3,2\} = 3 + 2i$  $(')$   $(''')$   $\ln ( )$   $\lambda$ 345 (8 ) and  $(\setminus)$  and  $(\setminus)$  and  $(2)$ 

 $1$ 

は次のように表示されます:

"This is the first line of text.\nThis is the second line."

This is the first line of text. This is the second line.

'This is the first line of text.\nThis is the second line.'

This is the first line of text.\nThis is the second line.

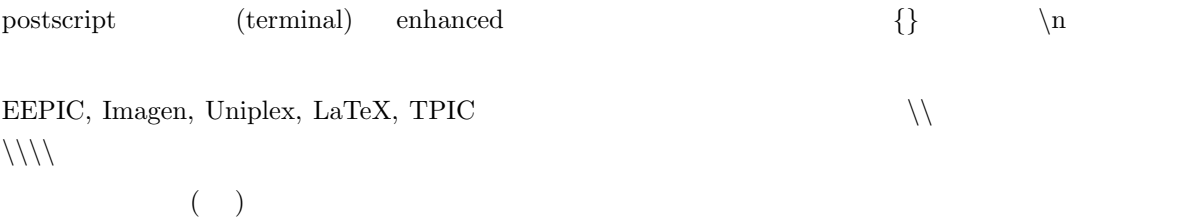

## 16 Time/Date data

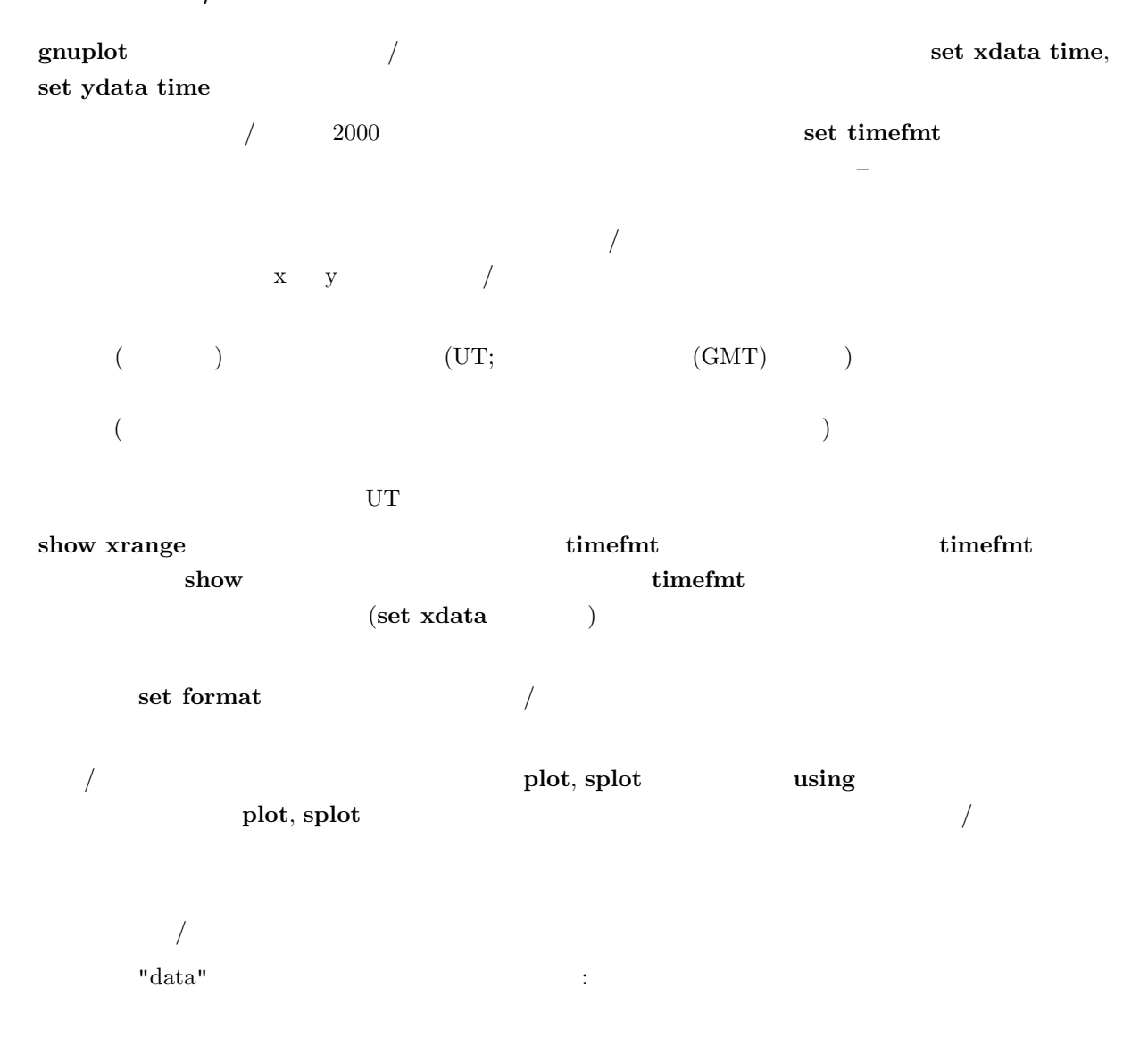

```
03/21/95 10:00 6.02e23
```
このファイルは以下のようにして表示されます:

```
set xdata time
set timefmt "%m/%d/%y"
set xrange ["03/21/95":"03/22/95"]
set format x "%m/%d"
set timefmt "%m/%d/%y %H:%M"
plot "data" using 1:3
  x = 03/21"
```
## II

# Commands

extended to the contract of the contract of the contract of the contract of the contract of the contract of the contract of the contract of the contract of the contract of the contract of the contract of the contract of th

"plot  $f(x)$  with lines" "p  $f(x) \le l$ "  $({\{\})$   $({\{\})}$ 

## 17 Cd

cd and  $\mathbf{c}$ 書式: cd '<  $\qquad \qquad \rightarrow '$ : cd 'subdir'  $cd$  '..'  $\text{DOS}$  (")  $(\setminus)$  $(')$ cd "c:\newdata"

cd 'c:\newdata'

## 18 Call

 $\bf{call}$  and  $\bf{1}$  and  $\bf{load}$  and  $\bf{10}$  $($  ${\bf call}$  $\$(\ )$  (0–9)  $(0-9)$  call  $\]$  $\operatorname{call}$  $\mathfrak s$  $\$\$$   $\$\$$   $\$\$$  call  $10$  $_{\rm{call}}$  $\bf{load}$  call  $\bf{call}$ call  $\alpha$ 書式: call "<  $>$  " <  $0$ > < 1> ... < 9>  $(gnuplot$  $\overline{\phantom{a}}$ : 'calltest.gp' : pause 0 "p0=\$0 p1=\$1 p2=\$2 p3=\$3 p4=\$4 p5=\$5 p6=\$6 p7=x\$7x" 次の行を入力すると: call 'calltest.gp' "abcd" 1.2 + "'quoted'" -- "\$2" 以下のように表示されるでしょう: p0=abcd p1=1.2 p2=+ p3='quoted' p4=- p5=- p6=\$2 p7=xx  $\alpha$  using  $\alpha$ n \$\$n column(n)

### 19 Clear

clear set output set terminal  $% \mathbb{R} \rightarrow \mathbb{R}$  $\boldsymbol{\Omega} \text{ clear} \longrightarrow \boldsymbol{\Omega} \text{ set size}$ set multiplot : set multiplot plot sin(x)

```
set origin 0.5,0.5
```
19

```
set size 0.4,0.4
clear
plot cos(x)
set nomultiplot
```
set multiplot, set size, set origin

#### 20 Exit

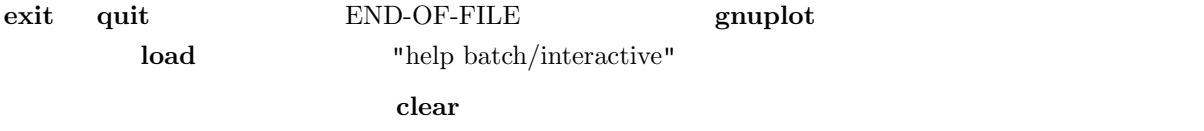

### 21 Fit

書式:

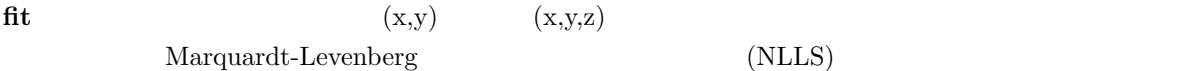

```
fit {[xrange] {[yrange]}} <function> '<datafile>'
    {datafile-modifiers}
    via '<parameter file>' | <var1>{,<var2>,...}
```
(xrange,yrange)

```
\mathop{\rm plot}[{dummy_variable=}{<min>}{:<max>}],
```

```
(plot ranges)
```
 $\text{function}$   $\leq$  f(x,y)  $\text{function}$   $\leq$  f(x,y)  $\text{g}{\text{number}}$ 

 $\langle \text{datafile} \rangle$  plot  $\langle \text{datafile} \rangle$  plot datafile  $\langle \text{using}, \text{every}, \ldots \rangle$  smooth fit plot datafile  $1 \quad y=f(x) \quad \{x:\}y \quad x: y: s$ イルへの using 指定子で変更できます。この 3 番目の項目 (列番号、または数式) が与えられた場合は、  $\mathbf{y} = \begin{pmatrix} -1/\mathbf{s}^{*2} \end{pmatrix}$  $(1)$ 2  $z=f(x,y)$  using  $4$  x:y:z:s す。これはその列もデフォルトは完全に全てがありません。これはその列もデフォルトは  $\sim$  's'  $(plot \ data file \ using \ )$  using  $1:2:3:(1)$ 

#### via  $\bf{r}$

:

```
f(x) = a*x**2 + b*x + cg(x,y) = a*x**2 + b*y**2 + c*x*yFIT<sub>1e-6</sub>
fit f(x) 'measured.dat' via 'start.par'
fit f(x) 'measured.dat' using 3:($7-5) via 'start.par'
fit f(x) './data/trash.dat' using 1:2:3 via a, b, c
fit g(x,y) 'surface.dat' using 1:2:3:(1) via a, b, c
```
#### $"fit.log"$

 $\text{Ctrl-C}$  (MSDOS Atari Ctrl-C  $)$  (1) , (2)  $\hspace{1cm} , (3)$   $\hspace{1cm} \text{FIT\_SCRIPT}$   $\hspace{1cm} \textbf{gnuplot}$ FIT\_SCRIPT replot

 $\begin{array}{ll}\n\text{fit} & \text{update}\n\end{array}$ update

### 21.1 Adjustable parameters

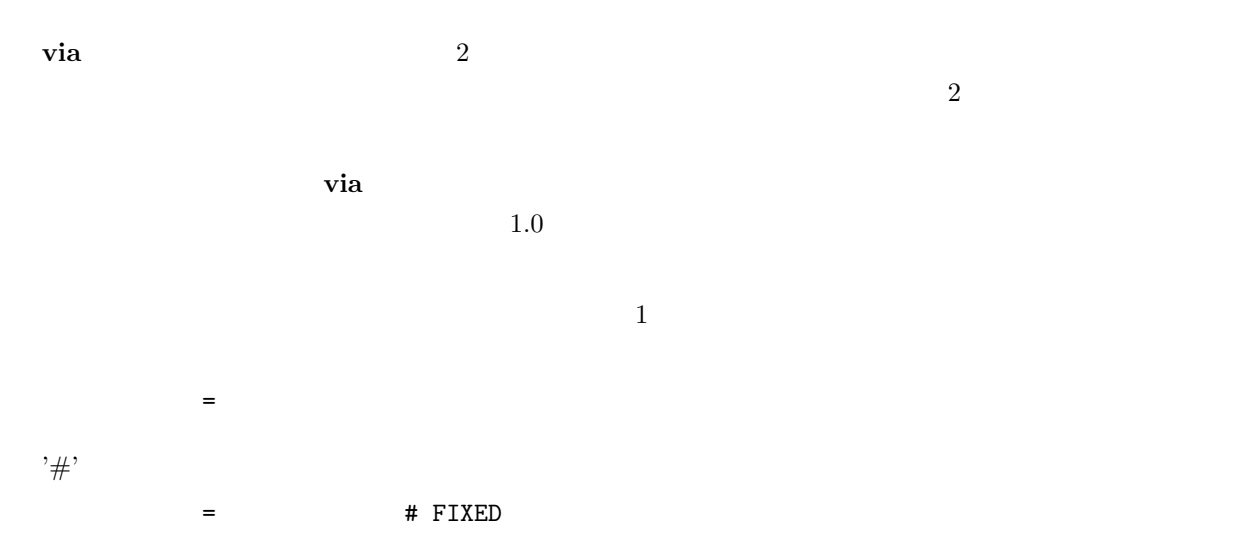

節はされません。これは、fit でレポートされる変数の中で、どれが固定された変数であるかを明示するの  $#$  FIXED

### 21.2 Beginner's guide

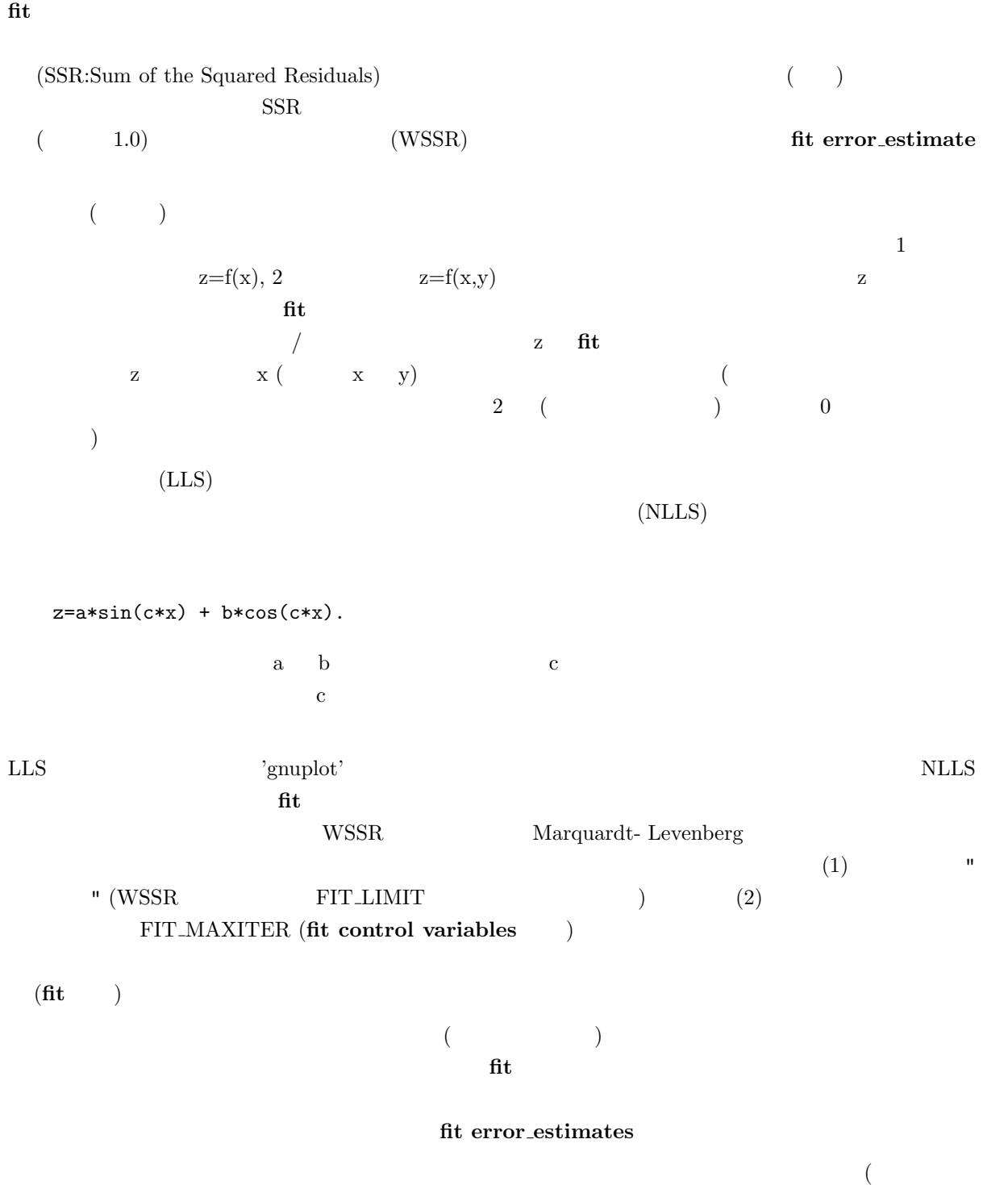

 $\sim$  )  $\operatorname{fit}$  the plot of  $\operatorname{pt}$ 

 $\bf smooth$ 

### 21.3 Error estimates

fit  $\text{fit}$   $\text{...}$   $\text{...}$ 

 $WSSR$ 

 $\mathbf{fit}$ 

分散 = 総計である数え上げ統計学同様、母集団の標準偏差が定数でない場合、各点は観測される偏差の和

'statistical overview'  $\qquad \quad \mathbf{fit}$  <br/>  $\qquad \qquad$ 'practical guidelines'

#### 21.3.1 Statistical overview

 $( \mbox{Non-linear Least-Squares}; \mbox{NLLS})$ 

 $(+)$  $\epsilon$  $\left( \begin{array}{cc} 1.0 & 1.0 \end{array} \right)$ 

 $\textbf{fit}$  'stdfit'  $\qquad \qquad \text{RMS}$  (  $\qquad \qquad \text{.}$  $\mathcal{A}$  $\left(\begin{array}{cc} -1 & -1 \end{array}\right)$ 

fit  $\mathbf{f}$  $\left($  $\frac{1}{\pi}$  ( ) the contract text of the contract text of the state  $\frac{1}{\pi}$  is the state  $\frac{1}{\pi}$ 

" " ということには、これには、これにはあります。 きんしゃ とうしょう こうしょうしょう

 $\sim$  ?  $\begin{array}{c|c} 1 & 0 & 0 \\ \end{array}$  $\frac{2}{3}$  0  $\frac{1}{3}$  1

最終的な解説は解説を与えているパラメータの相関におけるパラメータの相関におけるパラメータの相関の構成に

#### 21.3.2 Practical guidelines

 $\mathbf{f}$  fit and  $\mathbf{f}$  fit of  $\mathbf{f}$  and  $\mathbf{f}$  and  $\mathbf{f}$  and  $\mathbf{f}$  and  $\mathbf{f}$  and  $\mathbf{f}$  and  $\mathbf{f}$  and  $\mathbf{f}$  and  $\mathbf{f}$  and  $\mathbf{f}$  and  $\mathbf{f}$  and  $\mathbf{f}$  and  $\mathbf{f}$  and  $\mathbf{f}$  and  $\mathbf{f$  $f_{\rm t}$ **WSSR**  $($  '\*'  ${\rm WSSR} \hspace{2.5cm} {\rm )} \hspace{2.3cm} {\rm 'sum\ of\ squares\ of}$ residuals' (
(conserved by the conserved by the chiral value of the conserved by the conserved by the conserved by the conserved by the conserved by the conserved by the conserved by the conserved by the conserved by the c  $WSSR$  extended to the fit  $(=$   $)$  wssr  $(WSSR/ndf; ndf = )$   $(stdfit = sqrt(WSSR/ndf))$ WSSR UNDER  $_{\rm stdfit}$  RMS  $($   $)$  $\frac{1}{\sqrt{2}}$  $($ ,  $,$   $,$   $,$   $)$  $1$  $(outliers)$ 

plot 'datafile' using  $1:(\$2-f(\$1))$ 

 $1.0$  wSSR  $1.0$
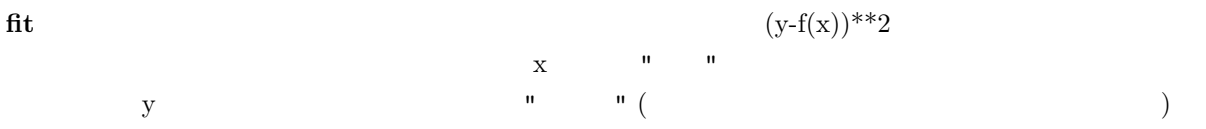

# 21.4 Fit controlling

fit the contraction of the gnuplot of the gnuplot of the gnuplot of the gnuplot of the gnuplot of the gnuplot of the gnuplot of the gnuplot of the gnuplot of the gnuplot of the gnuplot of the gnuplot of the gnuplot of the control\_variable gnuplot environment\_variables

# 21.4.1 Control variables

 $(1e-5)$ FIT\_LIMIT  $\overline{2}$  $\hspace{1.6cm},\hspace{1.6cm},\hspace{$ FIT\_MAXITER  $\begin{array}{ccc} 0 & \left( \right. & & \left. \right. & \left. \right. &$  $\rm Marquardt\text{-}Levenberg$  $\begin{array}{lll} {\bf lambda} \; ( & ) & {\bf ML} \end{array}$ 

```
FIT_START_LAMBDA
             FIT_START_LAMBDA 0
```
FIT\_LAMBDA\_FACTOR

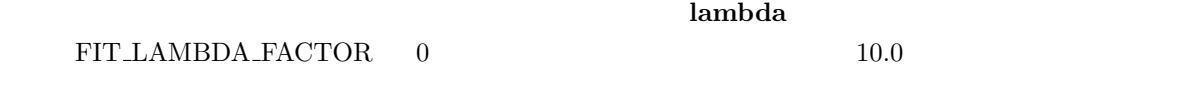

fit  $\text{FIT}$ 

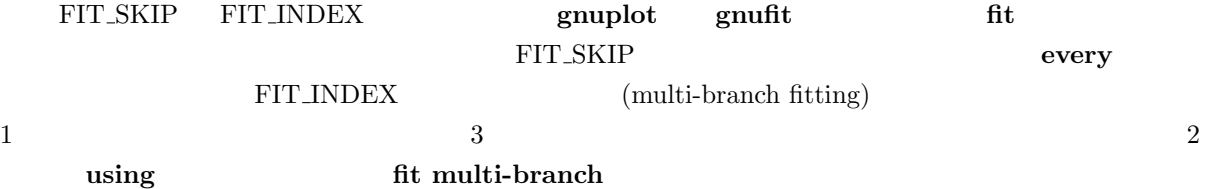

#### 21.4.2 Environment variables

 $g$ nuplot  $g$ 

FIT\_LOG  $($  and  $($   $)$ "fit.log"

FIT\_SCRIPT

 $\begin{array}{llll} \text{replot} & \text{plot} & \text{load} \end{array}$ 

# 21.5 Multi-branch

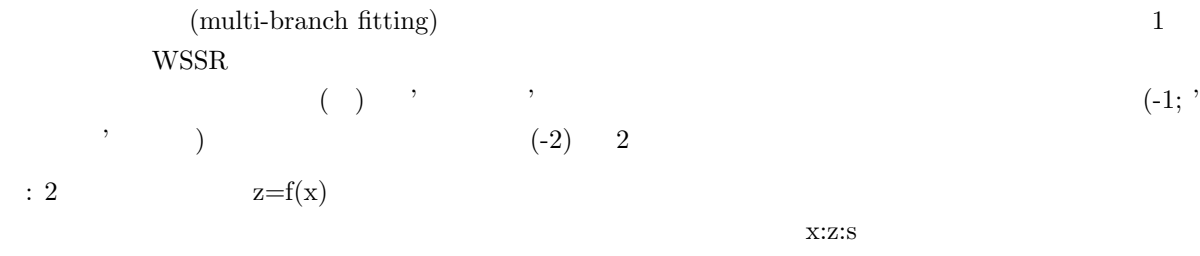

 $f(x,y) = (y == 0)$  ?  $a*exp(-x/tau)$  :  $b*exp(-x/tau)$ fit  $f(x,y)$  'datafile' using  $1:-1:2:3$  via a, b, tau

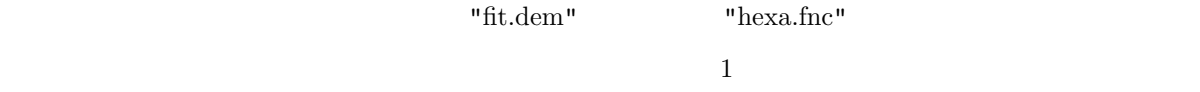

# 21.6 Starting values

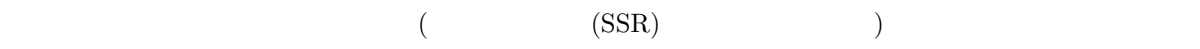

 $\operatorname{fit}$ 

 $\text{SSR}$  (

 $\qquad \qquad \text{''} \qquad \qquad \text{(undefined)}$ value)" gnuplot

 $\mathbf{u} = \mathbf{u} + \mathbf{u} + \mathbf{v} + \mathbf{v}$ て特徴付けられた統計学的な意味で、あるいはそのモデルのより適切な解である、という物理的な意味で)

 $\mathbf{fit}$ 

21.7 Tips

 $\mathbf{fit}$ 

fit via  $2$   $2$  via "file"  $($ 果を他の (または 同じ) パラメータファイルにコピーするために update を使うことも出来ます。

via var1, var2, ...

 $\mathbf 1$  $\mathbf 1$ 

 $a*exp(x+b) = a*exp(x+b) = a*exp(b)*exp(x)$  $a^*exp(x)$  exp(x+b) 技術的なお話: パラメータの大きさはあまり違いすぎてはいけません。絶対値が最も大きいパラメータと最

 $1e9$ 

 $\mathbf{fit}$ 

"singular matrix" Marquardt-Levenberg Marquardt-Levenberg

 $1$ 

'parameter' '1e9\*parameter'

27

 $(\text{fudgit})$  $:\,$  "Nonlinear fitting is an art! (  $|\,|$ 

# 22 Help

#### help  $\lambda$

式を使って下さい: help  $\{\langle \rangle\}$ もし < 項目名 > が指定されなかった場合は,gnuplot についての簡単な説明が表示されます.指定した項  $\frac{1}{1}$ 

 $(?)$ 

# 23 If

# if  $\mathbf{r}$ 書式: if  $(\langle \rangle)$   $\langle \rangle$ < >  $($   $)$  <  $>$  $\langle \rangle$  , and  $\langle \rangle$  , and  $\langle \rangle$  are defined by  $\langle \rangle$  and  $\langle \rangle$  $\frac{1}{2}$ : pi=3 if (pi!=acos(-1)) print "?Fixing pi!"; pi=acos(-1); print pi

?Fixing pi! 3.14159265358979

if (1==2) print "Never see this"; print "Or this either"

if reread extensive reread reread reread references references and  $\mathbf{r}$ 

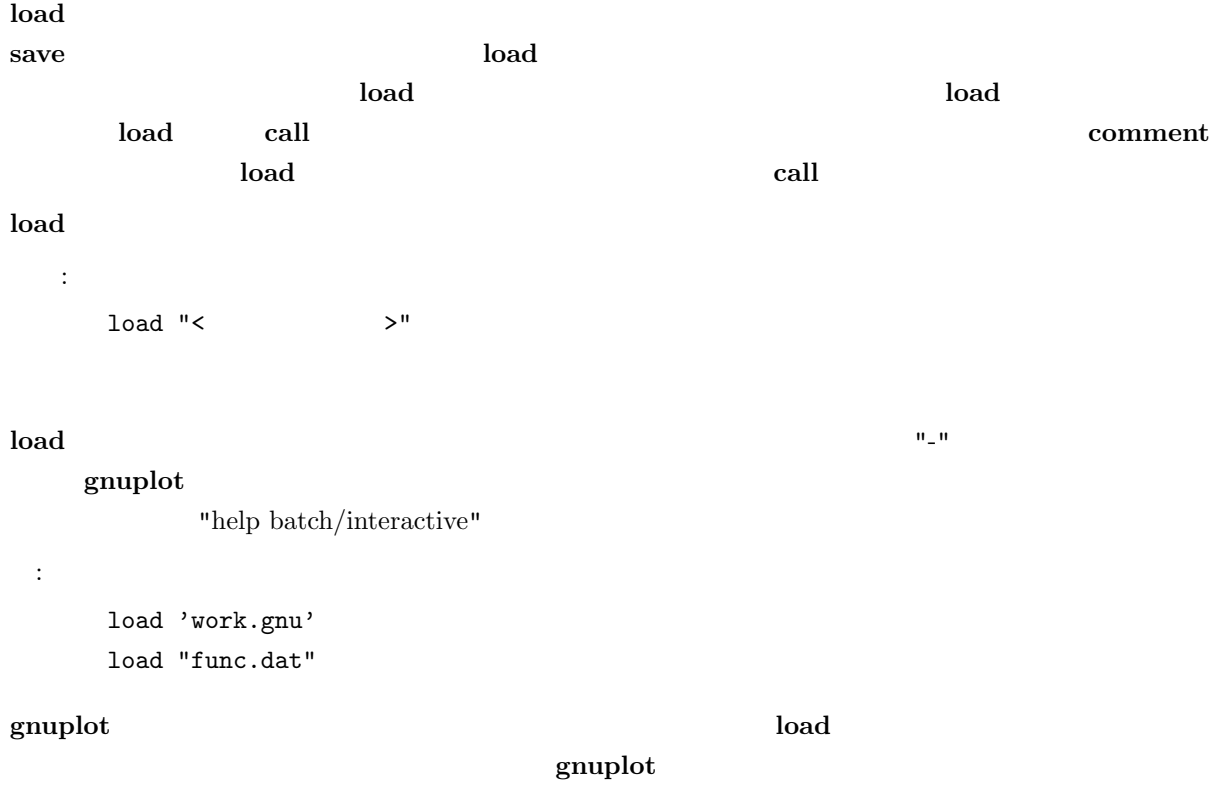

# 25 Pause

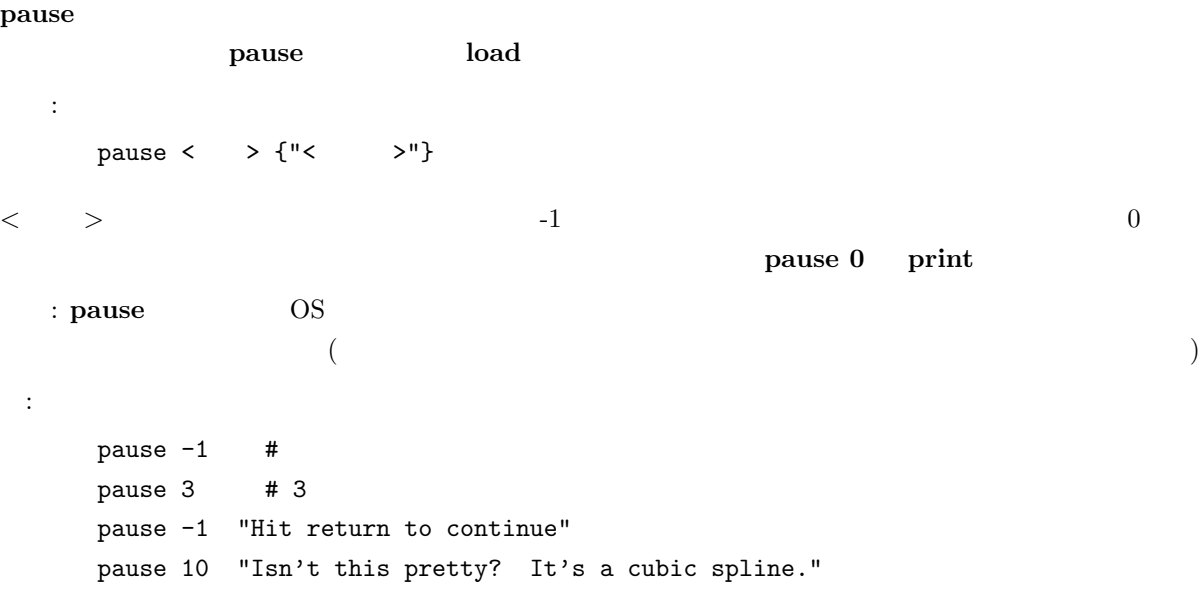

plot gnuplot  $\sim$  $\mathbf{plot}$  2  $\mathbf{splot}$  3  $\mathbf{2}$ plot splot  $\mathbf{S}$  $\text{splot} \quad \text{binary} \quad \text{matrix} \quad \text{plot}$ 書式: plot  $\{<$  (ranges)>}  $\{ \langle \text{function} \rangle \}$ | {"<データファイル (datafile)>" {データファイル修飾子}}}  $\{axes < (axes)>\}$ {< (title)>}{with < (style)>}  $\{ , \{ , \} , \} < \rangle , \ldots \}$ **スペッシュ アイス こうしょうかい こうしょうかい こうしょうかい こうしょうかい** parametric mode 2  $g \text{nuplot}$  (user-defined )  $\rm phot$ a the set of the set of the set of  $\geq$  the set of  $\geq$  $x1y1$   $x2y2$   $x1y2$  $\mathbf{r}_1 \times \mathbf{2y1}$  and  $\mathbf{p}_2$  and  $\mathbf{p}_3$  and  $\mathbf{p}_4$  $($   $)$ : plot sin(x) plot  $f(x) = sin(x*a)$ ,  $a = .2$ ,  $f(x)$ ,  $a = .4$ ,  $f(x)$ plot  $[t=1:10]$  [-pi:pi\*2] tan(t), \ "data.1" using  $(tan(\$2))$ : (\$3/\$4) smooth csplines \ axes x1y2 notitle with lines 5

 $\mathbf{plot}$  and  $\mathbf{plot}$  and  $\mathbf{plot}$  and

## 26.1 Data-file

 $\left( \begin{array}{c} 1 \end{array} \right)$ plot '< > >' {index <index list>} {every <every list>} {thru <thru expression>} {using <using list>} {smooth <option>}

index, every, thru, using, smooth index

 $\overline{\text{every}}$ 

 $\hspace*{-16pt}$  using the contract of thru the  $\hspace*{-16pt}$  (thru  $\hspace*{-16pt}$  $\textbf{using}$  and the smooth interval smooth the smooth interval  $\text{``splot''}$  $\begin{array}{lll} \text{smooth} & \text{thru} & \text{)} \end{array}$  $(i$ using  $(i)$ ) '#' (VMS '!')  $(x,y)$  plot (set style errorbars (x,y,ydelta), (x,y,ylow,yhigh), (x,y,xdelta), (x,y,xlow,xhigh), (x,y,xlow,xhigh, ylow,yhigh) **using**  $\alpha$  $\zeta$  $)$ e, E, d, D, q, Q  $(y \t x \t gnuple$  0  $\left(\begin{array}{ccccc} \bullet & \bullet & \bullet & \bullet\end{array}\right) \qquad \qquad \mathbf{---}$  ${\bf index}\,\,({\bf plot}\,\, {\bf data file}\,\, {\bf index}\qquad )\qquad \qquad 2$  $\mathbf{plot}$  ;  $\left(\text{line style}\right) \begin{matrix}\text{style}\end{matrix}\right)$ autoscale (set autoscale )  $\sim$  2 : i) splot  $\frac{1}{10}$  2  $\frac{1}{2}$   $\frac{1}{2}$  $\mathbf{x} = \begin{bmatrix} x \\ y \end{bmatrix}$  $x2$ ことに アメリカ reset; plot  $'-'$ ,  $'-'$ 1 1 19 19 e 1 1 19 19 e 26.1.1 Every  $\bm{\epsilon}$  very two states  $\bm{\epsilon}$  and  $\bm{\epsilon}$  and  $\bm{\epsilon}$  and  $\bm{\epsilon}$ 

 $\mathbf 1$  $(glossary)$ plot 'file' every {<  $\rightarrow$  }

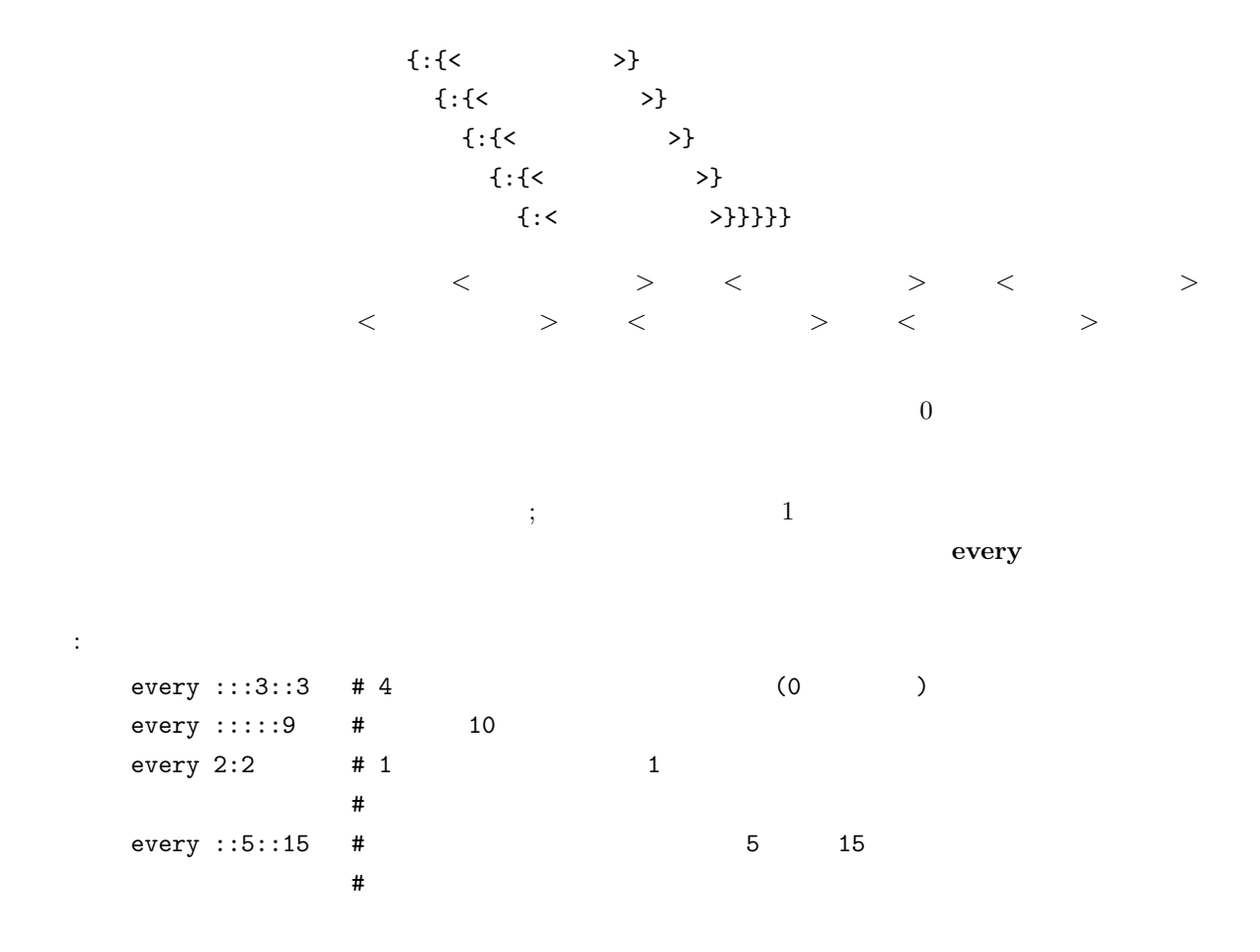

#### 26.1.2 Example datafile

"population.dat"

 $pop(x) = 103*exp((1965-x)/10)$ plot [1960:1990] 'population.dat', pop(x)

"population.dat"

- # Gnu population in Antarctica since 1965
	- 1965 103 1970 55 1975 34 1980 24 1985 10

26.1.3 Index

書式:

 $\boldsymbol{\theta}$  index the value  $\boldsymbol{\theta}$ 

plot 'file' index <m>{{:<n>}:<p>} データセットは 2 行の空白で分離されています。index <m> <m> 番目のセットだけを選択します;  $\text{index} \langle m \rangle : \langle n \rangle \quad \langle m \rangle \qquad \langle n \rangle \qquad \langle n \rangle \qquad ; \text{index} \langle m \rangle : \langle n \rangle : \langle p \rangle \qquad \langle m \rangle,$  $\langle m \rangle + \langle p \rangle, \langle m \rangle + 2\langle p \rangle, \qquad \langle p \rangle$   $\langle n \rangle$   $\langle n \rangle$  $(\text{index})$  and  $(\text{index 0})$  $\boldsymbol{\mathrm{index}}$  and  $\boldsymbol{\mathrm{index}}$ : plot 'file' index 4:5 26.1.4 Smooth  $\text{gnuplot} \hspace{1.5cm} \text{smooth}$  $\operatorname{fit}$ 書式: smooth {unique | csplines | acsplines | bezier | sbezier}  $\bf unique \quad \rm plot \quad \quad \rm plot$  $\mathbf x$   $\hskip 4mm$  set samples ) (  $\qquad \qquad$  line style  $\qquad \qquad$  )  $\bf autoscale \bf$  $\text{unique} \quad 1 \quad \text{ac splines} \quad 4 \quad 3$ smooth 26.1.4.1 Acsplines acsplines  $\boldsymbol{\mathrm{x}}$  (smooth unique  $\boldsymbol{\mathrm{x}}$ ) 1 3  $3$ よって求められます。重みは、データファイルの 3 列目に与えます。そのデフォルトの値は、using 3 plot 'data-file' using 1:2:(1.0) smooth acsplines  $\frac{3}{3}$  $\mathbf 1$  $\overline{2}$ 

 $($ 

:

```
sw(x, S)=1/(x*x*S)plot 'data_file' using 1:2:(sw($3,100)) smooth acsplines
```
26.1.4.2 Bezier bezier  $n$  ( $n$ )

26.1.4.3 Csplines csplines  $\sim$  (smooth unique  $\sim$  )  $3 \overline{\phantom{a}}$ 

26.1.4.4 Sbezier sbezier  $(unique)$  bezier

26.1.4.5 Unique unique  $\frac{x}{x}$  $y =$ 

#### 26.1.5 Special-filenames

 $\mathcal{L}$ <sup>2</sup>

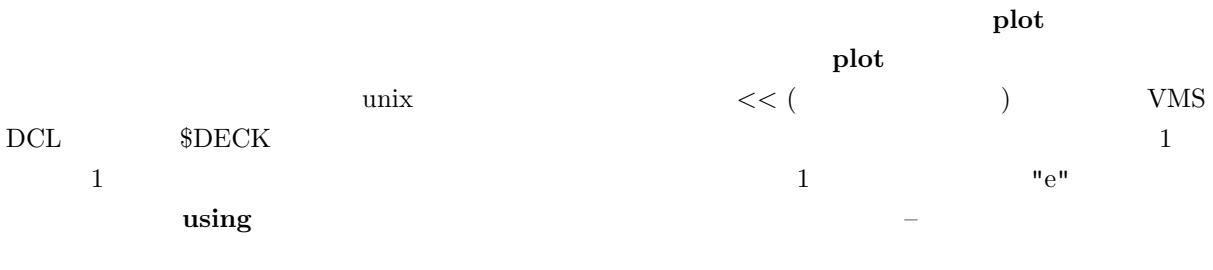

 $\mathbb{Z}^2$ , the set of the set of the set of the set of the set of the set of the set of the set of the set of the set of the set of the set of the set of the set of the set of the set of the set of the set of the set of index every plot

```
plot '- index 0, '-' index 1
2
4
6
10
12
14
e
2
4
6
```
10 12 14 e plot '-' , '-' 2 4 6 e 10 12 14 e  $\text{replot}$   $\hspace{1cm}$   $\hspace{1cm}$   $\hspace{1cm}$  1  $(')$ plot '  $/$  /  $/$  ' using 1:2, '' using 1:3, '' using 1:4  $\tag{1.3} \begin{array}{lllllllllllllllllll} \text{(blue) block} & \text{2.3}\quad \text{.4}\quad \text{.5}\quad \text{.7}\quad \text{.7}\$  $\sim$  2  $\sim$  ) popen  $(\text{Unix})$   $\qquad \qquad \ddots$  $pop(x) = 103*exp(-x/10)$ plot "< awk '{print \$1-1965, \$2}' population.dat", pop(x)  $\mathbf{x} = 1965$  $($ plot "< awk '\$0 !" /^#/ {print \$1-1965, \$2}' population.dat" using thru 26.1.6 Thru

#### ${\rm thru}$

書式:

に<sub>は</sub>ながら<br>これは次と同様です:

plot 'file' thru f(x)

35

```
plot 'file' using 1:(f($2))
  plot 'file' thru f(y)
( y ){\bf thru} splot fit {\bf thru}
```

```
26.1.7 Using
```

```
using
  書式:
   plot 'file' using {<entry> {:<entry> {:<entry> ...}}} {'format'}
もし、フォーマット (format) が指定されれば、C のライブラリ関数 'scanf' を使ってデータファイルの各
                                        (time-format data)
                           ( \qquad \quad \text{set data time} \qquad \qquad )entry \langleentry\rangle$1 \quad 2 column(x)
  valid(x) \boldsymbol{x}\text{column(x)} x \text{valid}(x) x
0 \hspace{1.6cm} 0 \hspace{1.6cm} 2-1 0 1 1 2-2 index 21 < entry> entry entry of \frac{1}{\sqrt{2\pi}}using ::4 using 1:2:4: call コマンドも $ を特別な文字として使います。call の引数リストの中に列番号を含ませる方法の詳
call \alpha\begin{array}{lllll} \hspace{2mm} \textbf{using} & \hspace{2mm} & \hspace{2mm} \textbf{entry} & \hspace{2mm} & \textbf{y} & \hspace{2mm} & \hspace{2mm} &"plot 'file' using 1" "plot 'file' using 0:1" using \frac{1}{\pi}2 entry x, y entry x
\sqrt{y} y \qquad \qquad plot \qquad \qquad set style
\operatorname{fit}
```

```
'scanf' gnuplot
\mathbf{g}\mathbf{n}\mathbf{u}\mathbf{p}\mathbf{b}\mathbf{t} if \mathbf{g}\mathbf{n}\mathbf{u}\mathbf{p}\mathbf{b}\mathbf{t}\mathcal{L} – (\mathbf{u} \setminus \mathbf{t}^{\mathbf{u}}) ("\setminus \mathbf{n}^{\mathbf{u}}) ("\setminus \mathbf{f}^{\mathbf{u}}) –
```
 $"\backslash t", "\backslash n", "\backslash f"$ 

 $1$  a  $2$   $3$   $1$   $1$   $($  $\lambda$ plot 'file' using 1:(\$2+\$3) '%lf,%lf,%lf' "MyData" plot 'MyData' using "%\*lf%lf%\*20[^\n]%lf" この書式指定の意味は以下の通りです:  $%$ \*lf %lf 倍精度浮動小数を読み込む (デフォルトでは x の値)  $%*20[^{\uparrow}n]$  20 % lf  $($  y  $)$  $3 \t2 \t3$ plot 'file' using 1:(\$3>10 ? \$2 : 1/0)  $1$  3  $10$   $2$  plot  $1/0$  emuplot  $\frac{1}{0}$ 

 $using 0+$ ( )

 $y \sim 3$ 

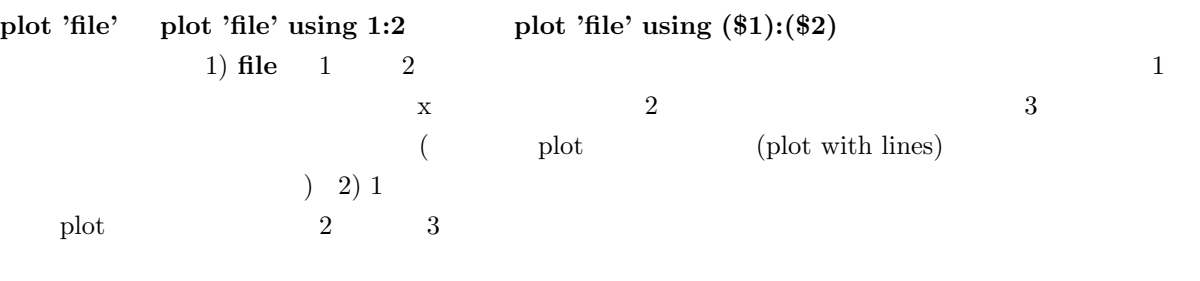

plot 'file' using 1:2

:

 $\rm phot$ 

 $(\#)$ 

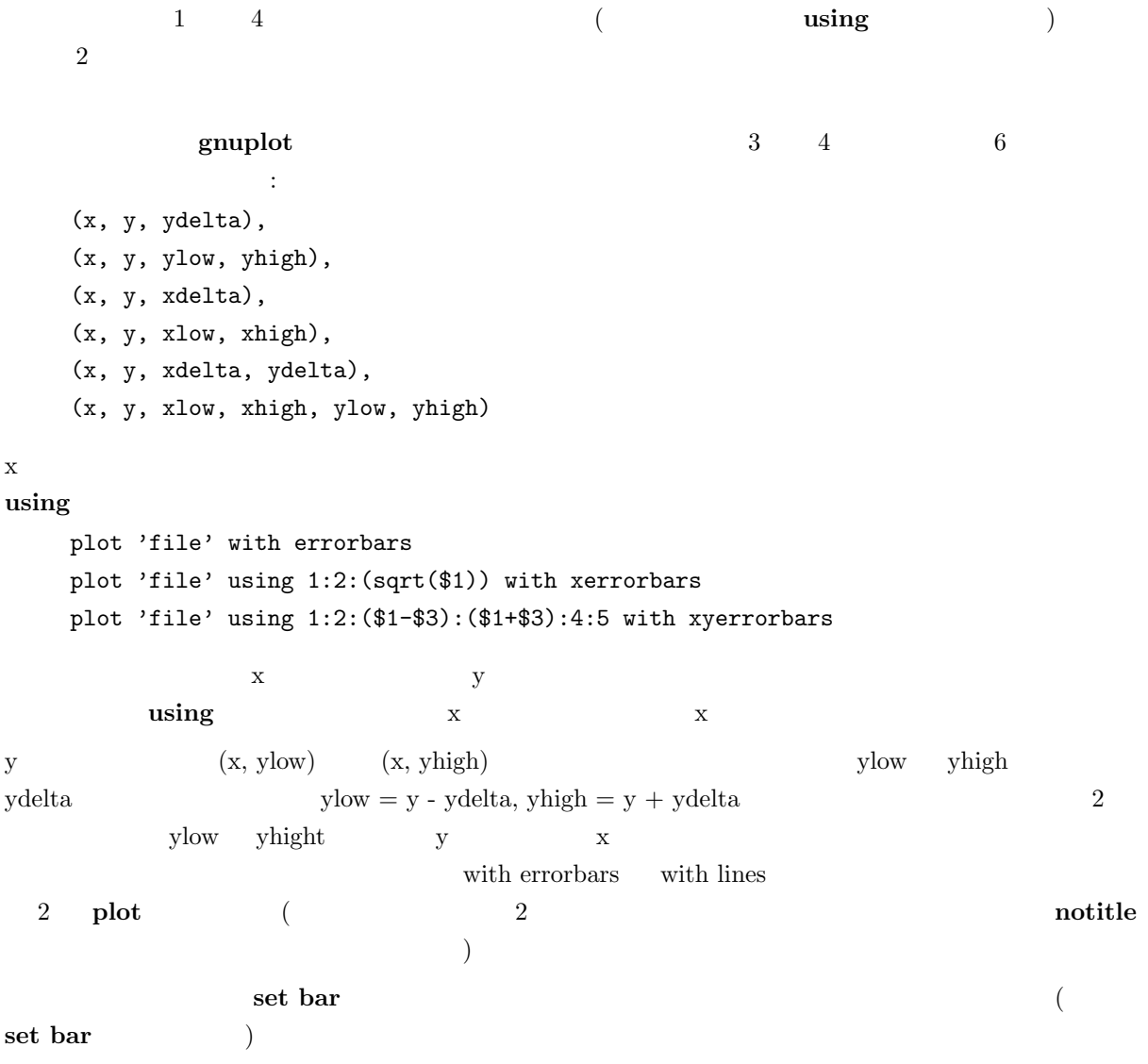

plot using, plot with, set style

# 26.3 Parametric

:

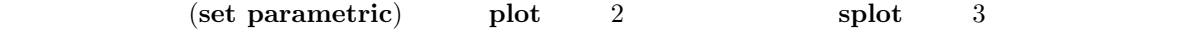

```
plot sin(t),t**2
splot cos(u)*cos(v),cos(u)*sin(v),sin(u)
```
 $\mathbf x$  and  $\mathbf x$  and  $\mathbf x$  and

```
\sin(t)) \quad y \qquad \qquad (t^{**}2)
```

```
with title \alpha
```
plot sin(t),t\*\*2 title 'Parametric example' with linespoints

### 26.4 Ranges

書式:  $[\{\texttt{=}\}\{\{\texttt{<}\quad\texttt{>}:\{\texttt{<}\quad\texttt{>} \}\}]$  $[ {\{ \langle \, \, \rangle \} \} } ]$  $(xrange$   $triangle$   $trange)$   $2$ yrange (
xrange)  $\langle \text{Vrange} \rangle$   $\langle \text{dummy-var} \rangle$  $($  $>$   $*$ xrange, yrange plot trange, xrange, yrange plot trange [-pi:pi], xrange [-1.3:1.3], yrange [-1:1] plot [-pi:pi] [-1.3:1.3] [-1:1] sin(t),t\*\*2  $x2 \t y2$  set  $x2$ range set y2range なりませんが、後の代わりを全く指定しておりませんが、その代わりを全く指定しないようには  $\Box$  ${\bf (autoscale)} \hspace{2.5cm} {\bf set \hspace{1cm} autoscale}$ plot splot set xrange set yrange  $\sim$ ) gnuplot (timefmt) set timefmt : 以下は現在の範囲を使用します: plot cos(x)  $\mathbf{x} \qquad \qquad :$ plot [-10:30] sin(pi\*x)/(pi\*x)

```
{\bf t} \hspace{1.5cm} : \hspace{1.5cm}plot [t = -10 : 30] sin(pi*t)/(pi*t)\mathbf{x} \qquad \mathbf{y} \qquad \qquad :plot [-pi:pi] [-3:3] tan(x), 1/x
{\bf y} :
    plot [ ] [-2:sin(5)*-8] sin(x)*+best0(x)\boldsymbol{x} y
    plot [:200] [-pi:] exp(sin(x))
\boldsymbol{\mathrm{x}} and \boldsymbol{\mathrm{x}}set timefmt "%d/%m/%y %H:%M"
    plot ["1/6/93 12:00":"5/6/93 12:00"] 'timedata.dat'
```
## 26.5 Title

 $\begin{pmatrix} 1 \end{pmatrix}$  $\text{title}}$ 書式: title "<title>" | notitle  $\langle$ title $\rangle$ 示されません。特殊文字も、バックスラッシュに続く 8 進値 (例えば "\345" のように) を使うことで用い  $\mathbf{u} \setminus \mathbf{t}$  "  $\mathbf{u}\setminus\mathbf{n}$  "  $\blacksquare$  notitle  $\blacksquare$  $\langle \cdot, \cdot \rangle$  notitle  $(\text{tilte } ' )$  $\mathop{\mathrm{plot}}$  $\ket{\text{set key}}$  set key  $\ket{\text{set key}}$ :  $\mathbf{y} = \mathbf{x} \qquad \qquad \mathbf{x'}$ plot x  $\verb|x2| = \verb|''x^2" \qquad \qquad \text{'data.1'} \qquad \qquad \text{''measured data''} \qquad \qquad \text{''}$ plot x\*\*2 title "x^2", 'data.1' t "measured data" 以下は、極座標グラフの周りに円形の境界を書き、タイトルなしで表示します: set polar; plot my\_function(t), 1 notitle

書式:

with <style> { {linestyle | ls <line\_style>} | {{linetype | lt <line\_type>} {linewidth | lw <line\_width>} {pointtype | pt <point\_type>} {pointsize | ps <point\_size>}} }

ここで、<style> lines, points, linespoints, impulses, dots, steps, fsteps, histeps, errorbars, xerrorbars, yerrorbars, xyerrorbars, boxes, boxerrorbars, boxxyerrorbars, financebars, candlesticks, vector

set style <style> set function style set data style  $6\,$  $LaTeX 6$  $($  and  $12$ PostScript (postscript) 64 <line\_type> <point\_type>  $($  $\operatorname{test}$  $\langle$ line\_width>  $\langle$ point\_size> デフォルトの値に対する相対的な値として指定します。点の大きさは全体に通用するように変更できます – set pointsize examples and the extension of the extension of  $\epsilon$  and  $\epsilon$  and でセットされる大きさは、いずれもデフォルトのポイントサイズに掛けられることに注意してください – set pointsize 2; plot  $x \le p$  ps 3  $3$  6 set linestyle  $\angle$  /  $\angle$  ${\hbox{linear}}$ :  $\sin(x)$  : plot sin(x) with impulses

 $x \times x^{**2}$  : plot x w points, x\*\*2

 $\mathbf{with}$ 

```
\tan(x) "data.1" :
   plot [ ] [-2:5] \tan(x), 'data.1' with 1
     "leastsq.dat" :
   plot 'leastsq.dat' w i
               "population" :
   plot 'population' with boxes
     "exper.dat" (2009) 3 3 3 4
          \cdot:
   plot 'exper.dat' w lines, 'exper.dat' notitle w errorbars
     \sin(x) \cos(x)なったものを使います:
   plot sin(x) with linesp lt 1 pt 3, cos(x) with linesp lt 1 pt 4
    以下は "data" を点種 3 で、点の大きさを通常の 2 倍で描画します:
   plot 'data' with points pointtype 3 pointsize 2
\overline{2} \overline{2}plot 'd1' t "good" w l lt 2 lw 3, 'd2' t "bad" w l lt 2 lw 1
```
set style

# 27 Print

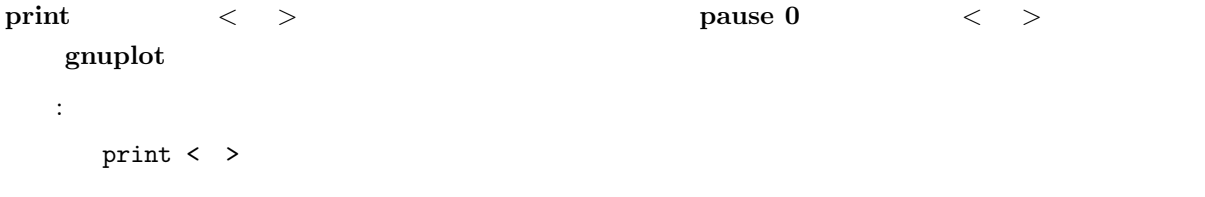

expressions

# 28 Pwd

pwd  $\,$ 

# 29 Quit

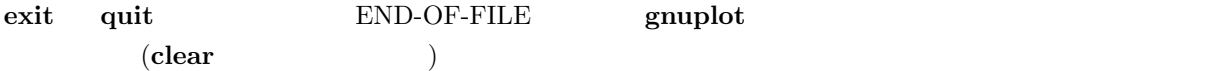

# 30 Replot

replot  $\qquad \qquad \qquad$  replot  $\qquad \qquad$  plot  $\qquad \qquad$  splot  $\qquad \qquad$  $\operatorname{set}$ 

 $\begin{array}{ccc} \text{replot} & \text{pt} & \text{splot} & \text{c} & \text{c} & \text{c} & \text{c} \\ \end{array}$ eplot (range) plot splot splot splot splot splot splot splot splot splot splot splot splot splot splot splot splot splot splot splot splot splot splot splot splot splot splot splot splot splot splot splot splot splot splot  $\text{splot}$  splot plot plot replot explot the replot of  $\mathbb{R}^n$  plot  $\mathbb{R}^n$ 

注意: plot '-' ; ... ; replot

 $\text{gnuplot}$  $\bf{plot}$  $\cdot$   $\cdot$ replot multiplot  $\text{plot }(\text{spot})\qquad \qquad \text{command line-editing}$ 

# 31 Reread

reread load gnuplot  $\mathbf{r}_1$  reread respectively. The contract  $\mathbf{r}_2$  $\tilde{\mathcal{L}}$ ことではありません。reread if と組み合わせることでとても有用なコマンドとなります。詳細は if  $\hspace{1.6cm}$  ) and the state of the state state  $\hspace{1.6cm}$  reread  $\hspace{1.6cm}$ : "looper" a=a+1 plot sin(x\*a) pause -1 if(a<5) reread gnuplot a=0 load 'looper' pause 2 aproximation of 4 pause 4 approximation of 4 approximation of 4 approximation of 4 approximation of 4 approximation of 4 approximation of 4 approximation of 5 approximation of 5 approximation of 5 approximation of "data"  $0 \t 10$   $(yrange) \t 6$  x  $5$   $\hbox{w}$ 

```
c_{p} = c_{p+1}plot "$0" using 1:c_p with lines linetype c_p
   if(c_p < n_p) reread
  gnuplot
   n_p=6
   c_p=1set nokey
   set yrange [0:10]
   set multiplot
   call 'plotter' 'data'
   set nomultiplot
to the set of the set of the set of the set of the set of the set of the set of the set of the set of the set o
5
```

```
32 Reset
```
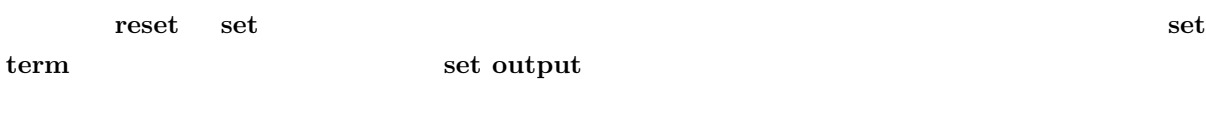

 $\operatorname{set}$ 

# 33 Save

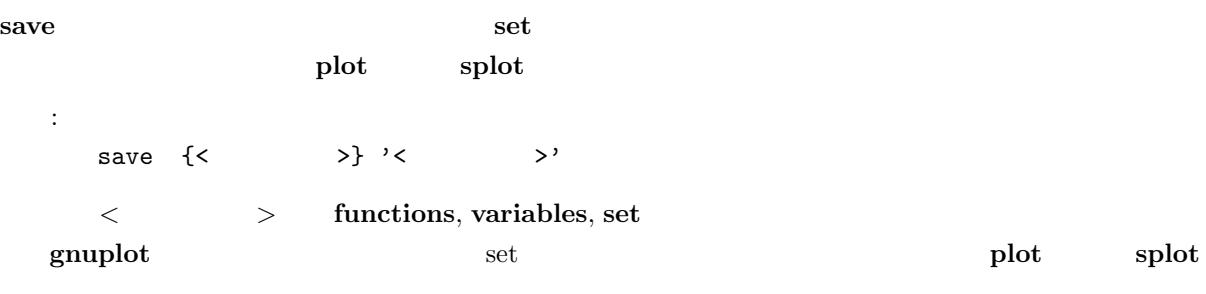

#### $\bf{save}$  . The contract of  $\bf{load}$

: save 'work.gnu' save functions 'func.dat' save var 'var.dat' save set 'options.dat'

# 34 Set-show

set the set that the set of the set of the set of the set of the set of the set of the set of the set of the set of the set of the set of the set of the set of the set of the set of the set of the set of the set of the set show all show all show all show all the show all the show all the show all the show all the show all the show all the show all the show all the show all the show all the show all the show all the show all the show all the show set timefmt 34.1 Angles  $g$ nuplot  $s$ et polar  $s$ et polar  $s$ set angles degrees (0:360) set mapping  $3$ 書式: set angles {degrees | radians} show angles set grid polar set angles set angles  $\sin(x), \cos(x), \tan(x)$   $\alpha \sin(x), \alpha \cos(x), \tan \alpha x$ , atan $\sin(x), \arg(x)$ set angles radians

```
x = \{1.0, 0.1\}set angles radians
y = sinh(x)print y #prints {1.16933, 0.154051}
print asinh(y) #prints \{1.0, 0.1\}
```

```
set angles degrees
y = sinh(x)print y #prints {1.16933, 0.154051}
print asinh(y) #prints {57.29578, 5.729578}
```
#### 34.2 Arrow

```
\det \arrow
```

```
書式:
 set arrow {<tag>} {from <position>} {to <position>} {{no}head}
```

```
{ {linestyle | ls <line_style>}
        | {linetype | lt <line_type>}
         {linewidth | lw <line_width} }
  set noarrow {<tag>}
  show arrow
\langle \text{tag}\rangle\det arrow \det\langle position> x,y x,y,z \qquad \qquad x,y,zgraph, screen 0- first second graph screen – 1\text{coordinates} \quad \text{``from''} \quad \text{``to''}nohead を指定することで、矢先のない矢 – すなわち線分を書くこともできます。これは描画の上に線分
                               (set linestyle )
    \langleline_type> (\langle)(\hspace{2mm}) set arrow
1t, lw \frac{1}{2}:
(1,2) 5 :
  set arrow to 1,2 ls 5
         (-5,5,3) 3 :
  set arrow 3 from graph 0,0 to -5,5,3
1,1,1 2 :
  set arrow 3 to 1,1,1 nohead lw 2
x=3 :
  set arrow from 3, graph 0 to 3, graph 1 nohead
2 \qquad \qquad :
  set noarrow 2
全ての矢印を消すには:
  set noarrow
        ( ) ) :
  show arrow
```
 $(autoscale)$  x, y, z 書式: set autoscale {<axes>{min|max}} set noautoscale {<axes>{min|max}} show autoscale  $\langle x, y, z, x, y, z, x, y, z, xy \rangle$  min max  $(xy)$  (xy enuplot 自動縮尺機能を使うときは、描画範囲は自動的に割り出され、従属変数軸 (plot のときは y 軸、splot  $\mathbf{z}$  )  $(y \t z)$  y z  $(plot \t x \t splot \t x, y)$  $\mathbf 1$  $x \qquad (z = f(x,y) \qquad y \qquad)$ set xrange (parametric) (set parametric  $($ set parametric  $)$  $\mathbf{x}, \mathbf{y}, \mathbf{z}$  $($  ) plot t splot u, v  $($ t, u, v, x, y, z)  $x, y, z$ (polar mode) plot  $\begin{array}{lll} {\rm set\ dummy} & \quad {\rm t} & \quad ({\rm set\ dummy} & \quad ) \end{array}$ 

 $x2range$ y2range xrange yrange  $\alpha$  yrange  $\alpha$ 

```
:
{\bf y} (expecting to the system of (set autoscale y
y \thinspace (y
   \cdot):
  set autoscale ymin
   \mathbf{x},\,\mathbf{y} \tag{3.5}set autoscale xy
```

```
x, y, z, x2, y2 :
  set autoscale
   x, y, z, x2, y2 :
  set noautoscale
\mathbf z \mathbf zset noautoscale z
```
#### 34.3.1 Parametric mode

 $(\textbf{set parametric}) \hspace{2.2cm} \text{orange} \hspace{2.2cm} \text{grange} \hspace{2.2cm} \text{grange}$  $\mathbf x$  $y$  $\bf x$  and  $\bf x$  and  $\bf x$  and  $\bf x$  of  $\bf x$  of  $\bf x$  of  $\bf x$  of  $\bf x$  of  $\bf x$  of  $\bf x$  of  $\bf x$  of  $\bf x$  of  $\bf x$  of  $\bf x$  of  $\bf x$  of  $\bf x$  of  $\bf x$  of  $\bf x$  of  $\bf x$  of  $\bf x$  of  $\bf x$  of  $\bf x$  of  $\bf x$  of  $\bf x$  of  $\$  $\mathbf x$ 

### set autoscale t

 $g \text{nuplot}$  t  $g \text{nuplot}$ 

#### set autoscale t

 $splot \, x, y, z$ 

#### 34.3.2 Polar mode

(set polar) xrange yrange  $\mathbf{x}$  y  $rrange$  $\begin{array}{cccc}\n \text{triangle} & & & \\
 \end{array}\n \tag{1}$ 1 and  $\frac{1}{2}$ 

## 34.4 Bar

set bar (errorbar)

```
書式 x:
set bar {small | large | <size>}
show bar
```
 $\boldsymbol{\mathrm{small}}$  0.0, large 1.0  $\boldsymbol{\mathrm{1.0}}$ 

34.5 Bmargin

set bmargin set margin set margin set margin set margin set margin  $\sim$ 

## 34.6 Border

set border set noborder plot splot

```
書式:
  set border {<integer> { {linestyle | ls <line_style>}
                  | {linetype | lt <line_type> }
                   {linewidth} | 1w <line_width>} } }
  set noborder
  show border
12 \qquad \qquad: 4 plot splot \qquad4 \qquad \qquad \text{splot} \qquad \qquad 4 \qquad \text{splot}ます。その < 整数 > 値は次の表の対応する項目の数字の和になります:
                      plot splot splot splot
                     splot( ) 1 16 256
                  ( ) | 2 32 512
                  ( ) 4 64 1024
                  ( ) 8 128 2048
31 plot 4 \frac{1}{2} splot z
```
<line\_style>, <line\_type>, <line\_width>

:

 $4$ 

 $($  $\langle$ line\_width $\rangle$  set border 15 lw 2

 $($   $)$   $:$ set border  $($   $)$   $:$ set border 3  $\mathbf{splot}$  : set border 4095 は、手前の垂直面を除いた布に使っている。 set border 127+256+512  $(+)$  ( set noxtics; set noytics; set x2tics; set y2tics; set border 12

# 34.7 Boxwidth

set boxwidth boxes boxerrorbar 書式: set boxwidth {<width>} show boxwidth  $3, 4, 5$  (using )  ${\bf set\; boxwidth} \qquad \qquad {\bf set\; boxwidth}$  $\overline{\phantom{a}}$  $4$  4  $4$ -2.0 set style boxerrorbars

```
set boxwidth
4\,set boxwidth -2
plot using the set of the set of the set of the set of the set of the set of the set of the set of the set of the set of the set of the set of the set of the set of the set of the set of the set of the set of the set of th
     plot 'file' using 1:2:3:4:(-2)
```
#### 34.8 Clabel

書式:

gnuplot clabel  $($   $)$   $z$ 

```
set clabel {'<format>'}
   set noclabel
   show clabel
\%8.3g 3 key
\text{clabel} ( +1)set contour
34.9 Clip
gnuplot
  書式:
    set clip < \rightarrowset noclip < \rightarrowshow clip
          gnuplot points, one, two 3
\mathbf points \mathbf p( ) \qquad \qquad gnuplot
\mathbf points \mathbf points \mathbf points \mathbf px y (xrange, yrange)
\alpha one examples the contract of the contract of the contract of the contract of the contract of the contract of the contract of the contract of the contract of the contract of the contract of the contract of the contrac
t_{\text{wo}}noclip points, clip one, noclip two
全てのクリップ型の設定状況を見るには以下のようにします:
    show clip
過去のバージョンとの互換性のため以下の書式も使用可能です:
    set clip
    set noclip
set clip set clip points set noclip 3
```
51

set cntrparam show contour contour cntrparam 書式: set cntrparam { {linear | cubicspline | bspline} { points <n>} { order <n> } { levels auto  $\{<\n\rangle\}$  |  $<\n\rangle$ | discrete <z1> {,<z2>{,<z3>...}} | incremental <start>, <incr> {,<end>} } } show contour  $\overline{2}$   $\overline{2}$   $\overline{$  $(isosample)$   $z$  $\langle n \rangle$   $\langle z1 \rangle$ ,  $\langle z2 \rangle$  ... プション変数の意味は次の通りです:  $\lim_{x \to \infty}$ , cubicspline, bspline —  $($   $)$  linear cubicspline (3  $\qquad \qquad$  ) bspline (B-spline)  $\mathbf z$  $\text{points} \longrightarrow \text{bsplit}$ cubicspline  $\qquad \qquad \text{cubic spline}$  ( ) points  $order - b$ spline  $($ ー、高級の bspline しょうしょう bspline しょうしょう あまま あまま あまま しょうしゅう しょうしゅう bspline しょうしょう  $2(2)$  (according 10 levels — sauto (Sepannic metal discrete, incremental state of  $\langle n \rangle$  $\langle n \rangle \hspace{1.6cm} \text{plot.h} \hspace{3.2cm} \text{(} \hspace{1.2cm} 30) \text{ MAX\_DISCRETE\_LEVELS}$ auto  $\langle n \rangle$ z zmin zman dz este strain zman dz  $dz = 10$  and  $1, 2, 5$  and  $(2)$ 割り切るように) levels discrete  $z = \langle z1 \rangle, \langle z2 \rangle$  ... discrete set cntrparams levels  $\langle n \rangle$  $i$ **ncremental**  $z = \langle start \rangle$   $\langle increment \rangle$  $\epsilon$ end>  $\epsilon$ levels  $\langle n \rangle$ set cntrparam  $\cdots$  linear, 5

```
points, order 4, 5 auto levels
 :
   set cntrparam bspline
   set cntrparam points 7
   set cntrparam order 10
5 5 \hspace{1.5cm} :
   set cntrparam levels auto 5
    .1, .37, .9 :
   set cntrparam levels discrete .1,1/exp(1),.9
\begin{array}{ccccccc} 0 & & 4 & & 1 \end{array} :
   set cntrparam levels incremental 0,1,4
以下はレベルの数を 10 に設定します (増加の最後の値 (end) または自動で設定されるレベルの数は変更
     \cdotset cntrparam levels 10
したままレベルの数は保持したままとします:
   set cntrparam levels incremental 100,50
```

```
\quad \quad \  \  \text{set contour} \quad \quad \  \  \text{set}
```
# 34.11 Contour

が可能になります:

clabel

```
{\bf set\,\, contour\,\,} \hspace{2cm} {\bf splot}書式:
 set contour {base | surface | both}
  set nocontour
  show contour
3 base x/y\frac{1}{\sqrt{2\pi}} surface \frac{1}{\sqrt{2\pi}}baseset cntrparam
set clabel
                                (set surface)) set size \overline{C}\overline{2}
```

```
set nosurface
  set contour
  set cntrparam ...
  set term table
  set out 'filename'
  splot ...
  set out
  # contour info now in filename
  set term <whatever>
  plot 'filename'
                        ("grid data")y-\mathbf{y}- \mathbf{y}- \mathbf{y} (
```
) splot datafile

set dgrid3d

set dgrid3d

## 34.12 Data style

 $\begin{array}{lll} {\bf set\ data\ style; {style:} \begin{array}{l} \text{style} \end{array}} & \text{ } \\ \text{~~} \end{array} & \text{ } \\ \text{~~} \end{array} \end{array}$ 書式: set data style <style-choice> show data style plot  $\qquad \qquad$  set style  $\qquad \qquad$ 

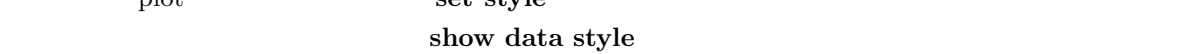

plot

# 34.13 Dgrid3d

set dgrid3d

```
書式:
 set dgrid3d {<row_size>} {,{<col_size>} {,<norm>}}
 set nodgrid3d
 show dgrid3d
```

```
\bf4 dgrid\bf3d\bf4(row_size/col_size
        うに生成されます。格子は x 方向 ( ) y 方向 ( ) に等間隔です。z の値は散在するデータの z の値の
```
 $\alpha$  and the contract of the contract of the contract  $\alpha$  or  $\alpha$  norm) the contract of the contract of the contract of the contract of the contract of the contract of the contract of the contract of the contract of the  $\sim$  dx, dy example and  $\sim$  dx, dy example and  $\sim$  $dx \text{~norm} + dy \text{~norm}$  2 4, 8, 16  $(dx^2+dy^2)$ <sup>norm</sup>/2 い整数を使うことも可能です。)

#### dgrid3d オプションは散在するデータから格子状データに変換する簡単なローパスフィルタです。この問

 $g_{\rm nup}$ lot  $g_{\rm nup}$  $(z ("steps")$ 

 $x \quad y \quad x, y$  $($ : set dgrid3d 10,10,1 # set dgrid3d ,,4  $10x10$  1  $2$  $4\overline{ }$ 

# 34.14 Dummy

set dummy 書式: set dummy {<dummy-var>} {,<dummy-var>} show dummy

 $g \text{nuplot}$  plot  $v^*$ "x" (executive executive splot that the splot that the executive splot that the splot that the splot  $\mathbf{u} = \mathbf{u} \mathbf{v}$  "v",  $\mathbf{u} = \mathbf{v} \mathbf{v}$ "  $\mathbf{v}$ "  $\mathbf{v}$ "  $\mathbf{v}$ " 間の関数を描画する場合:

set dummy t plot sin(t), cos(t)

:

set dummy

```
set dummy u,v
  set dummy ,s
2 \t\t s
```
# 34.15 Encoding

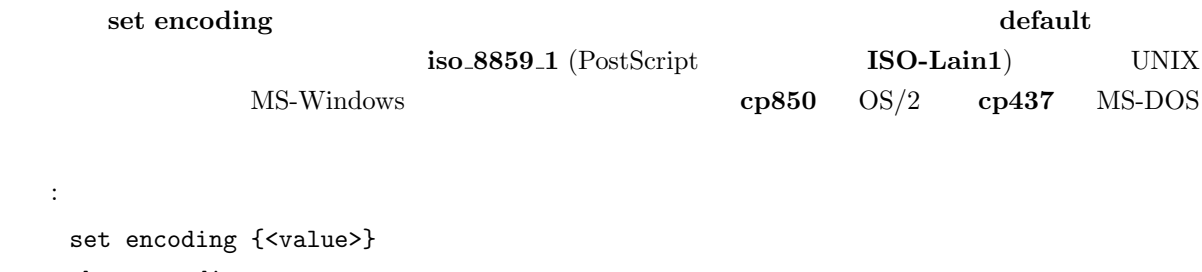

show encoding

## 34.16 Format

set format 書式: set format {<axes>} {"<format-string>"} set format {<axes>} {'<format-string>'} show format  $<\!\!axes\!\!>\left(\quad\right)\quad \ \ x,y,z,xy,x2,y2\qquad \qquad \qquad (xy\qquad \quad )$  $('print')$  ('printf'  $($ ) 100  $\text{\textbf{($ "\$%g\$" が好まれます。空の文字列 "" を指定した場合、刻み自身は表示されますが見出しはつきません。 set noxtics setnoytics  $(\lambda n)$  (') (") syntax  $"%g"$   $"$   $"%2f"$   $"$   $\%3.0em"$  $\Gamma$  'printf' examples that the set of  $\Gamma$ gnuplot "%" が頭につかない文字はそのまま表示されます。よって、書式文字列内にスペースや文字列などを入れ  $\sqrt{m}$  "  $\sqrt{g}$  m"  $\sqrt{g}$  "  $\sqrt{g}$  "  $m$ "  $m$ "  $m$ "  $m$ 場合には "%g %%" のように 2 つ重ねます。

set xtics

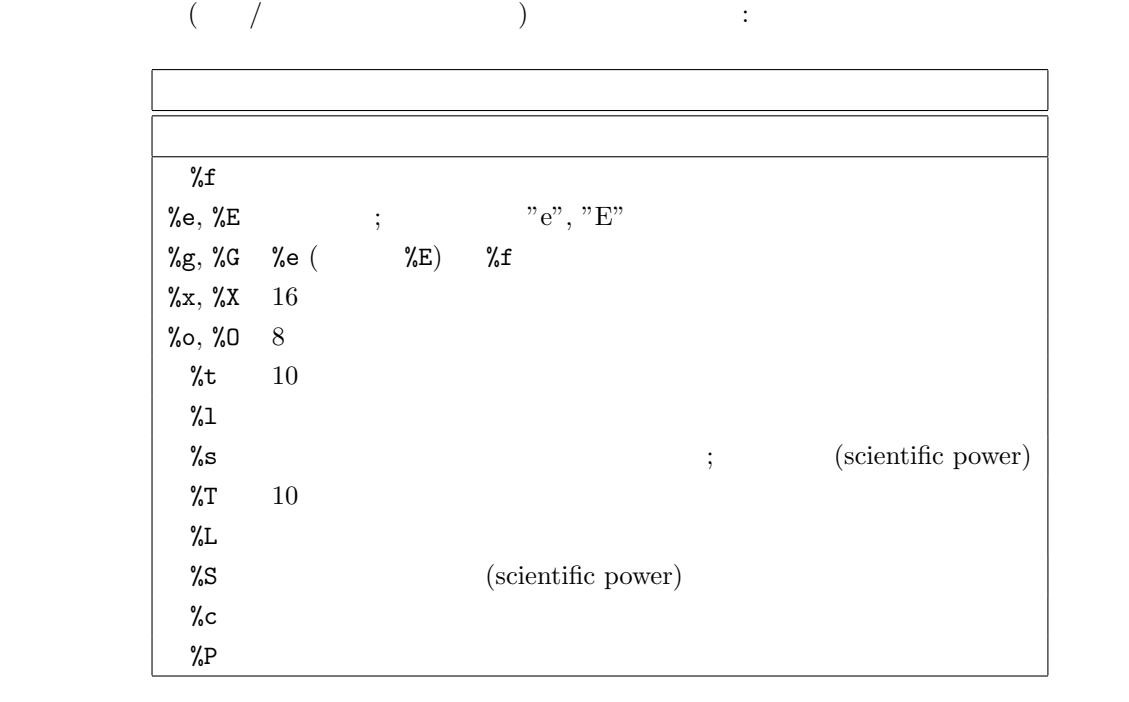

 $('scientific' power)$  3  $(''\%c")$  $-18$   $+18$ 

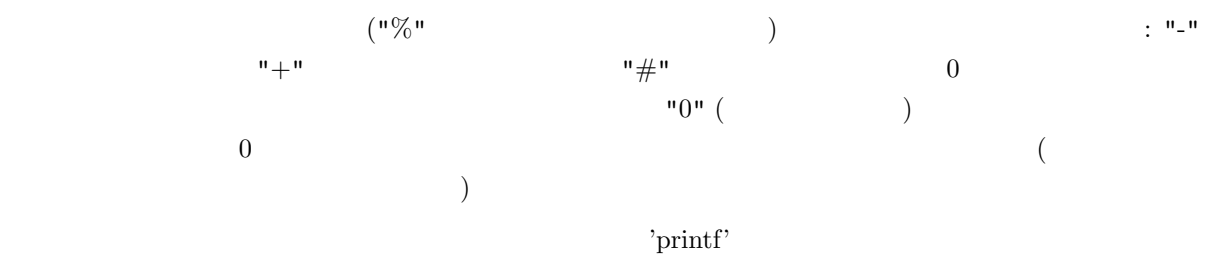

 $\gamma_{\rm print}$ 

:

```
set format y "%t"; set ytics (5,10) # "5.0" "1.0"
set format y "%s"; set ytics (500,1000) # "500" "1.0"
set format y "+-12.3f"; set ytics(12345) # "+12345.000 "
set format y "%.2t*10^%+03T"; set ytic(12345)# "1.23*10^+04"
set format y "%s*10^{%S}"; set ytic(12345) # "12.345*10^{3}"
set format y "%s %cg"; set ytic(12345) # "12.345 kg"
set format y "%.0P pi"; set ytic(6.283185) # "2 pi"
set format y "%.0f%%"; set ytic(50) # "50%"
set log y 2; set format y '\gamma\!\!\!\lambda^i; set ytics (1,2,3)\sharp"1.0", "1.0", "1.5" (3 1.5 * 2<sup>^</sup>1 )
```

```
9.999(\text{time}/\text{date}) \text{'strtime'} (\text{'gnuplot'} "man strftime"
\lambda
```
#### set timefmt

#### 34.16.2 Time/date specifiers

(time/date mode)

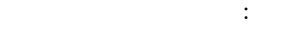

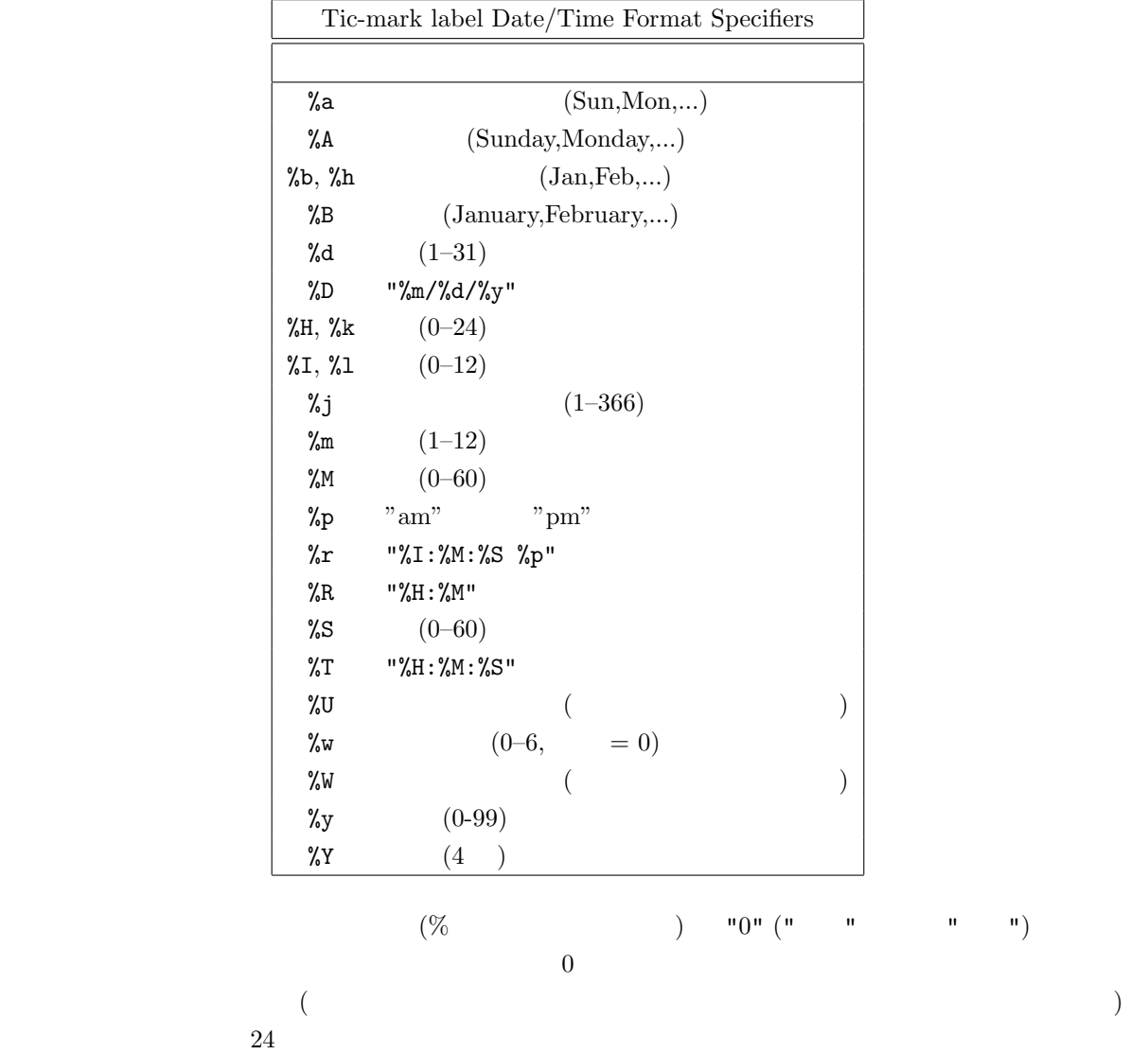

"76/12/25 23:11:11"

:

set format x  $\#$  "12/25/76" \n "23:11" set format x "%A, %d %b %Y" # "Saturday, 25 Dec 1976" set format x "%r %D" # "11:11:11 pm 12/25/76"

"98/07/06 05:04:03"

set format x "%1y/%2m/%3d %01H:%02M:%03S" # "98/ 7/ 6 5:04:003"

## 34.17 Function style

#### set function style

書式:

set function style <style-choice> show function style

> (style-choice) set style show function style

#### 34.18 Functions

#### show functions

書式: show functions

gnuplot expressions

### 34.19 Grid

```
set grid
書式:
 set grid {{no}{m}xtics} {{no}{m}ytics} {{no}{m}ztics}
          {{no}{m}x2tics} {{no}{m}y2tics}
          {polar {<angle>}}
          { {linestyle <major_linestyle>}
            | {linetype | lt <major_linetype>}
              {linewidth | lw <major_linewidth>}
            { , {linestyle | ls <minor_linestyle>}
                 | {linetype | lt <minor_linetype>}
                  {linewidth | lw <minor_linewidth>} } }
 set nogrid
 show grid
```
 $\frac{1}{\sqrt{2}}$ 

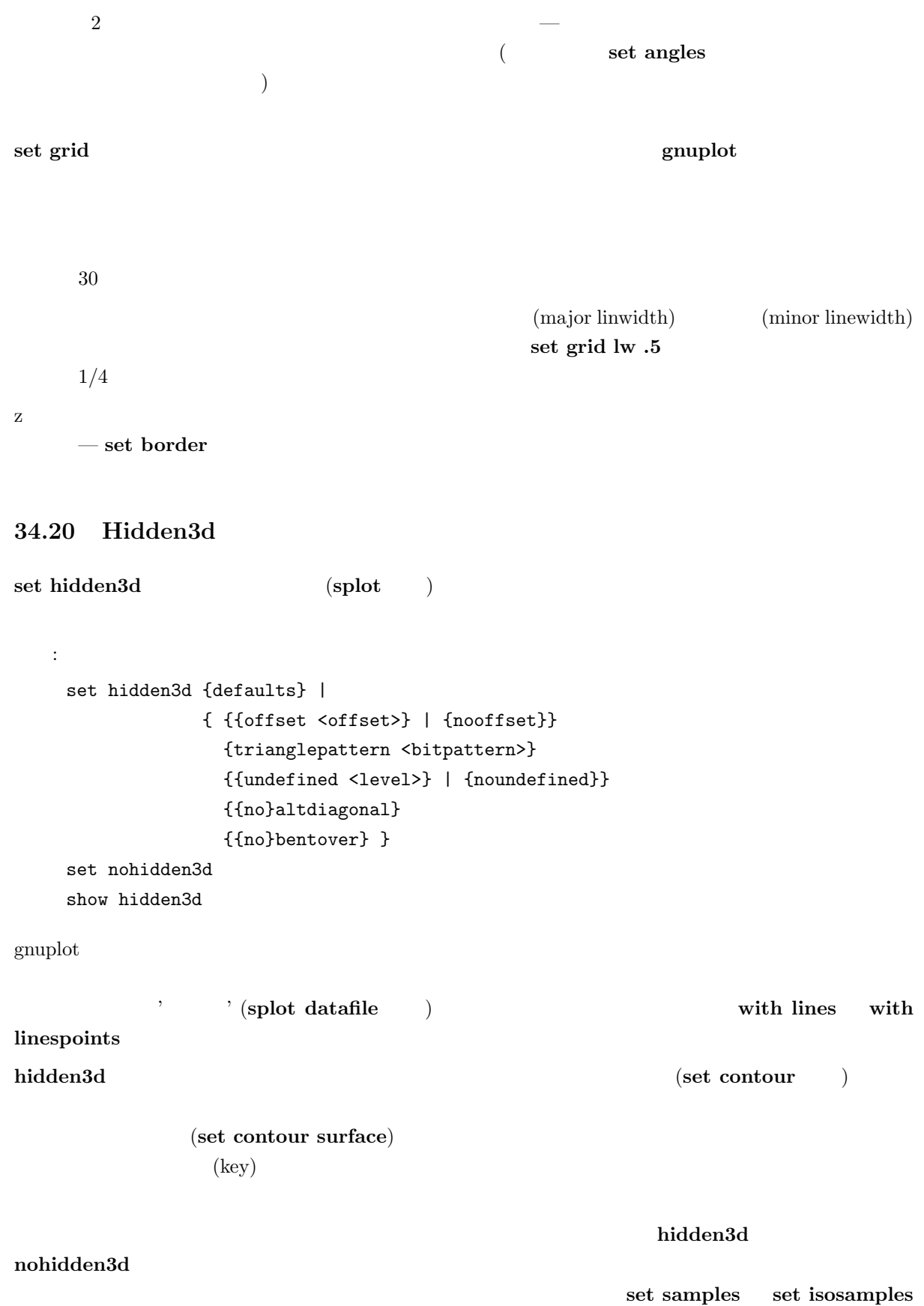
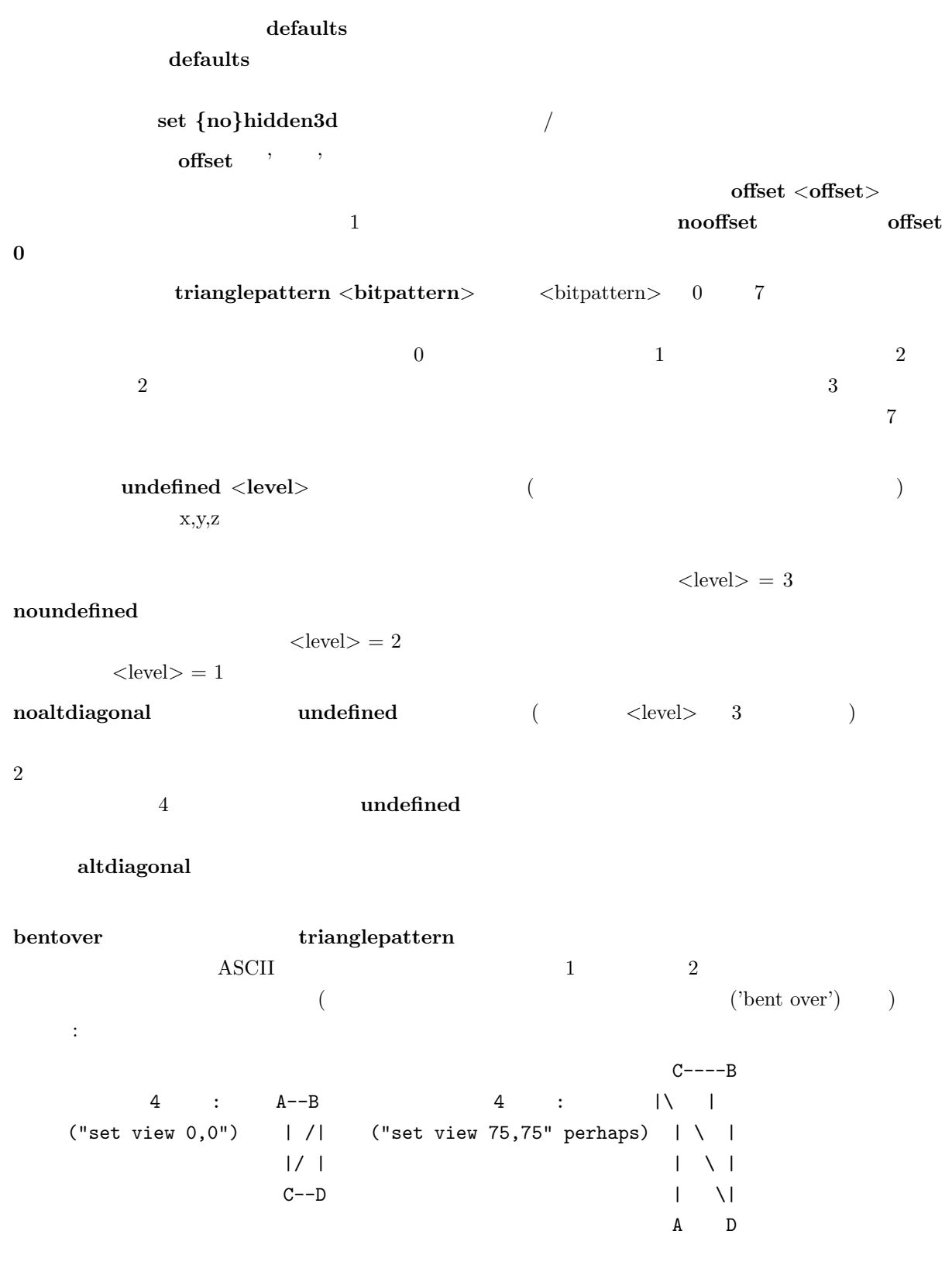

 $\langle$ bitpattern $\rangle$  2 bit

 $CB$ bentover  $\overline{a}$ nobentover

#### 34.21 Isosamples

 $($   $)$  set isosamples 書式: set isosamples <iso\_1> {, <iso\_2>} show isosamples  $\langle$ iso\_1> u- $\langle$ iso\_2> v- $\langle$ iso\_1>  $\langle$ iso 2>  $\langle$ iso 1>  $u, v$  10

 $\mathbf{s}(\mathbf{u},\mathbf{v})$  u  $\mathbf{u}$  $c(v) = s(u0,v)$  v  $v - c(u) = s(u,v0)$ set samples

set samples set hidden3d

isosamples samples

34.22 Key

```
set key that the set of the set of the set of the set of the set of the set of the set of the set of the set of the set of the set of the set of the set of the set of the set of the set of the set of the set of the set of 
(\text{key})plot ( splot) title, with
                                                   plot title, plot with
   書式:
     set key { left | right | top | bottom | outside | below
                | <position>}
               {Left | Right} {{no}reverse}
               {samplen <sample_length>} {spacing <vertical_spacing>}
```
{width <width\_increment>} {title "<text>"} {{no}box { {linestyle | ls <line\_style>}

```
| {linetype | lt <line_type>}
  {linewidth | lw <line_width>}}}
```
set nokey show key

 $(\text{key})$ left, right, top, bottom, outside, below  $($  )  $\qquad \qquad$  Left, Right ( $)$  $(\text{reverse})$  (box  $\{...\}$ )  $(lintype),$  (linewidth) (linestyle) samplen  $<\!\!sample\_length\!>\!{}^*\!(\qquad)\qquad \qquad \textbf{sample}$  $($  $\langle$  sample length $\rangle$  $\mathbf{s}$  pacing  $\mathbf{s}$  and  $\mathbf{s}$  (pointsize)  $\mathbf{s}$  $\langle$ vertical\_spacing $>$  $<$ width\_increment $>$  $\epsilon$  and  $\epsilon$  and  $\epsilon$  and  $\epsilon$  and  $\epsilon$  and  $\epsilon$  is the set of  $\epsilon$  and  $\epsilon$  is the set of  $\epsilon$  and  $\epsilon$  is the set of  $\epsilon$ (title)  $(\text{title} \text{ "}<\text{text}> \text{ "})$  –  $(\text{ "})$  (")  ${\rm symb}$ set key right, top, Right, noreverse, samplen 4, spacing 1.25, title "", nobox  $\rm \, set \,\, key$  $\langle$  <position>)  $x,y,z$ 4 (first, second, graph, screen)  $coordinates$  $1 \t1$  1 the set of  $\mathbb{R}^n$  and  $\mathbb{R}^n$  (reverse  $\hspace{1cm} \text{plot}$  $(\text{title})$  $\det$  key  $\det$  $x \quad y$  splot  $x, y, z$  2  $\sim$  2  $\bf outside \quad below$  $g\text{nuplot}$  $($ TeX, PostScript,  $\frac{1}{\pi}$  and  $\frac{1}{\pi}$  and  $\frac{1}{\pi}$  and  $\frac{1}{\pi}$  and  $\frac{1}{\pi}$  and  $\frac{1}{\pi}$  and  $\frac{1}{\pi}$  and  $\frac{1}{\pi}$  and  $\frac{1}{\pi}$  and  $\frac{1}{\pi}$  and  $\frac{1}{\pi}$  and  $\frac{1}{\pi}$  and  $\frac{1}{\pi}$  and  $\frac{1}{\pi}$ 

left Left reverse

#### $\mathop{\rm splot}$

:

 $\rm \, set \, \, clabel$ 以下はデフォルトの位置に説明を表示します: set key  $\label{eq:1} \frac{1}{2} \left( \frac{1}{2} \right) \left( \frac{1}{2} \right)$ set nokey  $($  )  $(2,3.5,2)$  : set key 2,3.5,2 以下は説明をグラフの下に表示します: set key below  $\sim$  3  $\sim$   $\sim$  3

 $\,$  set key  $\,$ 

set key left bottom Left title 'Legend' box 3

# 34.23 Label

#### $\rm set~label$

書式: set label {<tag>} {"<label\_text>"} {at <position>} {<justification>} {{no}rotate} {font "<name><,size>"} set nolabel {<tag>} show label  $({\langle} \text{position}\rangle)$  x,y x,y,z  ${\text{first}}$ , 'second', 'graph', 'screen' coordinates

 $(\text{stag}>)$ 

していれば、ですが)

#### set label

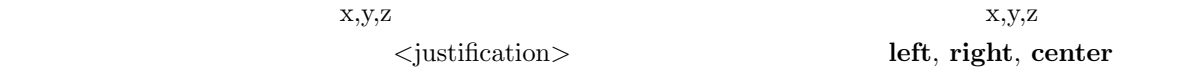

#### $\Gamma$ rotate  $($

```
(\hspace{1cm}) timefmt
                    set xdata set timefmt
EEPIC, Imagen, LaTeX, TPIC \setminus:
(1,2) "y=x" :
   set label "y=x" at 1,2
Symbol 24 "\blacksquare" ( ) :
   set label "S" at graph 0.5,0.5 center font "Symbol,24"
   "y=x^2" (2,3,4) 'set label 3 "y=x^2" at 2,3,4 right
その見出しを中央揃えにする場合:
   set label 3 center
2 :
   set nolabel 2
全ての見出しを削除する場合:
   set nolabel
全ての見出しをタグ番号順に表示する場合:
   show label
\mathbf x :
   set timefmt "%d/%m/%y,%H:%M"
   set label "Harvest" at "25/8/93",1
```
# 34.24 Linestyle

set linestyle

書式:

```
set linestyle <index> {linetype | lt <line_type>}
                      {linewidth | lw <line_width>}
                      {pointtype | pt <point_type>}
                      {pointsize | ps <point_size>}
set nolinestyle
show linestyle
```
 $\mathbf{t}$ est  $\mathbf{t}$ 

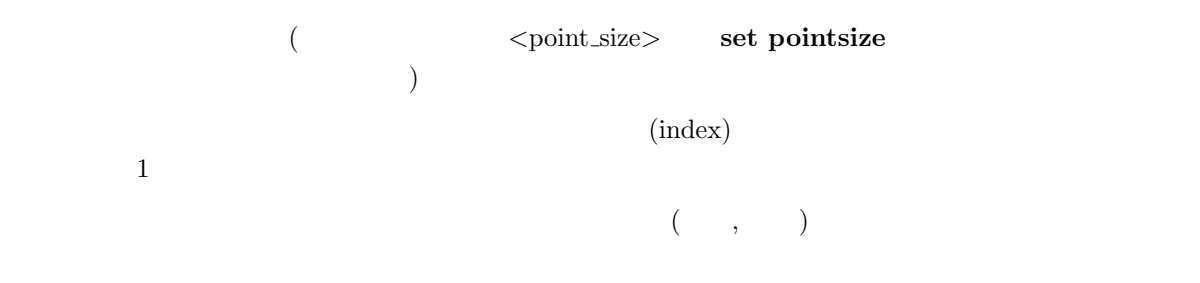

linewidth pointsize

'plot', 'splot', 'replot', 'set arrow'  $\qquad \qquad$  'set grid'  $(index)$ 

 $: 1, 2, 3$ 

set linestyle 1 lt 2 lw 2 pt 3 ps 0.5

 $\overline{a}$ 

set function style lines plot  $f(x)$  lt 3,  $g(x)$  ls 1

f(x)  $g(x)$ 

set function style linespoints plot  $p(x)$  lt 1 pt 3,  $q(x)$  ls 1

 $p(x)$  eq(x) and  $q(x)$ 

## 34.25 Lmargin

set lmargin set margin set margin set margin set margin set margin  $\sim$ 

## 34.26 Locale

 $local$ e  ${x,y,z}\$ {d,m}tics

set locale {"<locale>"}

 $\alpha$  clocale>

 $\therefore$ 

 ${\rm LANG}$ 

```
x, y, z, x2, y2書式:
                  set logscale < > < >set nologscale < >
                   show logscale
                    \langle \hspace{2mm} \rangle \hspace{2mm} \textbf{x}, \, \textbf{y}, \, \textbf{z} \hspace{2mm} \rangle \times 2', \, \, \rangle \textbf{y2'}\begin{array}{ccccccc} \times & \mbox{2}\times & \mbox{2}\times & \mbox{2}\times \mbox{3}\times \mbox{4}\times \mbox{5}\times \mbox{5}\times \mbox{6}\times \mbox{6}\times \mbox{set nologscale
:
x, z :
               set logscale xz
y 2 :
                set logscale y 2
\mathbf z is a set of \mathbf z is a set of \mathbf z is a set of \mathbf z is a set of \mathbf z is a set of \mathbf z is a set of \mathbf z is a set of \mathbf z is a set of \mathbf z is a set of \mathbf z is a set of \mathbf z is a set of \mathbf z is a 
                set nologscale z
```
# 34.28 Mapping

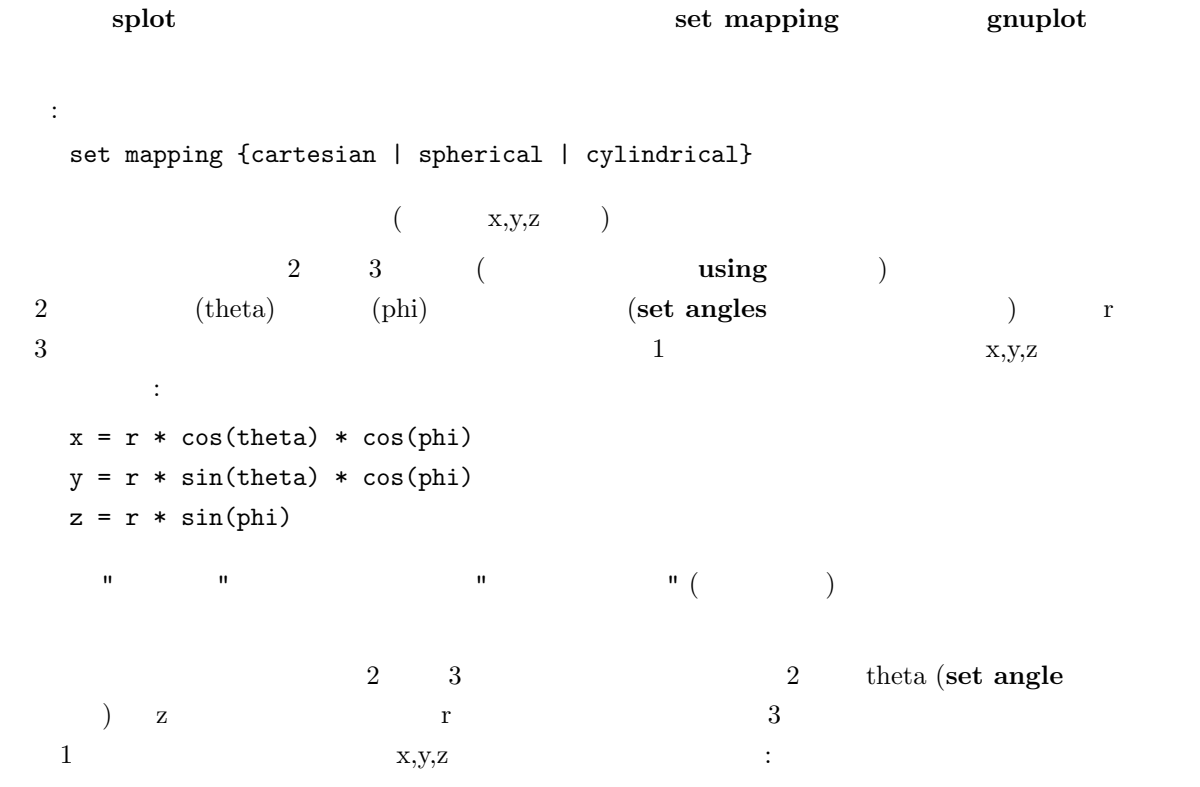

 $x = r * cos(theta)$  $y = r * sin(theta)$  $z = z$ 

mapping splot using mapping mapping mapping  ${\bf u} \sin {\bf g}$  as the contract of the contract of the contract of the contract of the contract of the contract of the contract of the contract of the contract of the contract of the contract of the contract of the contract

mapping plot

```
34.29 Margin
```
(margin) set margin show margin 書式: set bmargin {<margin>} set lmargin {<margin>} set rmargin {<margin>} set tmargin {<margin>} show margin  $<$ margin $>$  $($  ) gnuplot  $\text{key }$  ( $\text{key }$  $($  set xtics axis  $)$ 

# 34.30 Missing

set missing gnuplot

```
書式:
   set missing {"<character>"}
   show missing
:
   set missing "?"
      1 1
      2 ?
      3 2
```
missing

```
34.31 Multiplot
     set multiplot gnuplot
  書式:
   set multiplot
   set nomultiplot
     (terminal) set nomultiplot
\mathbf{g}\mathbf{n}\mathbf{u}plot the contract the contract to the symposities of \mathbf{g}\mathbf{n}\mathbf{u}\mathbf{plot}(\verb+score+ and \verb+score+ are used for each other.}1 (timestamp)
      set multiplot set nomultiplot \qquad \qquad \qquad \qquad \text{plot} (\qquad \text{splot}, \text{replot})
       set time set notime
     set origin set size \qquad \qquad set origin \qquad \qquadset size
 :
   set size 0.7,0.7
   set origin 0.1,0.1
   set multiplot
   set size 0.4,0.4
   set origin 0.1,0.1
   plot sin(x)
   set size 0.2,0.2
   set origin 0.5,0.5
   plot cos(x)
   set nomultiplot
  cos(x) sin(x) sin(x) sin(x)
```
set size set origin set margin set margin

# 34.32 Mx2tics  $x2$  ( ) and  $x2$  ties extended set mx2tics extended set mxtics  $x2$  for  $x2$  for  $x2$  for  $x2$  for  $x2$  for  $x2$  for  $x2$  for  $x2$  for  $x2$  for  $x2$  for  $x2$  for  $x2$  for  $x2$  for  $x2$  for  $x2$  for  $x2$  for  $x2$  for  $x2$ 34.33 Mxtics x set mxtics set mxtics et nomxtics 書式: set mxtics {<freq> | default} set nomxtics show mxtics mytics, mztics, mx2tics, my2tics  $\langle$  freq>  $\qquad$  $10 \t 9$ default examples are the control of the set of the control of the control of the control of the control of the control of the control of the control of the control of the control of the control of the control of the contro  $(10$

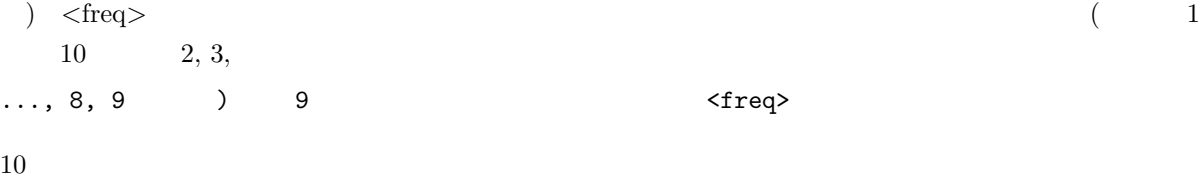

```
set \{x|x2|y|y2|z\}tics
```
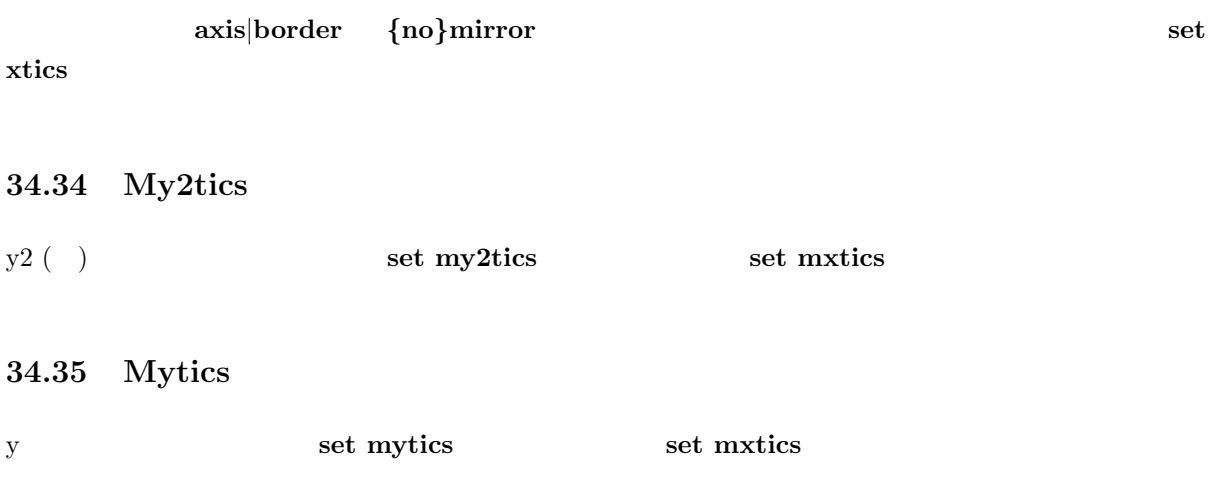

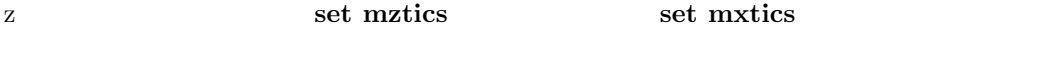

#### 34.37 Offsets

```
書式:
 set offsets <left>, <right>, <top>, <bottom>
 set nooffsets
 show offsets
```

```
\begin{array}{c|c} 0 & x \end{array}yy
```

```
splot
```

```
set offsets 0, 0, 2, 2
 plot sin(x)
 \sin(x) y [-3:3] y [-1:1]\overline{2}
```

```
34.38 Origin
```
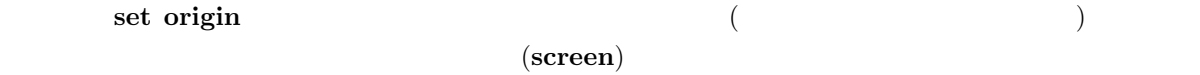

```
coordinates
```
:

```
書式:
 set origin <x-origin>,<y-origin>
```
#### 34.39 Output

```
\rm set output
```

```
書式:
 set output {"<filename>"}
 show output
```
set output (STDOUT) (set output) "STDOUT" "STDOUT" 
l'estate de la proposa de la proposa de la proposa de la proposa de la proposa de la proposa de la proposa de la proposa de la proposa de la proposa de la proposa de la proposa de la proposa de la propos "  $x11$   $\qquad \qquad$  terminal (  $\qquad \qquad$  )  $\qquad$  set output  $\qquad$  ])  $\text{MSDOS}$  :  $\sqrt{2}$ 

set terminal set output set terminal set terminal set terminal set terminal set terminal set terminal set terminal set terminal set terminal set terminal set terminal set terminal set terminal set terminal set terminal set は、ある種の terminal では、OS が必要とするフラグをセットすることがあるからです。例えば、OS  $($ OS popen  $(Unix)$   $'$ コマンドにパイプです。 set output "|lpr -Plaser filename" set output "|lp -dlaser filename" MSDOS set output "PRN" VMS  $\rm DECnet$ 

### 34.40 Parametric

set paramaetric plot plot splot splot (parametric) set noparametric 書式: set parametric set noparametric show parametric  $2$   $2$  $plot \sin(t), cos(t)$  ( set size  $\longrightarrow$  gnuplot plot 3  $x = f(u,v), y = g(u,v), z = h(u,v)$  3  $cos(u)*cos(v),cos(u)*sin(v),sin(u)$  $g \text{nuplot}$  3  $g \text{nuplot}$  $f(x)$  2 (3 )  $x y (z)$   $t, f(t)$  $\mathbf x$  and  $\mathbf f(\mathbf x)$ 

```
3 u, v, f(u, v) f(x, y)\mathbf x y ( z )
```
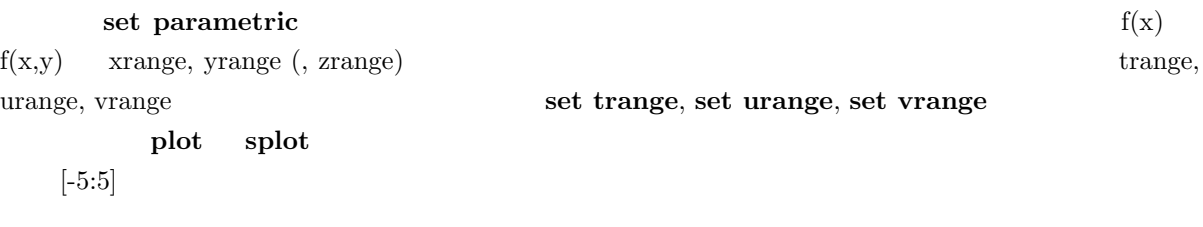

#### 34.41 Pointsize

set pointsize 書式: set pointsize <multiplier> show pointsize  $1.0$ 

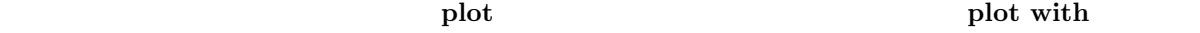

### 34.42 Polar

 $\begin{array}{lll} \mathrm{set\ polar} & \mathrm{xy} \end{array}$ 書式: set polar set nopolar show polar version  $3.7$  version  $3.5$  $\mathbf t$  $\boldsymbol{x}$  y of  $\boldsymbol{y}$ : 1) 0 0 - set xtics axis nomirror; set ytics axis nomirror  $(2)$   $-$  set grid polar  $\sim$  3) and  $\sim$  set label  $\sim$  set label  $\sim$ (t) t  $[0.2^*{\rm pi}]$  $[0:360]$  (set angles )  $\begin{array}{lll} \mathrm{set~nopolar} \qquad \qquad & \mathrm{xy} \end{array}$ set polar and splot the splot splot set set  $\frac{1}{\sqrt{2\pi}}$  splot set  $\frac{1}{\sqrt{2\pi}}$ mapping t  $r=f(t)$  t  $t = \frac{f(t)}{t}$  trange ()  $xrange \qquad \text{grange} \qquad \qquad x,y$ 

rrange set range set range set range set range set range set range  $\sim$ set xrange : set polar plot t\*sin(t) plot [-2\*pi:2\*pi] [-3:3] [-3:3] t\*sin(t) 最初の plot はデフォルトの角度の範囲の 0 から 2\*pi を使います。半径とグラフのサイズは自動的に縮尺 2 **plot**  $x,y$  [-3:3] set size square  $\qquad \qquad \text{gnuplot} \qquad \qquad (\qquad \qquad ) \quad \qquad 1 \qquad \qquad (\qquad \qquad )$ 34.43 Rmargin set rmargin set rmargin set margin set margin set margin  $\sim$ 34.44 Rrange set rrange the set rrange かいしん しょうかい set xrange 34.45 Samples set samples 書式: set samples <samples\_1> {,<samples\_2>} show samples  $100$  $\overline{a}$ ションが使われている場合はその限りではありません。2 次元描画については plot smooth を、3 次元 set dgrid3d  $\label{eq:zeta2} $$2 $$<\mathrm{sumles}_1>$ samples samples v-  $\langle$ samples\_1 $\rangle$   $\langle$ samples\_2 $\rangle$  $\langle$  samples 1>  $\langle$  samples 2>  $\langle$  samples 1>

set isosamples

set size 書式: set size {{no}square | ratio <r> | noratio} {<<s><</r><</><</><</><</><</></></>< show size  $\langle xscale \rangle$   $\langle yscale \rangle$ ratio  $\langle xscale \rangle, \langle yscale \rangle$  ( )  $\langle r \rangle$  $\qquad \qquad \left( \text{ }\right. \qquad \text{ x \qquad \qquad y \qquad \qquad }\qquad \text{ ) }$  $\langle r \rangle$   $\langle r \rangle = -1$   $\langle x \rangle$   $\langle r \rangle = 1$   $\langle x \rangle$   $\langle y \rangle = 1$  $($   $)$   $\langle r \rangle = -2$   $y$  1 x 1  $2$  $g$ nuplot  $g$  $\langle \mathrm{r}\rangle$ となります (もちろん適当な余白も残しますが) square ratio 1  $\begin{array}{ll} \textbf{noratio} & \textbf{nosquare} \end{array} \tag{terminal}$  $\langle x,\text{scale}\rangle$   $\langle y,\text{scale}\rangle$  (1.0) ratio square 3  $\det$  size the size that  $\det$  $\text{gnuplot} \hspace{1.5cm} \text{set size}$ :

```
通常の大きさに設定します:
   set size 1,1
グラフを通常の半分の大きさで正方形にします:
   set size square 0.5,0.5
             2 :
   set size ratio 2
```
### 34.47 Style

書式:

set function style set data style plot with

set function style <style>

```
set data style <style>
   show function style
   show data style
\sim\qquad \qquad \text{plot} \qquad \text{spot}(\text{terminal})test
2 (errorbars) 'splot' plot
では使うことが出来ません。boxes とすべての steps スタイルは splot では使えません。不適当な描画
                      points
2 2 3 \qquad gnuplot errorbar \qquad\rm plot \quad \quad usingす。(ここでは" " (column) という言葉は、データファイル中の列と、using のパラメータリスト中のエ
\lambda3 3 Novembars, yerrorbars ( r = 3 errorbars), boxes, boxerrorbars (
                                   yerrorbars boxerrorbars
4 1 Mate xerrorbars, yerrorbars ( = errorbars), xyerrorbars, boxxyerrorbars,
boxerrorbars werrorbars yerrorbars to the settlement of the settlement of the settlement of the settlement of the settlement of the settlement of the settlement of the settlement of the settlement of the settlement of the 
5 boxerrorbars, financebars, candlesticks (2, 2))<br>           boxerrorbars
6 7 3 Nyerrorbars boxxyerrorbars 3
        xyerrorbars
     \qquad \qquad \mbox{(error bar)} \qquad \qquad \mbox{plot error bars}
```
#### 34.47.1 Boxerrorbars

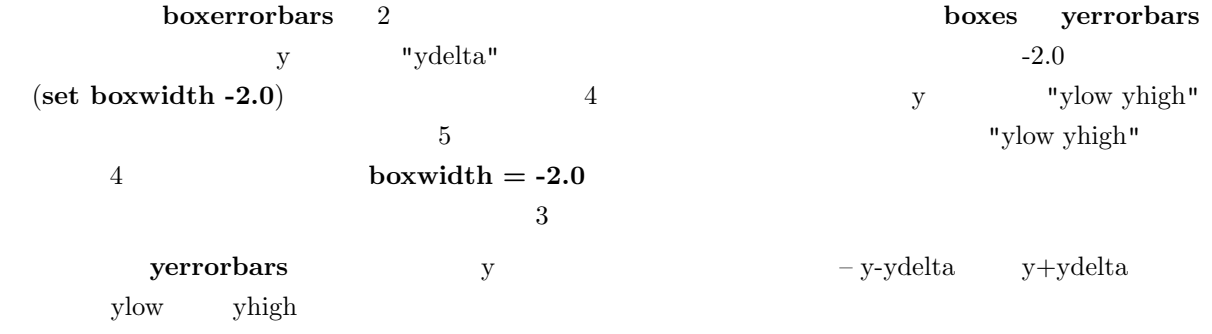

#### 34.47.2 Boxes

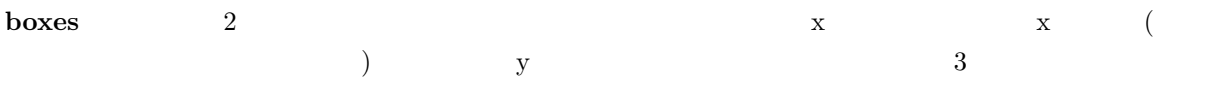

#### 34.47.3 Boxxyerrorbars

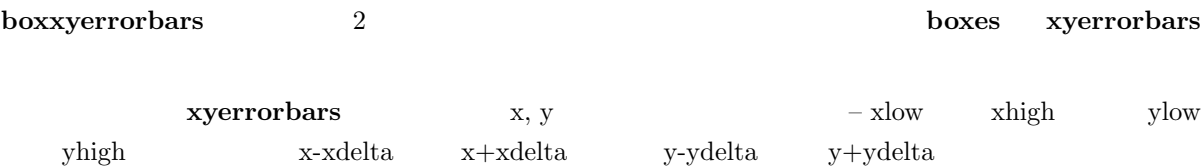

 $\sim$  3

#### 34.47.4 Candlesticks

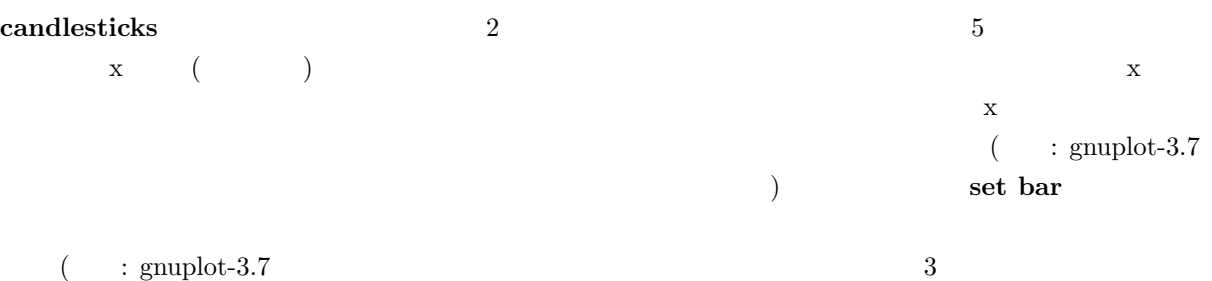

) set bar financebars

#### 34.47.5 Dots

#### $\frac{1}{\pi}$ dots  $\frac{1}{\pi}$

#### 34.47.6 Financebars

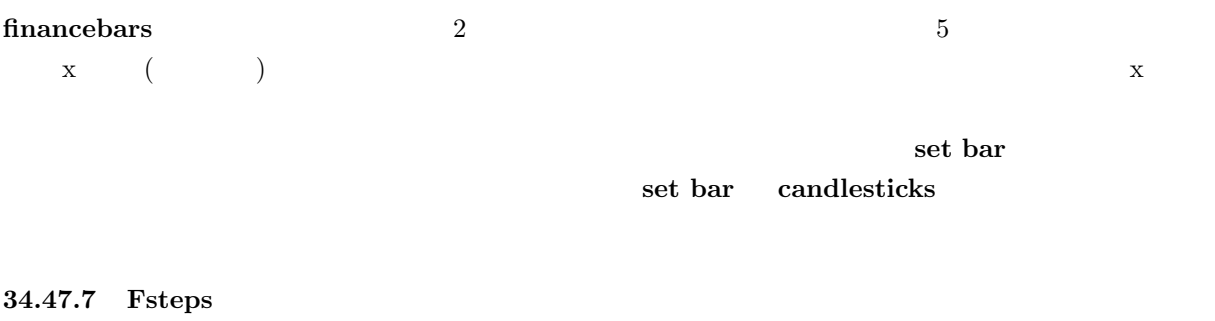

# fsteps  $2$   $2$   $1$ (x1,y1)  $(x1,y2)$  2  $(x1,y2)$   $(x2,y2)$

# 34.47.8 Histeps histeps  $2$ y x  $x$   $(x0+x1)/2,y1)$   $((x1+x2)/2,y1)$  $\bf x$  $((x1+x2)/2,y1)$   $((x1+x2)/2,y2)$  $\bf{autoscale}$   $\bf{x}$ histeps the contraction of the symphot contraction  $\mathbf{g}\mathbf{n}\mathbf{u}\mathbf{p}\mathbf{b}$  that  $\mathbf{g}\mathbf{n}\mathbf{v}\mathbf{b}$ 34.47.9 Impulses  $\begin{array}{cccc} \hbox{impulses} & \quad x \quad (\quad \quad \quad \quad ) & \quad \hbox{spot} \ \hline \end{array}$ 34.47.10 Lines lines  $\frac{d}{dt}$ 34.47.11 Linespoints linespoints lines points set pointsize (point) set pointsize linespoints lp 34.47.12 Points points set pointsize set pointsize 34.47.13 Steps steps  $2$   $2$   $1$  $(x1,y1)$   $(x2,y1)$   $2$   $(x2,y1)$   $(x2,y2)$

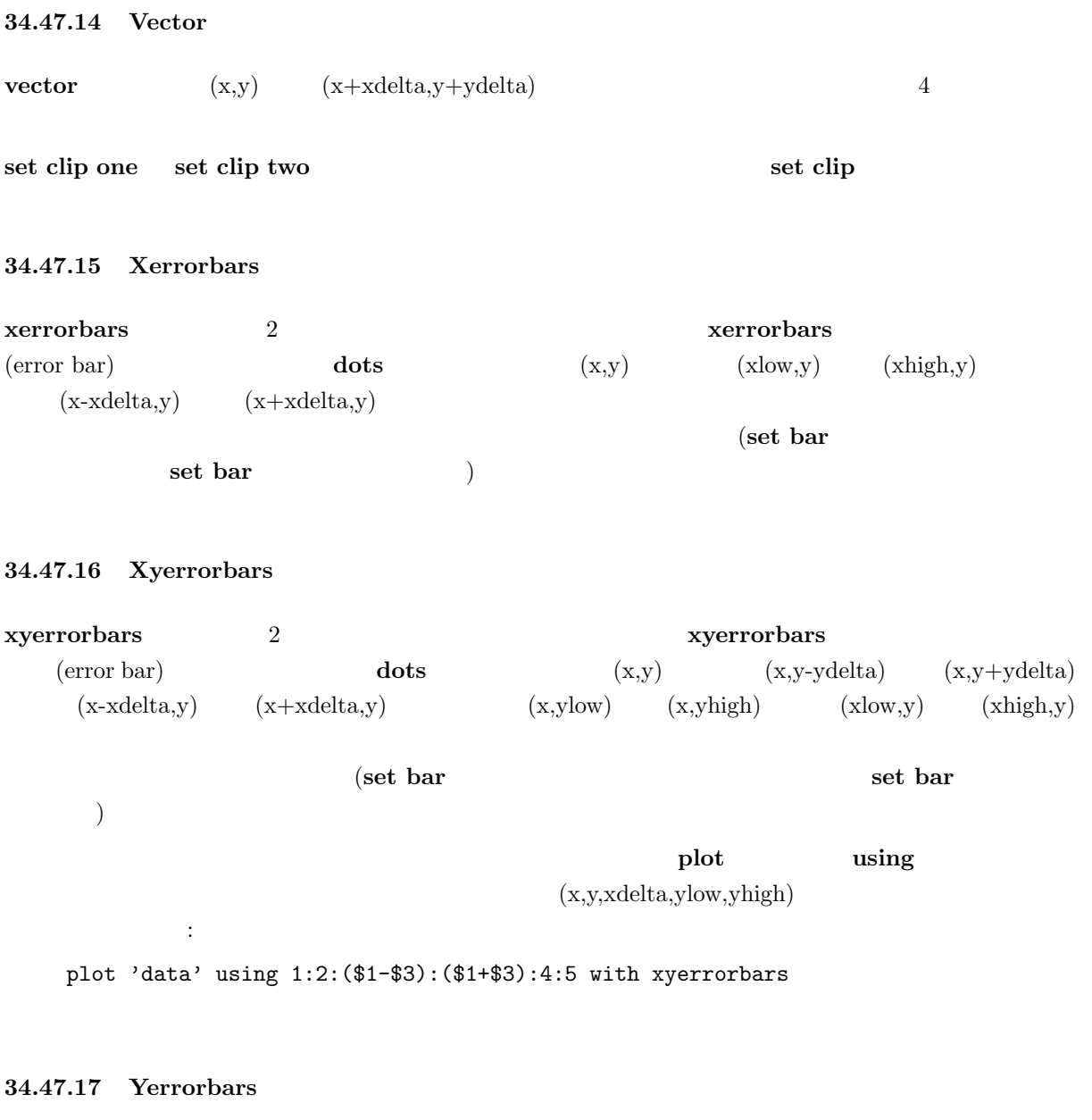

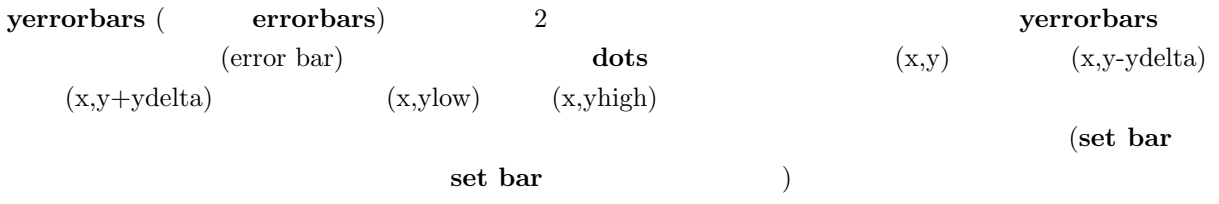

# 34.48 Surface

set surface splot 書式:

set surface

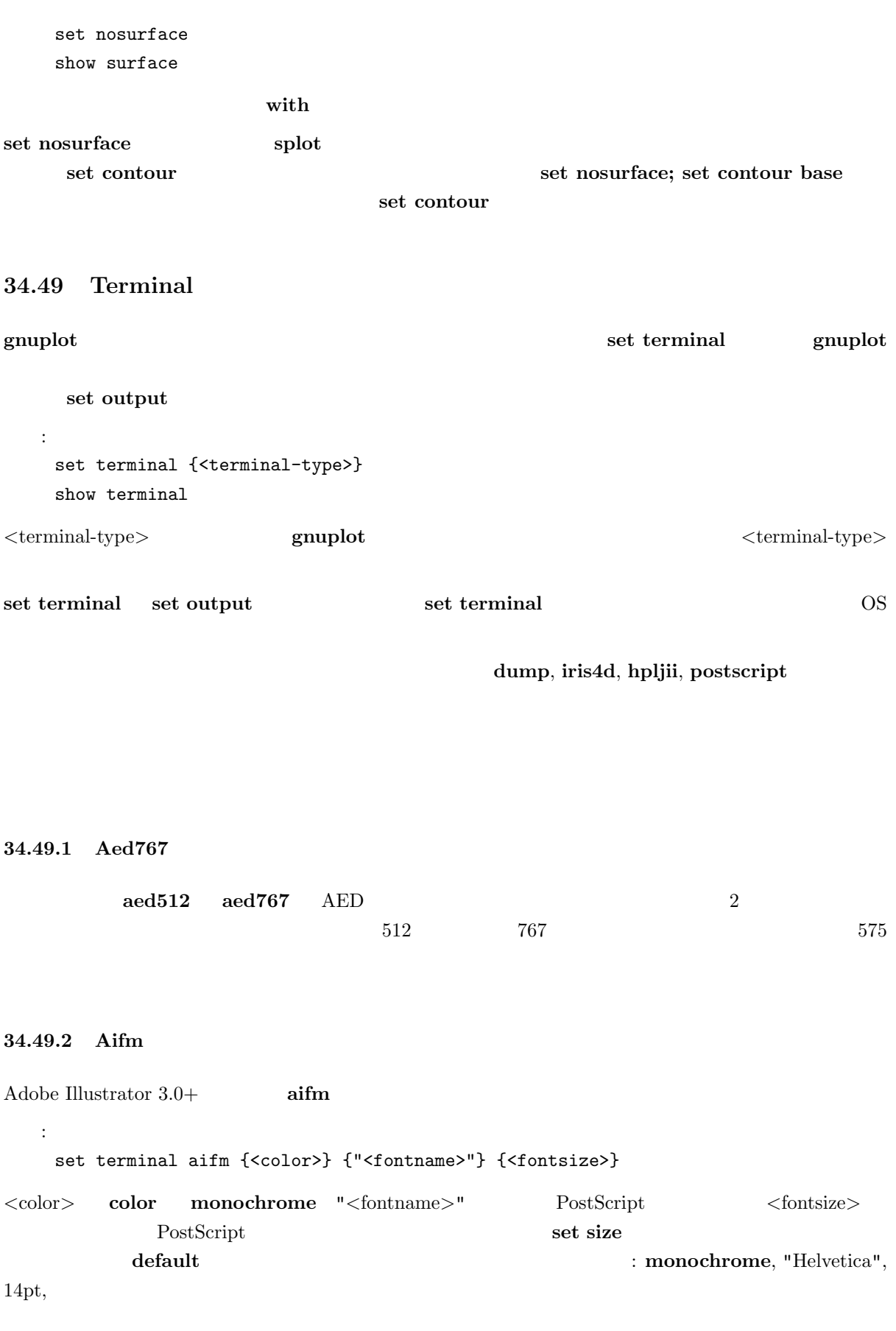

81

```
\bf{A1} (
\left( \begin{array}{c} \mathbf{0} & \mathbf{0} \\ \mathbf{0} & \mathbf{0} \end{array} \right):
    set term aifm
    set term aifm 22
    set size 0.7,1.4; set term aifm color "Times-Roman" 14
```
#### 34.49.3 Amiga

Commodore (The Commodore (The Amiga 2008) Amiga 2012 amiga 2012 (default) Kickstart 3.0 書式: set terminal amiga {screen | window} {"<fontname>"} {<fontsize>} 8 "topaz" screen  $\overline{\mathcal{L}}$ 34.49.4 Apollo apollo the Apollo Apollo インドウ インドウ インドウ しゅうしゅうしょう  $gpr$ 34.49.5 Atari ST (via AES)  $\arctan$ 書式: set terminal atari {<fontsize>} {<col0> <col1> ... <col15>}  $(16 \t 3 \t 3 \t 16$  $(RGB)$  (accession  $(120B)$  of  $-15$  $\mathrm{ST}$ : set terminal atari  $4$  #  $(6x6)$ set terminal atari  $60$  # set terminal atari 13 0 fff f00 f0 f ff f0f ff0  $\#$  8  $\phantom{.0}$  $#$   $(8x16)$ 

 $\rm AI$ 

34.49.6 Atari ST (via VDI) vdi AES-Windows VDI atari vdi those variants and the state  $\alpha$ 書式: set terminal vdi {<fontsize>} {<col0> <col1> ... <col15>}  $(16$   $)$  3  $16$  $(RGB)$  (accession  $(120B)$  of  $-15$  $\mathrm{ST}$ : set terminal vdi  $4$  #  $(6x6)$ set terminal vdi  $60$  # set terminal vdi 13 0 fff f00 f0 f ff f0f ff0  $\#$  8  $\phantom{.0}$  $#$   $(8x16)$ GNUCOLORS 34.49.7 Be gnuplot  $X$  be  $DISPLAY$  $TERM$  xterm -display 書式: set terminal be {reset} {<n>} set terminal be  $\langle n \rangle$  n n>0  $n>0$  $($  $g$ nuplot  $f$  $\mathbf q$ close extension to the reset extension of the reset of the state  $\sim$  $($  -persist  $)$  $-$  persisit  $-$ 

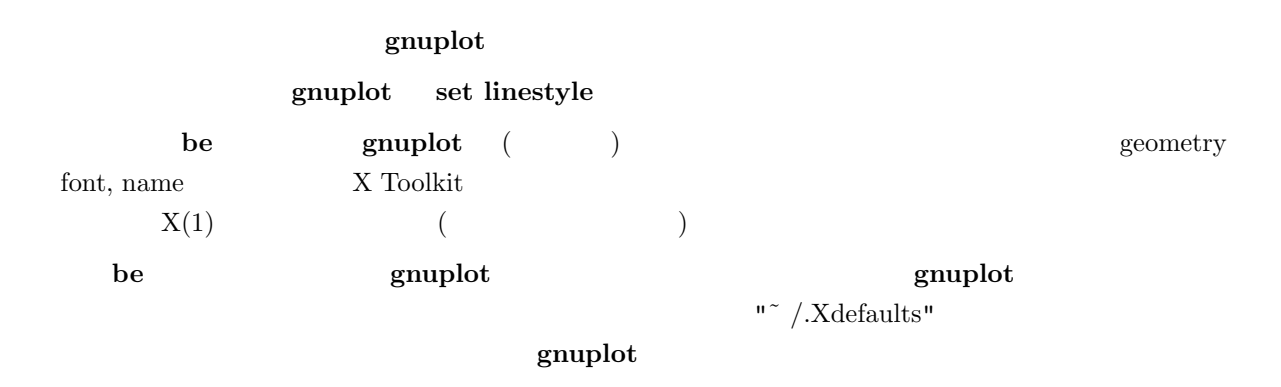

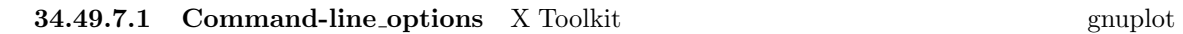

".Xdefaults"  $\qquad \qquad \vdots$ 

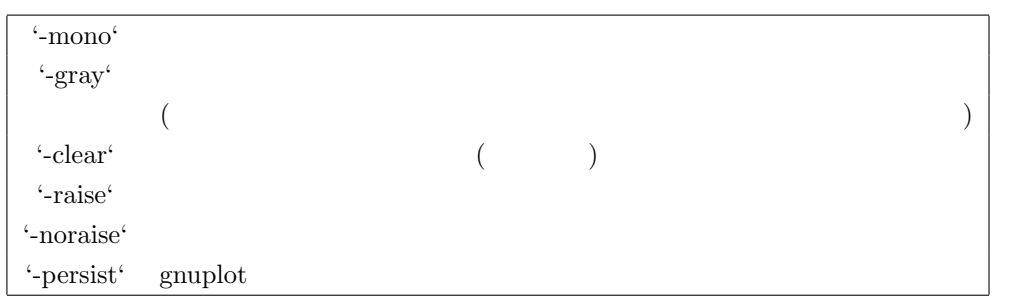

".Xdefaults"

:

gnuplot\*gray: on

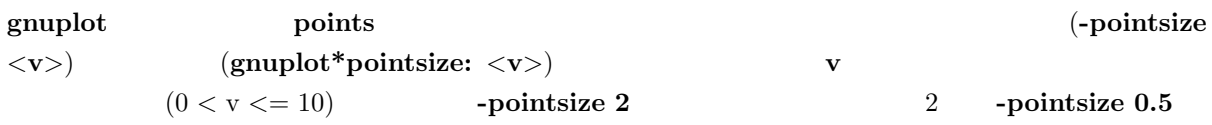

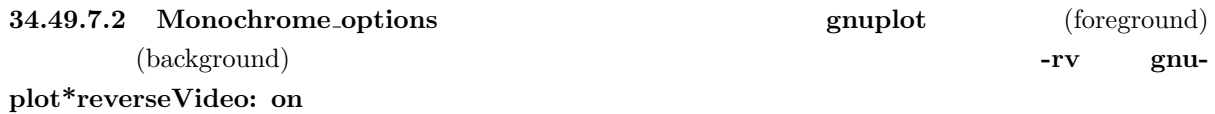

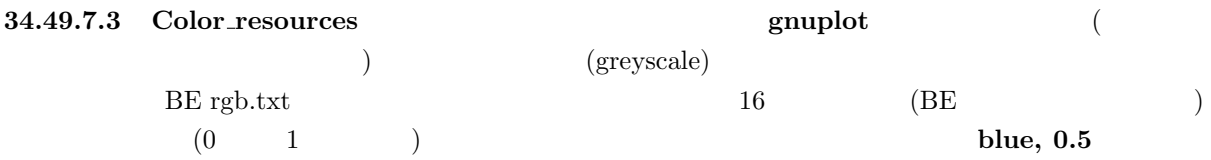

gnuplot\*background: white gnuplot\*textColor: black gnuplot\*borderColor: black gnuplot\*axisColor: black gnuplot\*line1Color: red gnuplot\*line2Color: green gnuplot\*line3Color: blue gnuplot\*line4Color: magenta gnuplot\*line5Color: cyan gnuplot\*line6Color: sienna gnuplot\*line7Color: orange gnuplot\*line8Color: coral

gnuplot -background coral

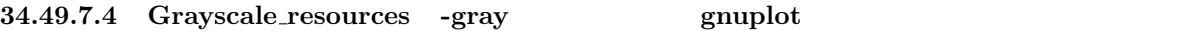

:

gnuplot\*background: black gnuplot\*textGray: white gnuplot\*borderGray: gray50 gnuplot\*axisGray: gray50 gnuplot\*line1Gray: gray100 gnuplot\*line2Gray: gray60 gnuplot\*line3Gray: gray80 gnuplot\*line4Gray: gray40 gnuplot\*line5Gray: gray90 gnuplot\*line6Gray: gray50 gnuplot\*line7Gray: gray70 gnuplot\*line8Gray: gray30

 $($ 

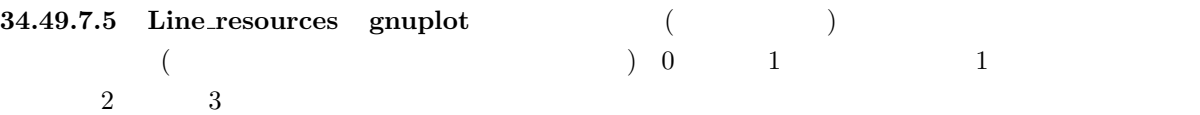

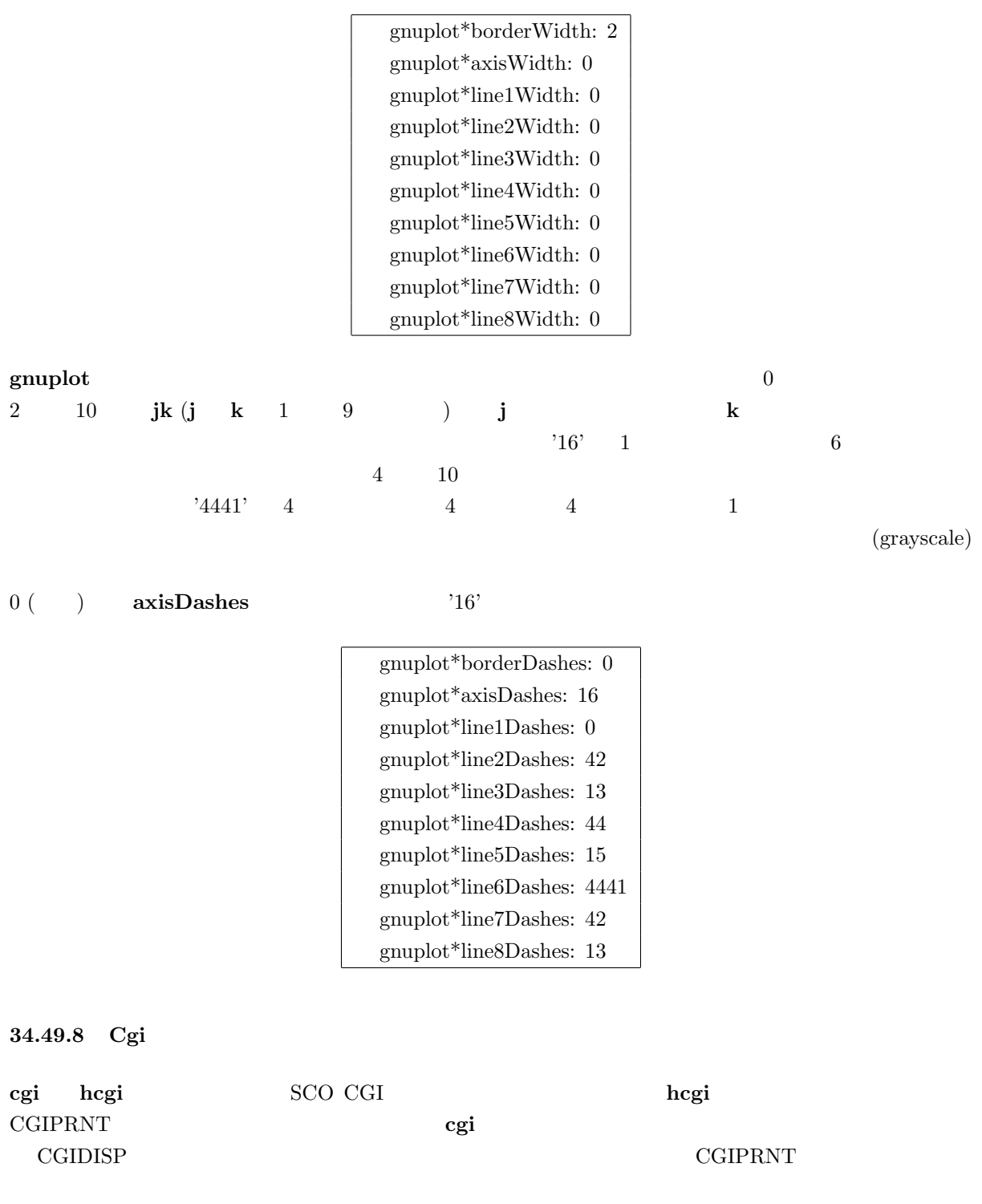

# 34.49.9 Cgm

cgm CGM (Computer Graphics Metafile Version 1) ANSI X3.122-1986 "Computer Graphics - Metafile for the Storage and Transfer of

```
書式:
     set terminal cgm {<mode>} {<color>} {<rotation>} {solid | dashed}
                       {width <plot_width>} {linewidth <line_width>}
                       {"<font>"} {<fontsize>}
                       {<color0> <color1> <color2> ...}
        \langle \text{mode}\rangle landscape, portrait, default \langle \text{color}\rangle \langle \text{color}, \text{monochrome}\rangle; <rotation> rotate, norotate : solid
                       \frac{1}{2}; <plot_width><br>\frac{1}{2} \frac{1}{2} \frac{1}{2} \frac{1}{2} \frac{1}{2} \frac{1}{2} \frac{1}{2} \frac{1}{2} \frac{1}{2} \frac{1}{2} \frac{1}{2} \frac{1}{2} \frac{1}{2} \frac{1}{2} \frac{1}{2} \frac{1}{2} \frac{1}{2} \frac{1}{2} \frac{1}{2} \frac{1}{2( 1); \langlefont> \qquad ; \langlefontsize>
( 12)
\textbf{cgm} Y and 906 or 4 or 6 or 4 or 4 or 4 or 4 or 4 or 4 or 4 or 4 or 4 or 4 or 4 or 4 or 4 or 4 or 4 or 4 or 4 or 4 or 4 or 4 or 4 or 4 or 4 or 4 or 4 or 4 or 4 or 4 or 4 
\text{(color)} \quad \text{'xrrggbb'} \quad x \quad \text{'x'} \quad \text{'rrggbb'} \quad 16緑、青の成分です。例えば 'x00ff00' は緑になります。背景色が最初に設定され、以下は描画色となります。
 :
     set terminal cgm landscape color rotate dashed width 432 \
                     linewidth 1 'Helvetica Bold' 12 #
     set terminal cgm linewidth 2 \quad 14 \quad #set terminal cgm portrait "Times Italic" 12
     set terminal cgm color solid # \qquad !
34.49.9.1 Font CGM (Computer Graphics Metafile)
                      (font table)
35Helvetica, Times, Courier helvetica, Times, Courier italic oblique
            その逆による 6 つの追加のフォントが含まれます (Microsoft Office Corel Draw CGM import フィ
      italic oblique (
```
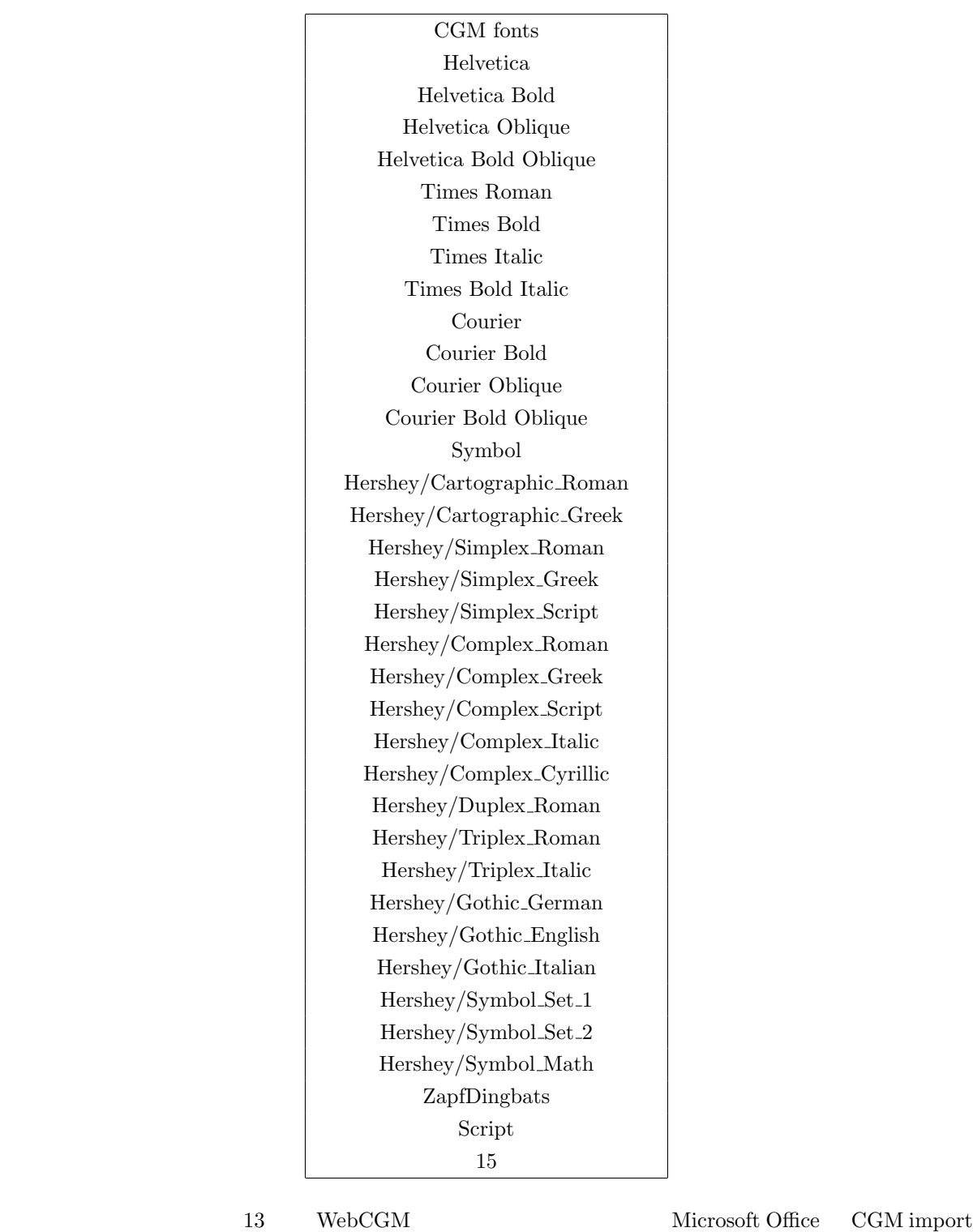

 $\begin{aligned} \text{13} \qquad \qquad & \text{?ZapfDingbats'} \qquad \text{'Script'} \end{aligned}$ (script)  $15'$  215' Nicrosoft import

C:\Program Files\Microsoft Office\Office\Cgmimp32.hlp

 $\int$  font

C:\Program Files\Common Files\Microsoft Shared\Grphflt\Cgmimp32.cfg

 $\rm \, set \,\, term$ 

```
\rm CGMg_{\text{unplot}}(g_{\text{unplot}})\text{MIL-D-28003A} \qquadset term
:
 set terminal cgm 'Old English'
 set terminal cgm 'Tengwar'
 set terminal cgm 'Arabic'
 set output 'myfile.cgm'
 plot ...
 set output
set label
34.49.9.2 Fontsize 6 6\rm CGMwidth
34.49.9.3 Linewidth linewidth (pt)
   1 pt fontsize width
34.49.9.4 Rotate norotate 34.49.9.4Windows 6.0c CGM \qquad CGM \qquad DRAW
(\rm{Y}\blacksquarenorotate \blacksquare\blacksquare rotate \blacksquare34.49.9.5 Solid solid
\bf dashed \bf dashed \bf d34.49.9.6 Size CGM (landscape) 32599, 23457
  (portrait) 23457, 32599
```
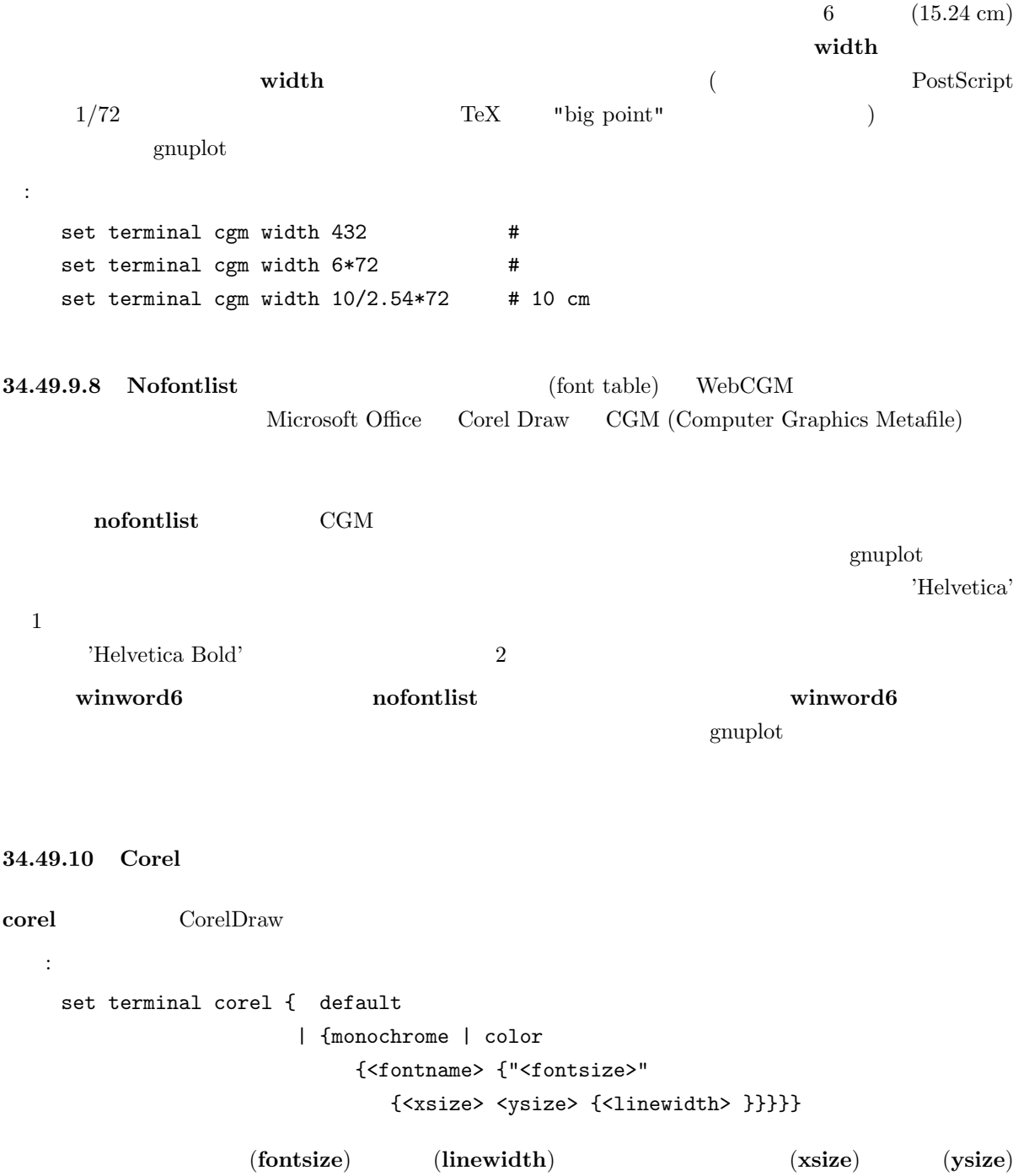

monochrome, "SwitzerlandLight",  $22, 8.2, 10, 1.2$ 

34.49.11 Debug

 $gnuplot$ 

#### 34.49.12 Svga

svga SVGA PC DJGPP

書式:

set terminal svga {"<fontname>"}

# 34.49.13 Dumb

 $(dumb)$ 

書式: set terminal dumb {[no]feed} {<xsize> <ysize>}  $\langle x \text{size} \rangle$ ,  $\langle y \text{size} \rangle$  ( $79, 24$  ${\rm feed}$ : set term dumb nofeed set term dumb 79 49 # VGA screen---

#### 34.49.14 Dxf

 $dxf$  AutoCad (10.x)  $\begin{array}{lll} {\rm AutoCad} & \hspace{1.5cm} & 120x80 & \hspace{1.5cm} & {\rm set\ size} & \hspace{1.5cm} & {\rm dxf} \hspace{1.5cm} & 7 & \hspace{1.5cm} ($  $\lambda$  $\rm AutoCad$  $/$ 

34.49.15 Dxy800a

Roland DXY800A

#### 34.49.16 Eepic

eepic LaTeX picture  $\frac{1}{2}$ LaTeX "eepic.sty" "eepic.sty" "epic.sty" "tpic" \special

"tpic" \special

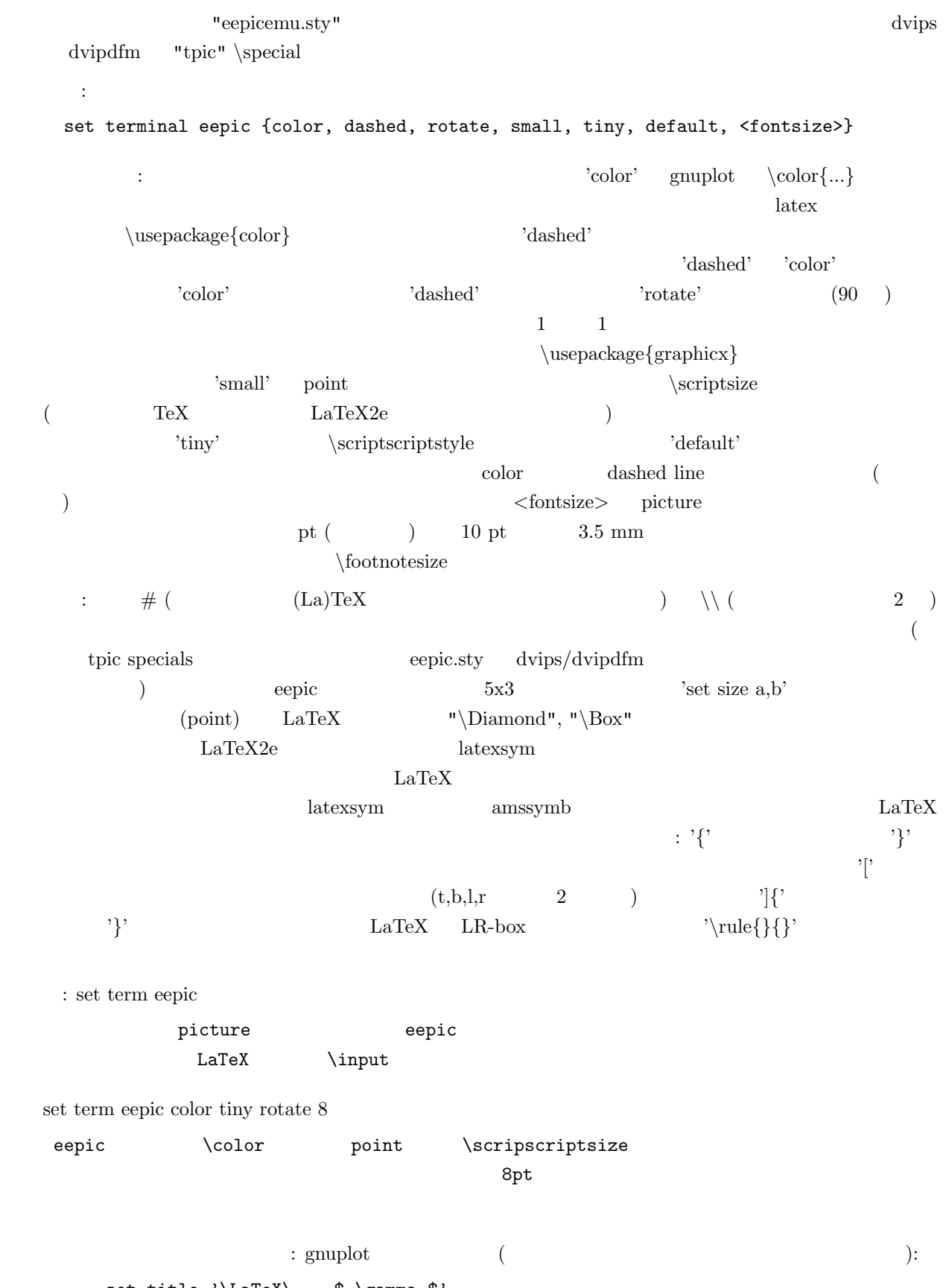

set title '\LaTeX\ -- \$ \gamma \$'

```
set label '{\LaTeX\ -- \gamma \gamma $}' at 0,0
                                                       (set xlabel '[t]{\LaTeX\ -- $ \gamma $}'
\mathbf{H} = \mathbf{H} \times \mathbf{H} \times \mathbf{Hset ylabel '[r]{\LaTeX\ -- $ \gamma $\rule{7mm}{0pt}}'
```
34.49.17 Emf

水平方向にも垂直方向にもセンタリング:

emf EMF (Enhanced Metafile Format) MS Win32 書式: set terminal emf {<color>} {solid | dashed} {"<font>"} {<fontsize>} <color> color (defined to monochrome (defined as solid  $\langle$ font $\rangle$   $\langle$ fontsize $\rangle$  $2$  odefault examples  $\mathbf{d}$  default examples  $\mathbf{d}$ : set terminal emf 'Times Roman Italic' 12 set terminal emf color solid #  $\qquad$  !

34.49.18 Emxvga

書式:

emxvga, emxvesa, vgal SVGA, vesa SVGA, VGA  $PC$  DOS  $OS/2$  "emx-gcc" VESA SVGAKIT Johannes Martin  $(JMARTIN@GOOFY.ZDV.UNI-MAINZ.DE)$  David J. Liu  $(liu@phri.nyu.edu)$ 

set terminal emxvga set terminal emxvesa {vesa-mode} set terminal vgal

emxvesa vesa vesa G640x480x256

34.49.19 Epslatex epslatex 2 書式: set terminal epslatex {default} {color | monochrome} {solid | dashed} {"<fontname>"} {<fontsize>} default  $\qquad \qquad : {\bf monochrome, dashed, "de-}$ fault", 11pt  $5$  5  $3$ solid the solid the solid three seconds  $\sim$  "  $\leq$  fontname $>$ " <fontsize> PostScript  $\rm LaTeX \rm\qquad \qquad LaTeX$ を使用してください。例えば LaTeX の文書で 12pt のフォントを使うのなら、オプションとして '"default"  $12'$  $\text{LaTeX}$   $: '{}'$  $\mathcal{L}^{\text{max}}$  $\mathcal{C}^{\prime}$  (t,b,l,r  $\mathcal{C}^{\prime}$ ) (t,b,l,r  $\mathcal{C}^{\prime}$ )  $\langle \rangle[\langle \rangle]$ <sup>'</sup>  $\langle \rangle$ '  $\rangle$ '  $\langle \rangle$  LaTeX LR-box 2.  $\{\{\}\}$  pslatex pslatex  $\text{rel}{}$  $\simeq$ set ylabel '[r]{\shortstack{first line \\ second line}}'  $\sim$  2  $\sim$  1  $\rm LaTeX$  eps  $LaTeX \hspace{1.6cm} \textbf{a} \textbf{T} \textbf{e} \textbf{X} \hspace{1.6cm} \textbf{set output} \hspace{1.6cm} \textbf{eps}$  $\mathbf{L}\mathbf{a}\mathbf{T}\mathbf{e}\mathbf{X}$  . eps (  $\text{true}$  .tex  $\text{square}$  $LaTeX$   $LaTeX$   $1\ aTeX$  $'\in{\text{filename}}'$ <br>
\usepackage{graphics}  ${\rm !\ \ } \mbox{ 'epstopdf' \quad \ \ (\qquad \quad {\rm t} \mbox{ eTeX \quad \qquad \qquad {\rm )\ \ eps}}$ pdf  $\Gamma$  prophiss  $\Gamma$  and  $\Gamma$  are  $\Gamma$  and  $\Gamma$  are  $\Gamma$  are  $\Gamma$  are  $\Gamma$  and  $\Gamma$  are  $\Gamma$  are  $\Gamma$  are  $\Gamma$  and  $\Gamma$  are  $\Gamma$  are  $\Gamma$  are  $\Gamma$  and  $\Gamma$  are  $\Gamma$  are  $\Gamma$  are  $\Gamma$  and  $\Gamma$  are  $\Gamma$  are  $\Gamma$  are  $\Gamma$  a pdflatex eps pdf 34.49.20 Epson-180dpi epson-180dpi epson-60dpi 180dpi (/ ), 60dpi Epson LQ 24 epson-lx800 Epson LX-800, Star NL-10 NX-1000, PROPRINTER  $9$ 

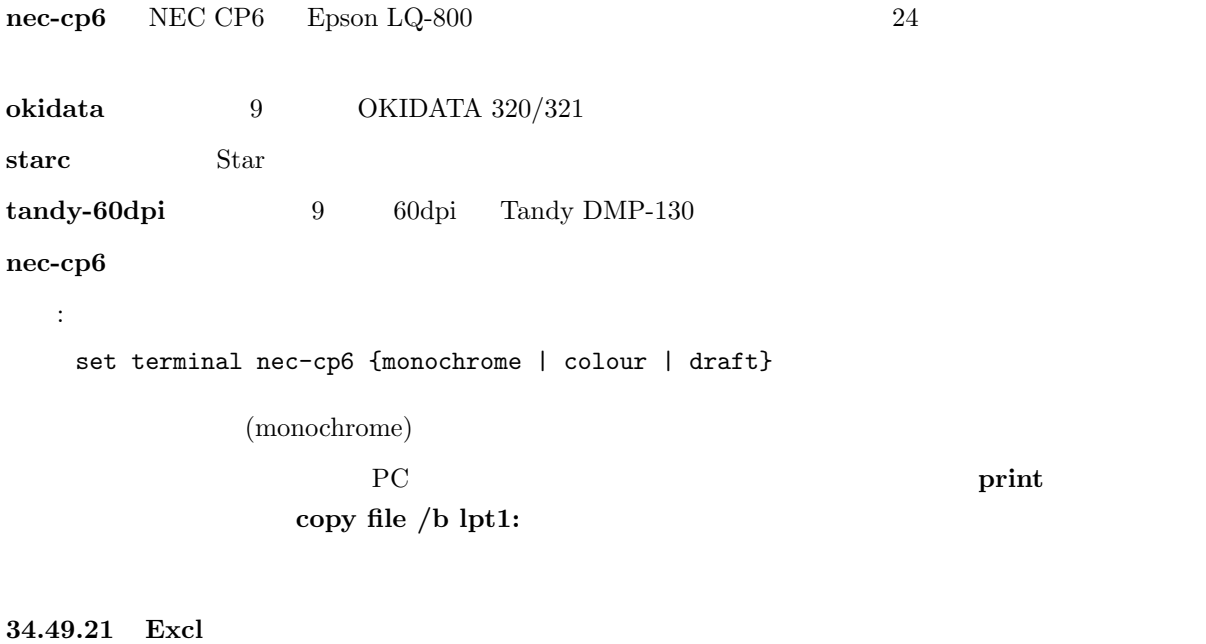

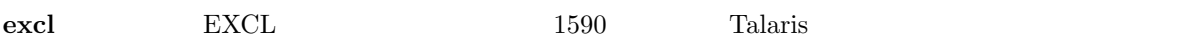

#### 34.49.22 Hercules

These drivers supports PC monitors with autodetected graphics boards. They can be used only when compiled with Zortech C/C++. None have options.

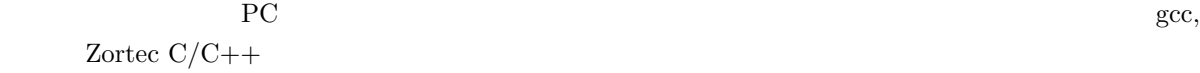

#### 34.49.23 Fig

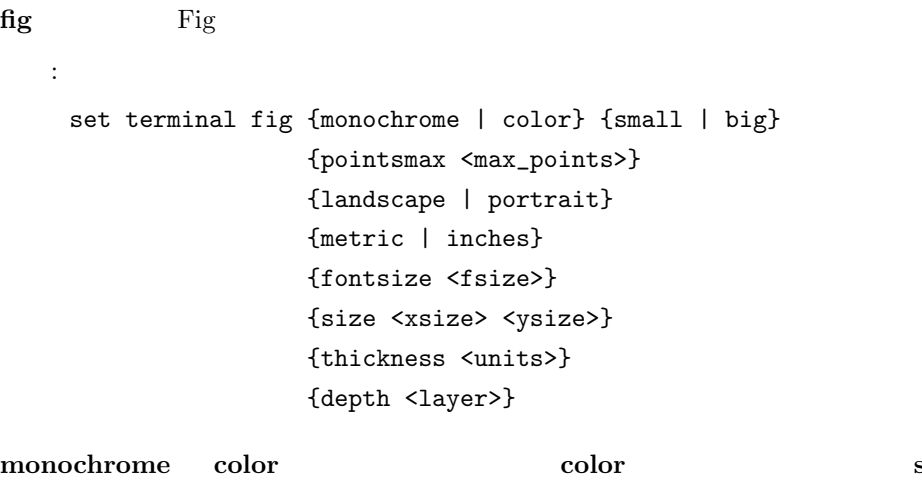

 $3x5$   $5x8$   $\langle \text{max}.\text{points}\rangle$ "xfig"  $\blacksquare$   $\blacksquare$   $\blacks$  $<$ fsize>  $<$ xsize>\* $<$ ysize>  $($ )  $)$  inches metric  $)$ **depth** (depth layer)  $10$  "xfig"  $\frac{1}{2}$  ${\rm tickness}$  tickness and the state  $1$  contract  $1$  contract  $1$  and  ${\rm plot}$  $\blacksquare$  linetype  $100$   $\blacksquare$ )  $\langle$  linetype $>$  1000  $\langle$  -clayer>+ $\langle$ linetype> $/1000$  ( $\langle$ linetype>%1000)  $/100$  0 plot point  $\qquad \qquad$  point  $\qquad \qquad$  fig  $\phi$  (pointtype  $\% 100 50$   $\leq$   $\phi$   $\leq$   $\phi$   $\leq$   $\phi$   $\leq$   $\frac{1}{2}$  $(*pointtype* > % 10 < 5$ 50 - 59:  $60 - 69:$  $70 - 79:$  $80 - 89:$  $90 - 99:$  $1$   $\langle$  pointtype $>$   $1000$  $\langle \text{layer} \rangle$  + $\langle \text{pointtype} \rangle / 1000 - 1$   $\langle \text{pointtype} \rangle / 1000$  100  $(*pointtype*>81000)/100-1$  $(1 \t 9)$  (and  $(1 \t 1)$  $6$   $7$   $9$   $)$ <linetype> <pointtype> plot with big the test of the bfig that the bfig that  $\mathbf{p}$  bfig that  $\mathbf{p}$  is the set of the set of the set of the set of the set of the set of the set of the set of the set of the set of the set of the set of the set of the : set terminal fig monochrome small pointsmax  $1000$  # plot 'file.dat' with points linetype 102 pointtype 759  $1$ plot 'file.dat' using 1:2:3 with err linetype 1 pointtype 554  $\frac{1}{1}$  $($  9) plot 'file.dat' using 1:2:3 with err linetype 1 pointtype 2554

## 34.49.24 Ggi

GGI General Graphics Interface)

#### 34.49.25 Gif

gif GIF GIF Thomas Boutell gd  $(\text{http://www.boutell.com/gd/}$  $\gamma$  gif Separation Web  $\gamma$ 書式: set terminal gif {transparent} {interlace} {tiny | small | medium | large | giant} {size <x>,<y>} {<color0> <color1> <color2> ...} transparent (transparent) GIF interlace  $\qquad \qquad \text{GIF}$  $\text{tiny (5x8}$   $\text{small (6x12}$   $\text{small (6x12)}$   $\text{medium (7x13 Bold)}$  large  $(8x16)$  giant  $(9x15)$  $\langle x,y \rangle$  set size  $\langle x,y \rangle$ 'xrrggbb'  $x$  'x' 'rrggbb'  $16 \t\t x00f00'$  $X = Y$  and  $Y = 256$ : set terminal gif small size 640,480 \ xffffff x000000 x404040 \  $xff0000$  xffa500 x66cdaa xcdb5cd \  $xadd8e6 x0000ff xdda0dd x9500d3 #$ (midium aquamarine) (thistle 3) (light blue) (plum)  $(dark violet)$  8 set terminal gif transparent xffffff \ x000000 x202020 x404040 x606060 \ x808080 xA0A0A0 xC0C0C0 xE0E0E0  $\overline{6}$
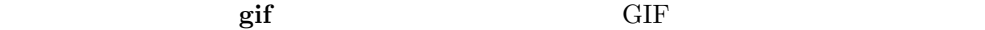

#### 34.49.26 Unixplot

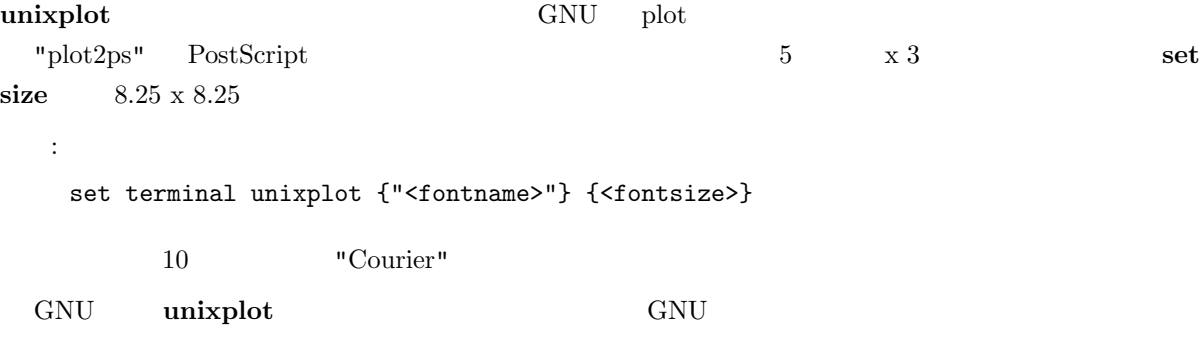

# 34.49.27 Gpic

gpic FSF (the Free Software Foundations) "groff" GPIC  $5 \times 3$  $(0,0)$ 書式: set terminal gpic {<x> <y>}  $\mathbf x$   $\mathbf y$ groff -p -mpic -Tps file.pic > file.ps pic eqn eqn 'set label' set  $\{x/y\}$ label set ylab '@space 0 int from 0 to x alpha ( t ) roman d t@'  ${\bf y}$ gpic filename.pic | geqn -d@@ -Tps | groff -m[macro-package] -Tps > filename.ps  $\rm{pic}$ gnuplot pic x+gnuplotx, y+gnuploty  $x, y = 0$  $x, y \neq 0$  $($  5.0x3.0  $)$ : .PS 8.0 x=0;y=3

```
copy "figa.pic"
x=5;y=3
copy "figb.pic"
x=0;y=0
copy "figc.pic"
x=5;y=0
copy "figd.pic"
.PE
        \begin{array}{ccc} 2 & \hspace{1.5cm} 2 & \hspace{1.5cm} 4 & \hspace{1.5cm} 8 \\ \end{array}set terminal gpic x y
.PS 6.0
copy "trig.pic"
.PE
```

```
34.49.28 Gpr
```
gpr Apollo Graphics Primitive Resource

#### $\bf spollo$

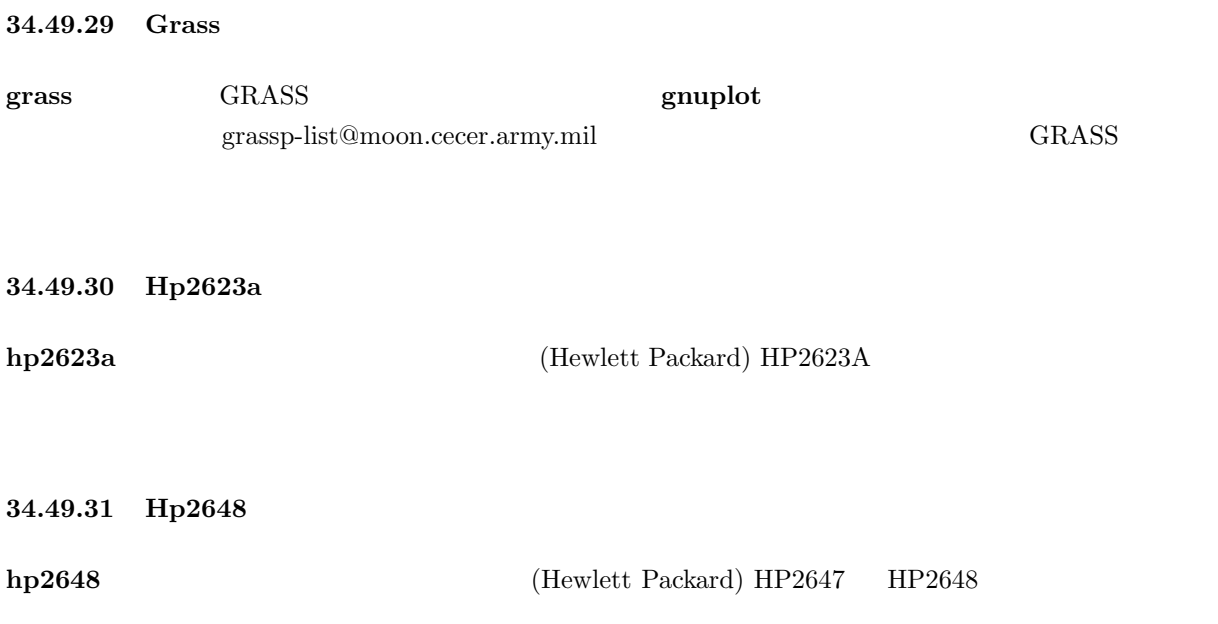

34.49.32 Hp500c

hp500c **hp500c** (Hewlett Packard) **HP** DeskJet 500c 書式: set terminal hp500c {<res>} {<comp>}  $res$  75, 100, 150, 300 (DPI; dots per inch)  $comp$  "rle" "tiff"  $\sim 75$  dpi  $\sim$ 34.49.33 Hpgl hpgl HP7475A  $\rm HPGL$   $\rm 2$ なオプションを持ちます: それはペンの数と eject オプションで、"eject" は描画後にプロッタにページを  $6$  $ISO-8859-1$  CP850 set encoding iso  $8859-1$  set encoding cp850  $( \hspace{1cm} \textbf{set encoding} \hspace{1cm})$ 書式: set terminal hpgl {<number\_of\_pens>} {eject} set terminal hpgl 8 eject  $hp7550$ set terminal hpgl 4 hp7580b pcl5 Hewlett-Packard Designjet 750C Hewlett-Packard Laserjet III, Hewlett-Packard Laserjet IV  $\rm HPGL-2$ ことに しょうしょう こうしょう 書式: set terminal pcl5 {mode <mode>} {<plotsize>} {{color {<number\_of\_pens>}} | monochrome} {solid | dashed} {font <font>} {size <fontsize>} {pspoints | nopspoints} <mode> landscape portrait <plotsize> : letter  $(8\ 1/2" \ X\ 11")$  legal  $(8\ 1/2" \ X\ 14")$  noextended  $(36" \t X \t 48")$  (letter ) extended  $(36" \t X \t 55")$  (egal  $\t$ ) color

 $($  )  $\langle$  number of pens>  $($ 

 $($  monochrome 1  $($   $)$  solid

 $\text{dashed}$   $\text{const}$  stick, univers, cg times, zapf\_dingbats, antique\_olive, arial, courier, garamond\_antigua, letter\_gothic, cg\_omega, albertus, times\_new\_roman, clarendon, coronet, marigold, truetype\_symbols, wingdings  $\langle$  fontsize>  $\langle$  nopspoints  $\blacksquare$  pspoints  $\blacksquare$ postscript terminal HP Laserjet IV The Laser HP Laserjet III Designjet 750C 2,3 ( univers, stick) asserjet to the laser of the laser of the laser of the laser of the laser of the laser of the laser of the laser of the laser of the laser of the laser of the laser of the laser of the : landscape, noextended, color (6 pens), solid, univers, 12 point, nopspoints pcl5 8-bit Research  $\sim$  8-bit  $\sim$  8-bit  $\sim$ set encoding  $HPGL$ 34.49.34 Hpljii hpljii HP Laserjet Sries II hpdj HP DeskJet 500 書式: set terminal hpljii | hpdj {<res>} **res** 75, 100, 150, 300 (DPI; dots per inch) 75 hp500c kpdj hp $500c$ 34.49.35 Hppj hppj HP PaintJet HP3630 書式: set terminal hppj {FNT5X9 | FNT9X17 | FNT13X25}  $(FNT9X17)$ 34.49.36 Imagen  $\bf{imagen}$  Imagen Imagen 1  $\bf{langen}$ 書式:

100

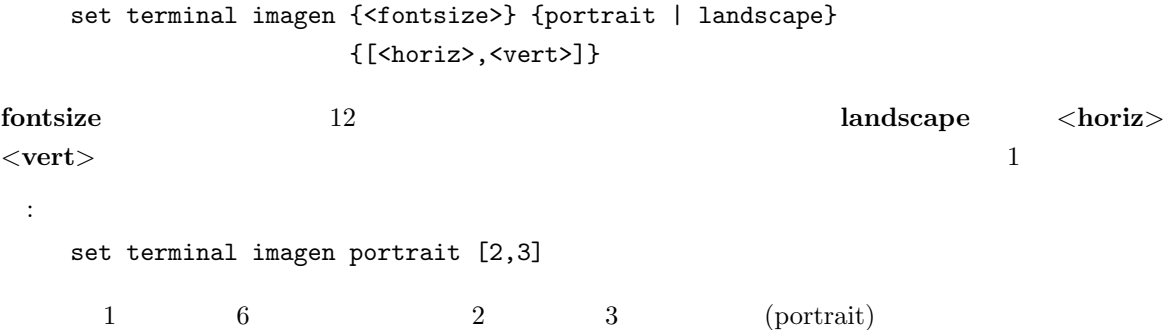

# 34.49.37 Iris4d

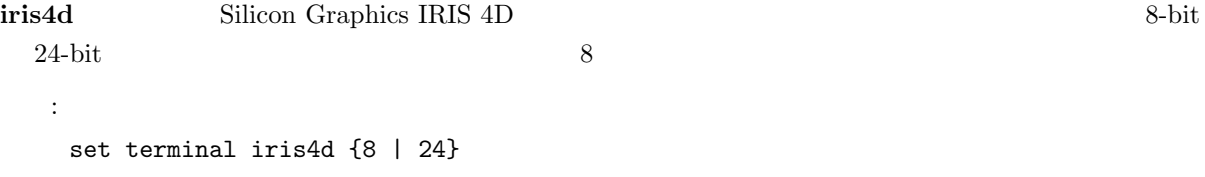

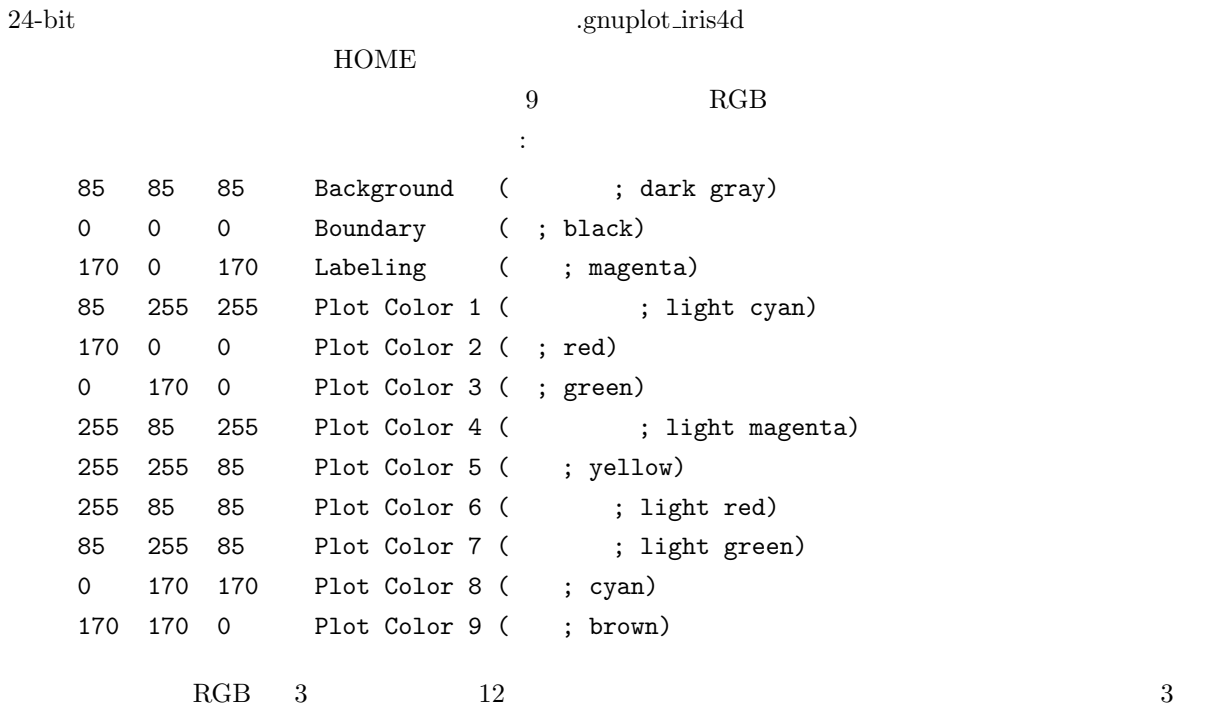

# 34.49.38 Kyo

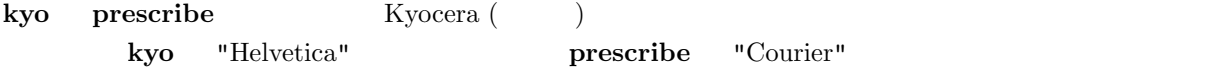

34.49.39 Latex latex  $emtextrm{text}$  2 書式: set terminal latex | emtex {courier | roman | default} {<fontsize>}  $\text{fontsize}$  $\text{DVI}$   $\qquad \qquad \qquad \text{divips)}$  $10, 11, 12$  $\begin{minipage}{0.9\linewidth} \textbf{METAFONT} \end{minipage} \begin{minipage}{0.9\linewidth} \textbf{METAFONT} \end{minipage}$  $\text{LaTeX}$   $: '{}'$  $\mathcal{L}^{\mathcal{V}}$  ) to the extension of the extension of the extension of  $\mathcal{V}^{\mathcal{V}}$  $(t,b,l,r$  2 )  $]$  $\text{LareX}$  LR-box  $\text{H}$ ' (point)  $LaTeX \longrightarrow "\Diamond"$  " $\Box$ "\Box" LaTeX2e latexsym  $\rm LaTeX$ : <br>  $: \quad \text{gnuplot} \qquad \text{(} \qquad \qquad \text{)}:$ set title '\LaTeX\ -- \$ \gamma \$' 水平方向にも垂直方向にもセンタリング: set label '{\LaTeX\ --  $\gamma$  \gamma \$}' at 0,0  $($ set xlabel '[t]{\LaTeX\ -- \$ \gamma \$}'  $\mathbf{H} = \mathbf{H} \times \mathbf{H} \times \mathbf{H$ set ylabel '[r]{\LaTeX\ -- \$ \gamma \$\rule{7mm}{0pt}}' 34.49.40 Linux linux ドライバには指定するオプションは何もありません。それはデフォルトのモード用に環境変数 GSVG- $\rm AMODE$   $\rm 1024x768x256$  $640x480x16$  ( VGA)

102

#### lips Figure 3. The state  $\mathcal{L}$

書式:

```
set terminal lips {<version>} {auto | manual} {<mode>}
                   {color | monochrome} {solid | dashed}
                   {<duplexing>}
                   {"<fontname>"} {<fontsize>}
```
<version> iii iv <mode> landscape portrait default manual MP トレイから給紙し、auto は自動モードで給紙します。solid は全ての点線のパターンの描画を実  $\langle \text{duplexing} \rangle$  defaultplex simplex duplex LIPS "duplexing" 1  $\blacksquare$  <fontname>"  $\blacksquare$  <fontsize>

```
default the term of the term of the term of the status of the term of the status iv, landscape, auto,
monochrome, dashed, defaultplex, "Swiss", 14pt LIPS A4
```
#### 34.49.42 Macintosh

#### macintosh

書式:

set terminal macintosh {singlewin | multiwin} {vertical | novertical} {size <width>, <height> | default}

'singlewin' the contract of the contract of the contract of the contract of the contract of the contract of the contract of the contract of the contract of the contract of the contract of the contract of the contract of th

#### 'vertical' gx novertical

```
size <width>, <height> preferences dialog
             'set term mac size default' 'set term mac default'
'set term mac size default' by the preferences
 dialog
'set term mac default'
               nogx, multiwin, novertical
multiwin \sum_{n=1}^{\infty}ークレストランドではない。<br>コマンドでは<sub>この新し</sub>いたのオールドウが作られ、この新しいために、この新しいために、この新しいために、この新しいために、この新しいために、この新しいために、この新しいために、この新しいために、この新しいために、この新しい
               singlewin multiwin multiwin
                                    singlewin
        'singlewin'
             'singlewin' ''singlewin'
```
mf METAFONT  $T$ gnuplot METAFONT **METAFONT** METAFONT Computer Modern Roman フォント・セット アクティブ しゅうしゅう こうしゃ アクティブ しゅうしゅう しゅうしゅう こうしゅうしゅう しゅうしゅうしゅう こうしゅうしゅう **METAFONT METAFONT**  $($   $)$   $METAFONT$  $(\text{PC})$  $\mathbf{m}$  f is the state  $\mathbf{m}$  f is the state  $\mathbf{m}$  f is the state  $\mathbf{m}$  f is the state  $\mathbf{m}$ 34.49.43.1 METAFONT Instructions - (terminal) METAFONT :

set terminal mf -  $\sim$  100  $\pm$  100  $\pm$  100  $\pm$  100  $\pm$ set output "myfigures.mf"  $$ set size  $0.5, 0.5$  $-$  gnuplot - gnuplot  $\blacksquare$  METAFONT TFM GF  $(5x3)$  memmax  $150000$  METAFONT Unix bigmf virmf big METAFONT : -  $METAFONT$ : virmf '&plain' -  $: \text{METAFONT}$   $(')$  :  $\mod$ e:=CanonCX; % - (magnification) ( $\qquad$ ):  $mag:=1$ ;  $\%$ 

 $-$  gnuplot  $\qquad \qquad :$ 

input myfigures.mf

 ${\tt Unix} \hspace{2.3cm} {\tt virmf}~' \& {\tt plain'} \hspace{2.3cm} {\tt''mf} \hspace{2.3cm} {\tt virmf}~ \& {\tt plain'}$  $\text{mfput.tfm} \qquad \text{mfput.tfm} \qquad \text{mfput.$$$ 

: virmf '&plain'  $'\mod:=CanonCX; mag:=1; input myfigures.mf'$  myfigures.tfm myfigures.300gf  $-$  gftopk  $GF$  PK : gftopk myfigures.300gf myfigures.300pk  $\rm gftopk$  TeX  $\rm DVI$   $\rm TeX$ 理者にフォント名の規則について聞いてください。次に TFM ファイルと PK ファイルを適当なディレク TEXFONTS  $\overline{\text{DVI}}$  (  $\dots$ ) ....) the contract of the contract of the contract of the contract of the contract of the contract of the contract of the contract of the contract of the contract of the contract of the contract of the contract of t  $\rm DVI$  PK  $Tex$   $\qquad \qquad$   $\qquad \qquad$  \font\gnufigs=myfigures  $\overline{0}$  2 a  $\overline{1}$  1  $\begin{array}{lll} 1 & 2 & \text{plain TeX} \end{array} \hspace{2cm} : \hspace{2cm} \begin{array}{lll} \end{array}$ \centerline{\gnufigs\char0} \centerline{\gnufigs\char1}  $LaTeX \$  picture  $\mathbb{R}$   $\mathbb{R}$  $\mathbb{C}^2$  . TeX TeX METAFONT  $\overline{\text{DVI}}$ eepic tpic  $\text{Special}$ 34.49.44 Mp mp Metapost  $\blacksquare$ Metapost を実行するとグラフを含む EPS ファイルが作られます。デフォルトでは Metapost は全ての文  ${\rm TeX}$  extended the TeX of the  ${\rm TeX}$  $\mathbf{m}\mathbf{p}$  the system of  $\mathbf{p}$  is the system of  $\mathbf{p}$  is the system of  $\mathbf{p}$ set term mp {color} {solid} {notex} {mag <magsize>} {"<name>"} {<size>}  $\bf color$ monochrome (または何も指定しない場合) は黒の線が選択されます。オプション solid は線を実線で描 さんではない。<br>およびには、それには約定されているパターンの点線ではない。<br>およびにはないます。solid color

 $\boldsymbol{\mathrm{notex}}$  and  $\boldsymbol{\mathrm{et}}$   $\boldsymbol{\mathrm{et}}$   $\boldsymbol{\mathrm{et}}$   $\boldsymbol{\mathrm{et}}$   $\boldsymbol{\mathrm{tr}}$   $\boldsymbol{\mathrm{tr}}$   $\boldsymbol{\mathrm{tr}}$   $\boldsymbol{\mathrm{tr}}$   $\boldsymbol{\mathrm{tr}}$   $\boldsymbol{\mathrm{tr}}$   $\boldsymbol{\mathrm{tr}}$   $\boldsymbol{\mathrm{tr}}$   $\boldsymbol{\mathrm{tr}}$   $\boldsymbol{\mathrm{tr}}$   $\boldsymbol{\mathrm{tr}}$   $\boldsymbol{\mathrm{tr}}$   $\boldsymbol{\mathrm{tr}}$   $\boldsymbol{\mathrm{tr}}$   $\boldsymbol{\mathrm{$  ${\rm TeX}$  $\frac{1}{3}$  %  $\frac{1}{3}$  $T$ eX  $\sim$  $( {magnification\ factor})$  $($  $10pt$  $\bf MP$  $\mathbf{mag} = \mathbf{notes}$  $\left( \frac{1}{2} \right)$ net label set title set title  ${\rm TeX}$  (TFM )  $\blacksquare$  notex  $\blacksquare$   $\blacksquare$ (Courier) notex Metapost TFM pcrr8r.tfm LaTeX psnfss Courier 2000 Courier 2000 Courier 2000 Courier 2000 Courier 2000 Courier 2000 Courier 2000 Courier  $32-126$  and  $\overline{32-126}$  and  $\overline{32-126}$  $\text{cmt10}$   $32$  ( $\phantom{00}$ )  $5.0 \t 99.99$   $10.0$  $\textbf{magstep}$   $1.2$   $0.5$   $10$   $2$ ことをお勧めします。それはそれが TeX のシステムで最もよく使われるフォントのサイズだからです。  $($ set term mp "cmtt $12$ " cmtt $12$  $10 \qquad \qquad {\rm cent10}$  ${\rm nscii} \hspace{1.5cm} {\rm TeX} \hspace{1.5cm} :$  $\frac{1}{2}, \frac{1}{2}, \frac{$  $\{*,\#, \&,\_,\% \quad 5$   $\qquad \qquad$  \\\$  $\frac{1}{\sqrt{2}}$   $\left(-\frac{1}{\sqrt{2}}\right)$  ${\rm TeX}$  $\text{TeV} \hspace{1.5cm} (2 \hspace{1.5cm})$ ) is the contract of the set of the set of the set of the set of the set of the set of the set of the set of the set of the set of the set of the set of the set of the set of the set of the set of the set of the set of th gnuplot 3.7 plot  ${\rm TeX}$ Metapost TeX  $T$ eX  $\blacksquare$  $\rm LaTeX$ graphics epsf.tex plainTeX dvips (または他の dvi から ps への変換ソフト) PostScript に変換される場合、そのグラフ内の文字は大抵

Metapost PostScript

106

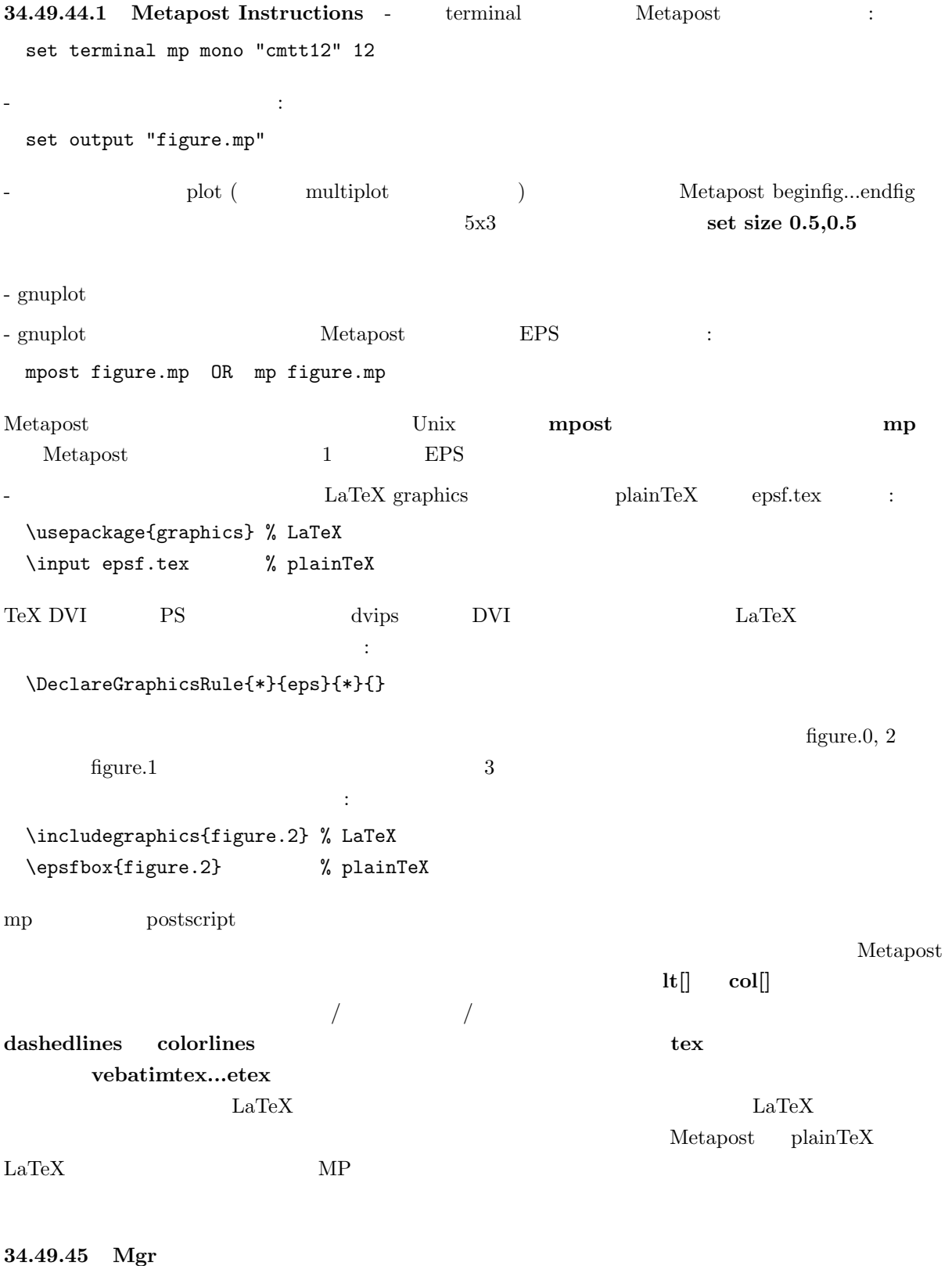

 $mgr$   $Mgr$ 

:

mif Frame Maker MIF (version 3.00) 15\*10 cm  $\rm{MIF}$   $\rm{MIF}$  $g \text{nuplot} \quad 1 \qquad \qquad \text{MIF}$ ーングスタックス MIF アメリカ MIF アメリカ MIF アメリカ MIF アメリカ MIF "Times"  $MIF 3.00$ 書式: set terminal mif {colour | monochrome} {polyline | vectors} {help | ?} colour  $\text{(line type)} \geq 0$   $\text{(MIF separation 2–7)}$  monochrome (MIF separation 0) で描画します。polyline は曲線を連続曲線として描画し、vectors は曲線をベクトル  $\mathbf{help}$  2 the set of  $\mathbf{help}$  2 the set of  $\mathbf{help}$  3 the set of  $\mathbf{http://www.ex}$  $help$ : set term mif colour polylines # set term mif  $#$ set term mif vectors set term mif help 34.49.47 Mtos mtos **Example 30 and The CHES GPCLIENT** プ経由で渡します。それは MULTIOS, Magic 3.x, MagicMAC, MiNT 上で動作します。もし GPCLIENT dirk@lstm.uni-erlangen.de 34.49.48 Next  $next$ 書式: set terminal next {<mode>} {<type> } {<color>} {<dashed>} {"<fontname>"} {<fontsize>} title {"<newtitle>"}  $<$ mode> default  $<$ type> new old old  $\langle \mathrm{color}\rangle$  color> color ( ) monochrome ( ) <dashed> solid (ashed (ashed (ashed (ashed (ashed expansion  $\mathbb{R}$  PostScript  $\mathbb{R}$ ントの名前を、<fontsize> PostScript ポイント単位でのフォントのサイズを、<title> GnuTerm new, monochrome, dashed, "Helvetica",  $14pt$ 

108

```
set term next default
set term next 22
set term next color "Times-Roman" 14
set term next color "Helvetica" 12 title "MyPlot"
set term next old
```
set linestyle

34.49.49 Next

#### $next$

書式:

```
set terminal next {<mode>} {<type> } {<color>} {<dashed>}
           {"<fontname>"} {<fontsize>} title {"<newtitle>"}
```

```
\langle \text{model}\rangle default \langle \text{type}\rangle new
 old old \langle \mathrm{color}\rangle color> color ( ) monochrome (
 ) <dashed> solid () dashed () "<fontname>" PostScript
ントの名前を、<fontsize> PostScript ポイント単位でのフォントのサイズを、<title> GnuTerm
                                      new, monochrome, dashed, "Helvetica",
```
# $14pt$ :

```
set term next default
set term next 22
set term next color "Times-Roman" 14
set term next color "Helvetica" 12 title "MyPlot"
set term next old
      set linestyle
```

```
34.49.50 Pbm
```
 $\mathbf{pbm}$  — PBMplus

# 書式:

```
set terminal pbm {<fontsize>} {<mode>}
```

```
\langle fontsize> small medium large \langle mode> monochrome gray color
640 480 set size
pbm <mode> : monochrome portable bitmap (PBM; 1 1
```
) gray portable graymap (PGM; 1  $\qquad$  3 bit) color portable pixmap (PPM;  $1 \t 4 \t 1$ 

Jef Poskanzer PBMPLUS

PBMPLUS GIF, TIFF, MacPaint Macintosh PICT, PCX, X11

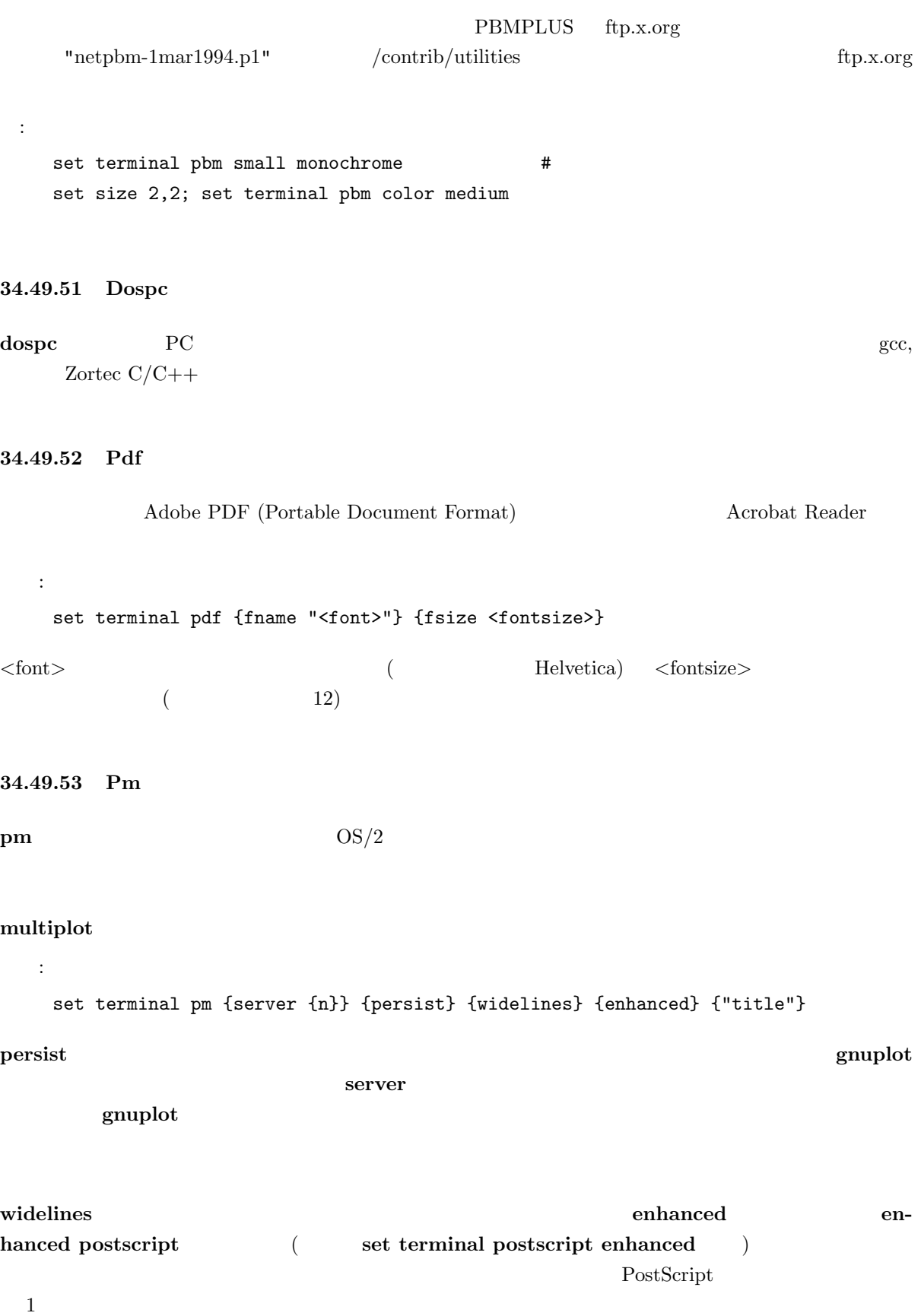

title  $\sim$ 

```
set linestyle
```

```
34.49.54 Png
```
png PNG (Portable Network Graphics) "libpng" "zlib" http://www.cdrom.com/pub/png/  $\mathbf{png}$  4 png Web 2000 Web 2000 Web 2000 Web 2000 Web 2000 Web 2000 Web 2000 Web 2000 Web 2000 Web 2000 Web 2000 Web 200 書式: set terminal png {small | medium | large} {transparent | notransparent} {monochrome | gray | color} {<color0> <color1> <color2> ...} transparent (transparent) PNG  $\text{small}$  (and  $\text{small}$ )  $\qquad \qquad$   $640*480$ 'xrrggbb'  $x$  'x' 'rrggbb'  $16 \t\t x00f00'$  $X = Y$  99  $-$ 

#### 34.49.55 Postscript

postscript

```
書式:
     set terminal postscript {<mode>}
                                 {enhanced | noenhanced | plus | noplus}
                                 {color | monochrome} {solid | dashed}
                                 {<duplexing>}
                                 {"<fontname>"} {<fontsize>}
<mode> landscape portrait eps default solid
                \langle \text{duplexing} \rangle defaultplex simplex duplex (PostScript "duplexing"
1) enhanced " PostScript" (
    and the set of the term of the term \mathsf{PostScript} contained \mathsf{PostScript} \leq fontsize>
PostScript
default the extension of the state of the state \mathcal{L} and \mathcal{L} and \mathcal{L} and \mathcal{L} and \mathcal{L} and \mathcal{L} and \mathcal{L} and \mathcal{L} and \mathcal{L} and \mathcal{L} and \mathcal{L} and \mathcal{L} and \mathcal{L} and \mathcal{dashed, defaultplex, noenhanced, "Helvetica", 14pt PostScript
10 7
```
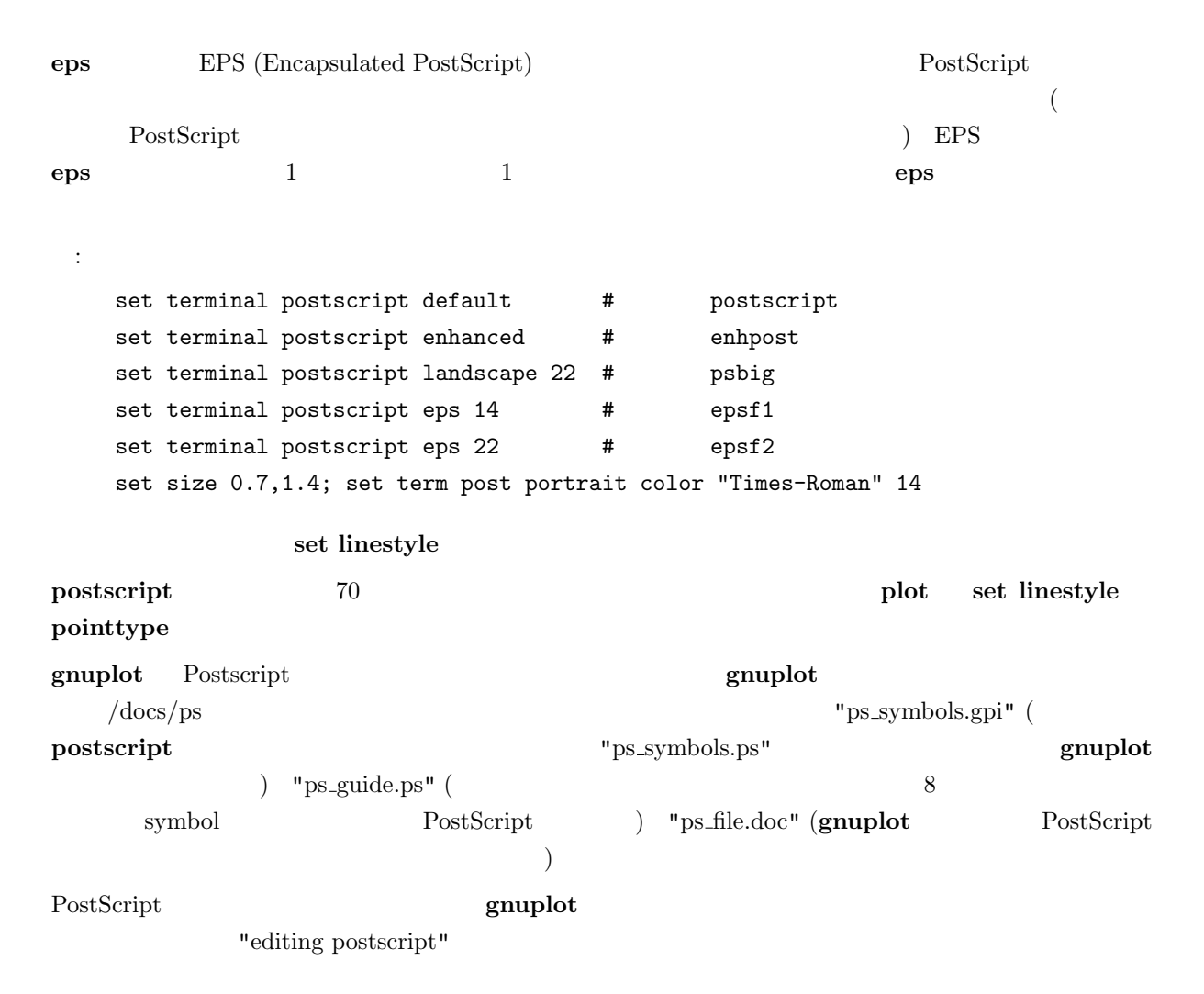

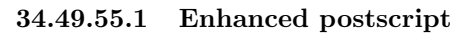

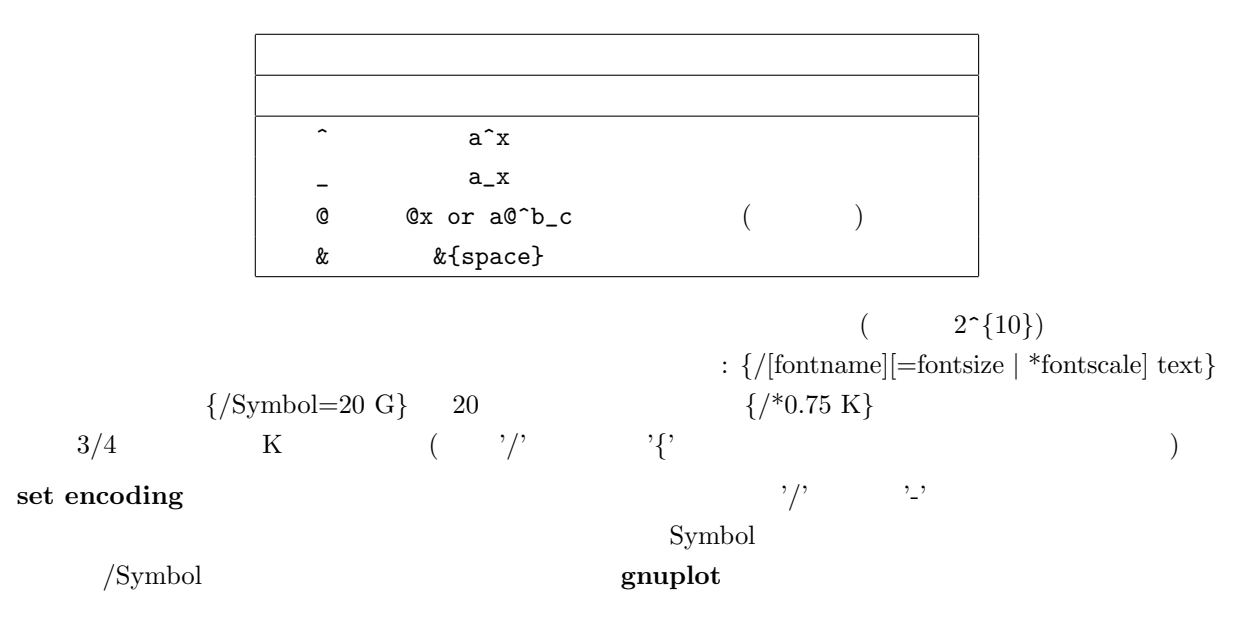

(phantom box)  $a@^{\text{-}}b_c$  $($ set encoding iso 8859 1 ISO  $\text{Latin-1}$ )  $($  6  $)$   $)$  $\chi^2$ 'abc&{def}ghi'  $(\text{abc} \quad \text{ghi} \quad 3)$ : 'abc ghi'  $\setminus$  (8 )  ${\frac{1}{245}}$  $\setminus \setminus \setminus \{ \longrightarrow \}$  $\sim$  2  $($ set xlabel 'Time (10^6 {/Symbol m}s)' set title '{/Symbol=18 \362@\_{/=9.6 0}^{/=12 x}} \  ${$ /Helvetica e^{-}{/Symbol m}^2/2} d{}/Symbol m}'  $g \text{nuplot}$  /docs/ps  $\text{y}$  /docs/ps  $\text{y}$ 34.49.55.2 Editing postscript PostScript gnuplot PostScript PostScript "/Color true def" (set terminal postscript color  $\left($  $(weightharpoonup)$ PostScript gnuplot PostScript  $\qquad \qquad$  PostScript  $\qquad \qquad$  /docs/ps "ps\_file.doc" 34.49.55.3 Postscript plus plus

 $LaTeX$ 

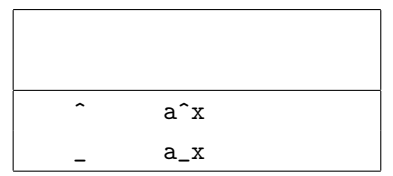

```
:
     set label 1 '\rotate=-20{\size=20\bf \sqrt{2\beta}}'
     set xlabel 'Time $(10^6 \mu s)$'
     set ylabel 'Length $(\AA)$'
     set title '${\sm\size=18 \362}_{\small 0}^{\size=12 xi} \
                                          {\rm e^{\lambda^2} d}\mu
```
34.49.56 Pslatex and pstex

pslatex pstex  $LaTeX$   $TeX$  pstex  $psteX$ plain-TeX TeX (LaTeX ) 書式: set terminal pslatex | |pstex {<color>} {<dashed>} {<rotate>} {auxfile} {<font\_size>}  $<\!\!{\rm color}\!\!>\quad {\rm color}\quad {\rm monochrome}\quad <\!\!{\rm rotate}\!\!>\quad {\rm rotate}\quad {\rm norotate}\quad \quad {\rm y}\!\!-\!\!$  $\langle$  font size>  $($  $\textbf{auxfile}$  auxfile  $\text{PostScript}$   $\text{LaTeX}$  $\alpha$  dvips  $\alpha$ PostScript **Set output TeX**  $\cdot$  .tex  $\cdot$  (execution  $\cdot$  ) .ps  ${\rm TeX}$  .ps  ${\rm PeX}$ gnuplot  $\text{LaTeX}$   $: '{}'$  $\mathcal{L}^{\text{max}}$  $\mathcal{L}$ '[' exercise  $\mathcal{L}$ '  $($ t,b,l,r  $($  $\langle \rangle[\langle \rangle]$ <sup>'</sup>  $\langle \rangle$ '  $\rangle$ '  $\langle \rangle$  LaTeX LR-box 2.  $\{\{}\}$ : set term pslatex monochrome dashed rotate # PostScript "foo.ps" : set term pslatex auxfile set output "foo.tex"; plot ...: set output  $\mathcal{L}:\text{gnuplot}$  (  $\mathcal{L}:\text{gnuplot}$  ): set title '\LaTeX\ --  $\frac{\$  \gamma  $\$ '  $\mathcal{N}_\text{c}$ set label '{\LaTeX\ --  $\gamma$  \gamma \$}' at 0,0  $($ set xlabel '[t]{\LaTeX\ -- \$ \gamma \$}'

# set ylabel '[r]{\LaTeX\ -- \$ \gamma \$\rule{7mm}{0pt}}'

# set linestyle

 $\mathbf{H} = \mathbf{H} \times \mathbf{H} \times \mathbf{H$ 

#### 34.49.57 Pstricks

pstricks LaTeX "pstricks.sty" eepic latex "pstricks.sty" PostScript Ghostscript PSTricks anonymous ftp Princeton.EDU /pub **PSTricks** 書式: set terminal pstricks {hacktext | nohacktext} {unit | nounit}  $\overline{2}$ hacktext nounit 34.49.58 Qms qms QMS/QUIC Talaris 1200 34.49.59 Regis  $r$ egis REGIS  $\begin{array}{c} 4 \end{array}$  $(16)$ 書式: set terminal regis {4 | 16} 34.49.60 Rgip rgip uniplex RGIP  $\sim$  1  $\sim$  1  $\sim$ 書式: set terminal rgip | uniplex {portrait | landscape} {[<horiz>,<vert>]} {<fontsize>}  $1-8$  1 (layout)  ${\bf (land } \verb+scale+),$  $[1,1]$ :

set terminal uniplex portrait [2,3]  $1 \t 6 \t 2 \t 3$  (portrait) 34.49.61 Sun  $\mathbf{sun}$   $\mathbf{SunView}$ 34.49.62 Svg W3C SVG (Scalable Vector Graphics) 書式: set terminal svg {size <x> <y>} {fname "<font>"} {fsize <fontsize>}  $\langle x \rangle$   $\langle y \rangle$  SVG  $\langle font \rangle$  $($  Arial)  $\leq$  fontsize>  $($  12) 34.49.63 Tek410x  $\textbf{tek410x}$  Tektronix  $410x$ ,  $420x$ 34.49.64 Table  $\bf{table}$  $X Y \{Z\} R$  ASCII  $R$  3  $\mathbf{r}_1$  , and the internal and internal and internal and internal and internal and internal and internal and internal and internal and internal and internal and internal and internal and internal and internal and intern  $"o"$  and  $"u"$  $(\text{set format})$  $_{\rm{plot}}$ set contour  $(\text{set samples } \quad \text{set digital3d})$ 34.49.65 Tek40  $V$ T- $\text{tek}40\text{xx}$  Tektronix 4010 TEK vttek VT- tek40xx kc-tek40xx MS-DOS Kermit Tek4010 km-tek40xx selanar Selanar Selanar Selanar Selanar Selanar Selanar Selanar Selanar Selanar Selanar Selanar Selanar Selanar Selanar Selanar Selanar Selanar Selanar Selanar Selanar Selanar Selanar Selanar Selanar Selanar Se bitgraph BBN Bitgraph

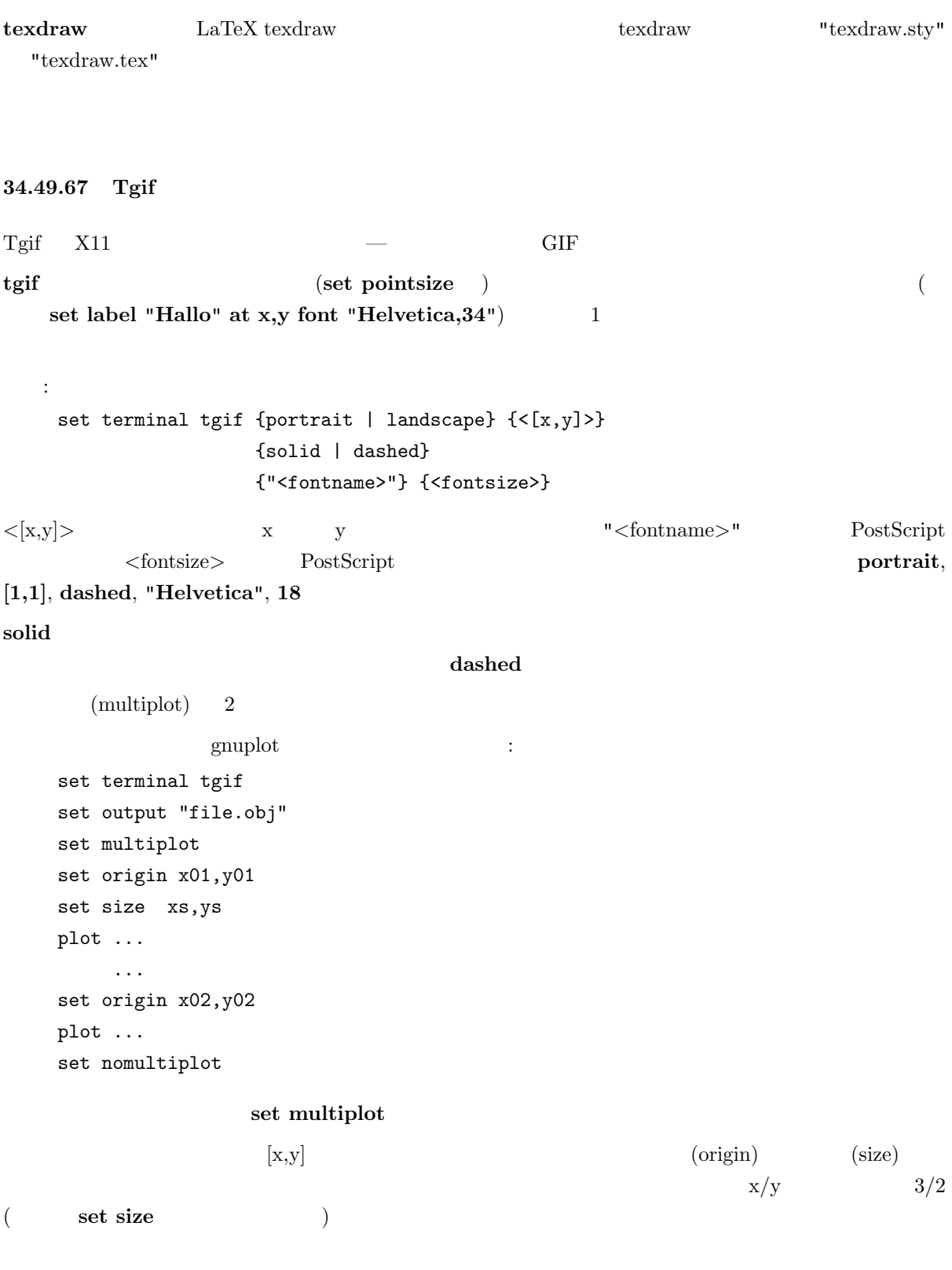

 $($ 

set terminal tgif # set terminal tgif "Times-Roman" 24 set terminal tgif landscape set terminal tgif landscape solid ドライバの持つ多重描画の仕組みを利用する例: set terminal tgif portrait  $[2,4]$  #  $x-$  2  $y \#$  4 set terminal tgif  $[1,2]$  #  $x-$  1  $y \#$  2  $\qquad$  2  $\qquad$  set terminal tgif landscape [3,3] # 3  $\#$   $\qquad \qquad$ 34.49.68 Tkcanvas Tcl/Tk (Separately Tcl/Tk (Tcl/Tk (Tcl/Tk tenvas widget and Tk canvas widget  $"term.h"$ gnuplot make gnuplot> set term tkcanvas {perltk} {interactive} gnuplot> set output 'plot.file' "wish"  $Tcl/Tk$  : % source plot.file % canvas .c % pack .c % gnuplot .c  $Perl/Tk$  : use Tk; my \$top = MainWindow->new; my \$c = \$top->Canvas->pack; my \$gnuplot = do "plot.pl"; \$gnuplot->(\$c); MainLoop; gnuplot the set of the "gnuplot" that a set of the set of the set of the canvas  $can was$  canvas canvas canvas canvas canvas canvas of  $canves$  $2 \t\t (plot) \t2$  : "gnuplot\_plotarea" "xleft, xright, ytop, ybot" canvas 2 "x1min, x1max, y1min, y1max, x2min, x2max, y2min, y2max" "gnuplot axisranges" "interactive" canvas "user\_gnuplot\_coordinates"

118

: "win id x1s y1s x2s y2s x1e y1e x2e y2e x1m y1m x2m y2m" canvas  $id \quad 2$ tkcanvas multiplot replot 34.49.69 Tpic tpic tpic \special LaTeX picture  $\text{let } \text{rel} \rightarrow \text{let } \text{let } \text{rel} \rightarrow \text{let } \text{let } \text{rel} \rightarrow \text{let } \text{let } \text{rel} \rightarrow \text{let } \text{let } \text{rel} \rightarrow \text{let } \text{let } \text{rel} \rightarrow \text{let } \text{let } \text{rel} \rightarrow \text{let } \text{let } \text{rel} \rightarrow \text{let } \text{let } \text{rel} \rightarrow \text{let } \text{let } \text{rel} \rightarrow \text{let } \text{let } \text{rel} \rightarrow \text{let } \$ (pointsize) (linewidth) (interval) 書式: set terminal tpic <pointsize> <linewidth> <interval> pointsize linewidth interval pointsize = 40, linewidth = 6, interval =  $0.1$  $\text{LaTeX}$   $: '{}'$  $\mathcal{L}^{\text{max}}$  $\mathcal{L}$ '[' exercise  $\mathcal{L}$ '  $($ t,b,l,r  $($  $\langle \rangle[\langle \rangle]$ <sup>'</sup>  $\langle \rangle$ '  $\rangle$ '  $\langle \rangle$  LaTeX LR-box 2.  $\{\{}\}$ :  $\qquad \qquad$  : gnuplot  $\qquad \qquad$  ( $\qquad \qquad$  ): set title '\LaTeX\ --  $\$  \gamma  $\$ '  $\mathcal{N}_\text{c}$ set label '{\LaTeX\ --  $\gamma$  \gamma \$}' at 0,0  $($  ): set xlabel '[t]{\LaTeX\ -- \$ \gamma \$}'  $\mathbf{H} = \mathbf{H} \times \mathbf{H} \times \mathbf{H$ set ylabel '[r]{\LaTeX\ -- \$ \gamma \$\rule{7mm}{0pt}}' 34.49.70 Unixpc unixpc  $AT&T$  3b1  $AT&T$  7300 Unix PC 34.49.71 Unixplot

unixplot Unix "plot"

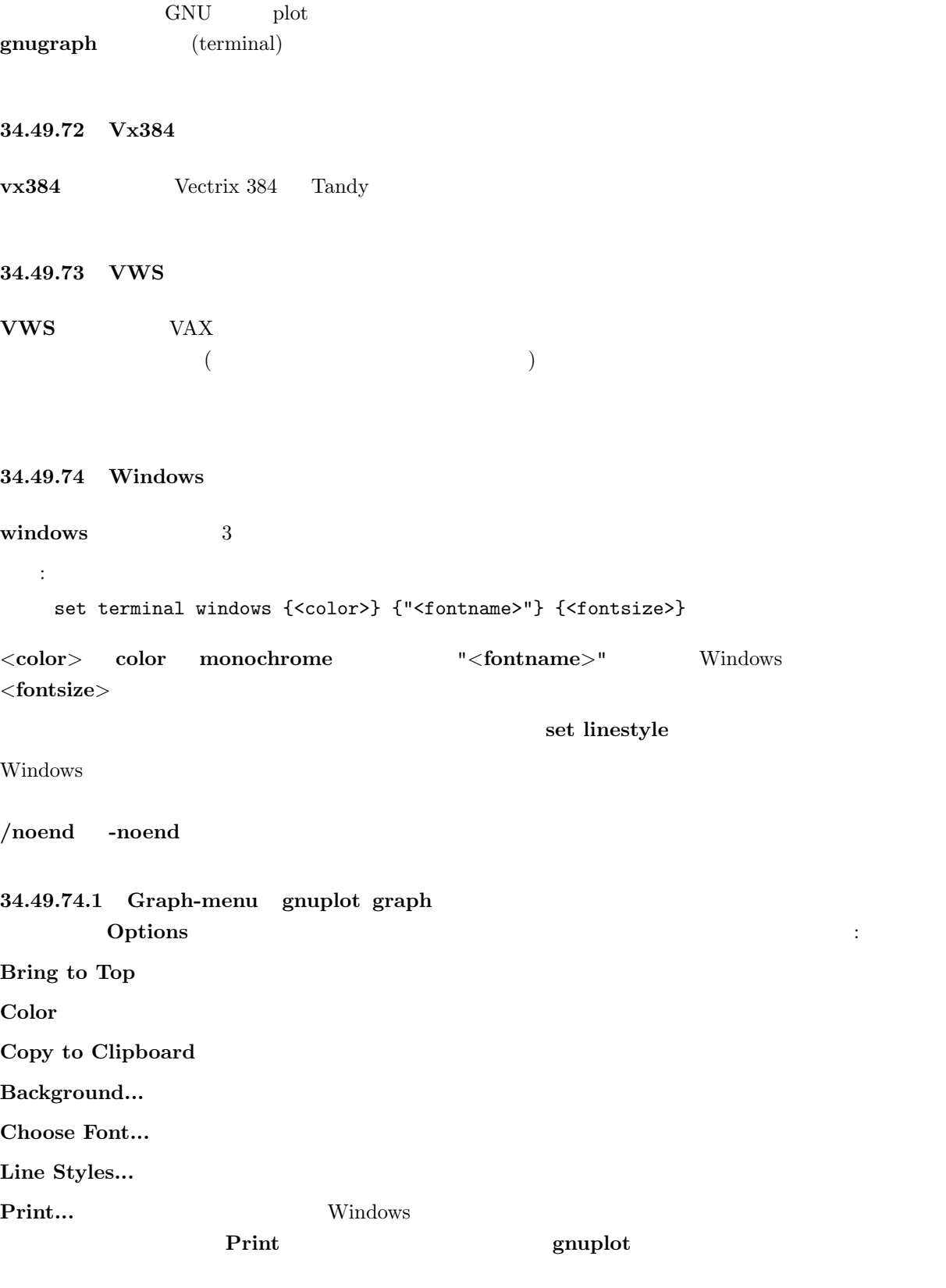

Update wgnuplot.ini

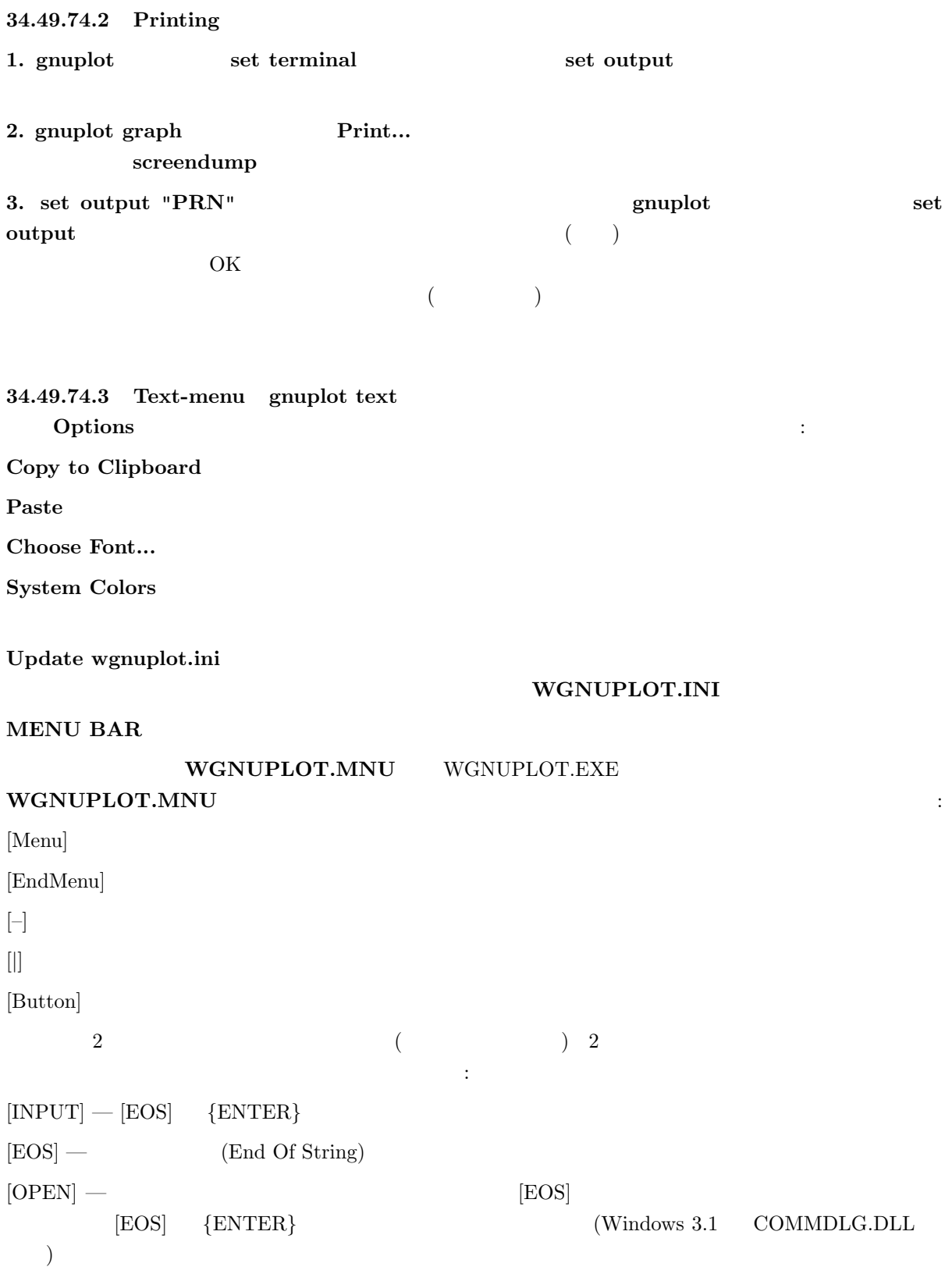

 $\left[ \textrm{SAVE} \right] \; - \qquad \qquad \textrm{([OPEN]} \qquad \textrm{)}$ マクロ文字の置き換えは以下の通りです:

 ${ENTER}$  — '\r'  $\{TAB\}$   $\longrightarrow$  '\011'  ${ESC}$   $\longrightarrow$  '\033'  $\{ \char`\^{\wedge} A \}$  — '\001' ...  $\{\hat{}$  -} — '\031'

 $256$ 

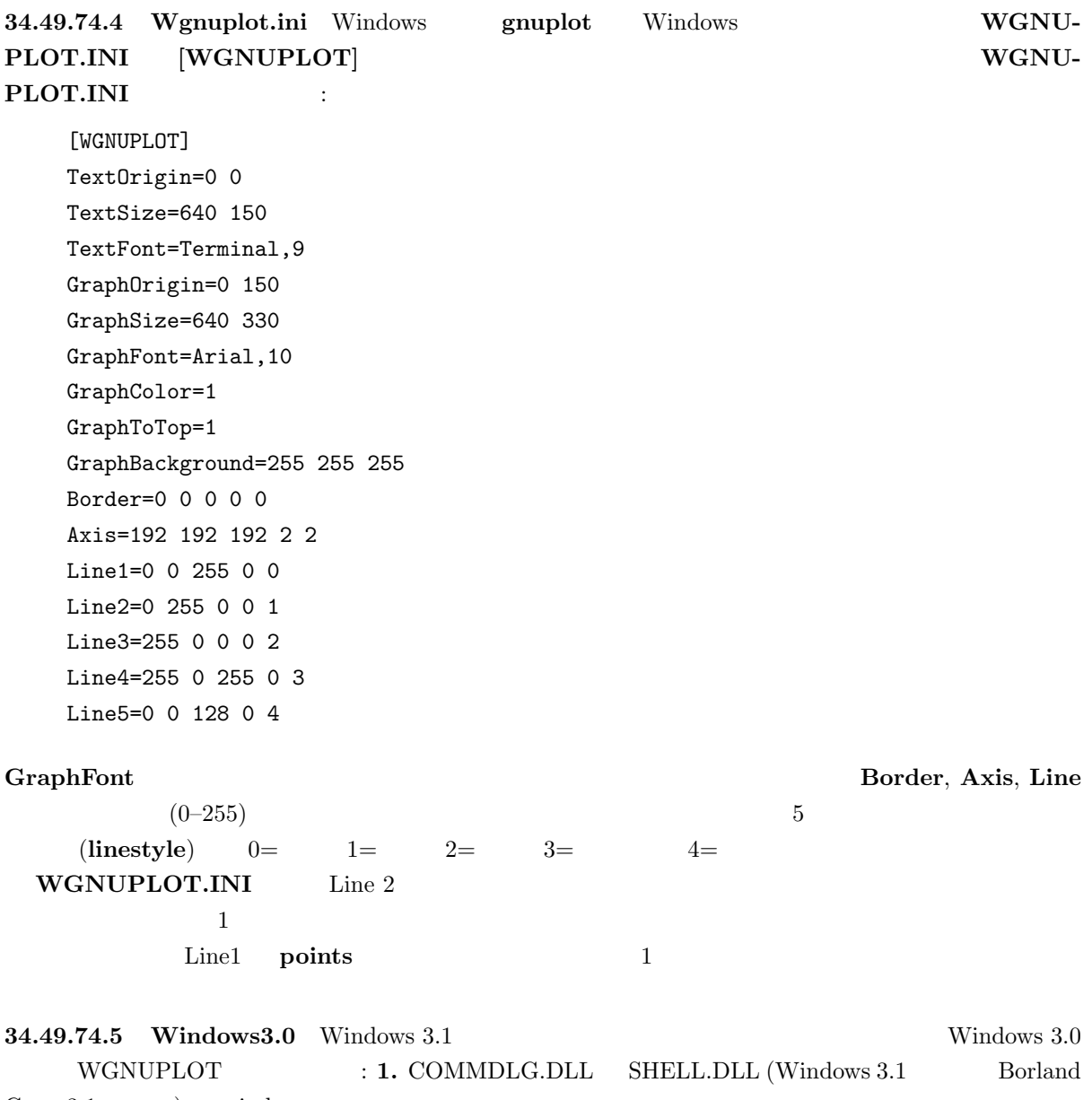

 $C++3.1$  ) windows

2. Borland C++  $3.1$  WGNUPLOT.HLP Windows  $3.1$ Borland  $C++3.1$  WINHELP.EXE  $3.$ 4. TrueType  $5.$  Fig.  $\sim$  Fig.  $\sim$  Fig.  $\sim$  Fig.  $\sim$  Fig.  $\sim$  Fig.  $\sim$  Fig.  $\sim$  Fig.  $\sim$  Fig.  $\sim$  Fig.  $\sim$  Fig.  $\sim$  Fig.  $\sim$  Fig.  $\sim$  Fig.  $\sim$  Fig.  $\sim$  Fig.  $\sim$  Fig.  $\sim$  Fig.  $\sim$  Fig.  $\sim$  Fig.  $\sim$  Fig.  $\sim$  Fig. 34.49.75 X11  $gnuplot X$   $x11$   $DISPLAY$  $TERM$  xterm -display 書式: set terminal x11 {reset} {<n>} set terminal  $x11 \langle n \rangle$  n  $n>0$  epit  $\langle n\rangle$  $($  $g$ nuplot  $f$  $\mathbf q$ close extension to the reset extension of the reset of the state  $\sim$  $($  -persist  $)$  $-$  persisit  $$  $g$ nuplot  $\sim$  $gnuplot$  set linestyle  $x11$  gnuplot () geometry font, name X Toolkit  $X(1)$  ( )  $x11$  gnuplot  $y11$  gnuplot  $y21$ "  $\tilde{ }$  /.Xdefaults"  $gnuplot$ 34.49.75.1 Command-line options X Toolkit The Towns and Toolkit Toolking and Toolking and Toolking and Toolkin

".Xdefaults" **Waters** :

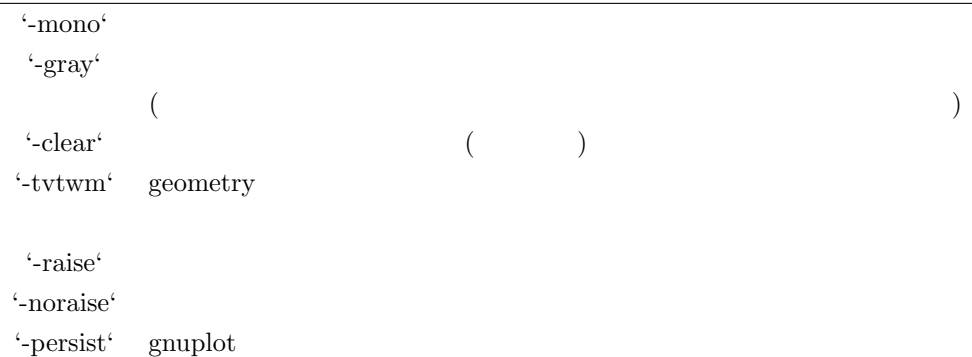

".Xdefaults"

:

gnuplot\*gray: on

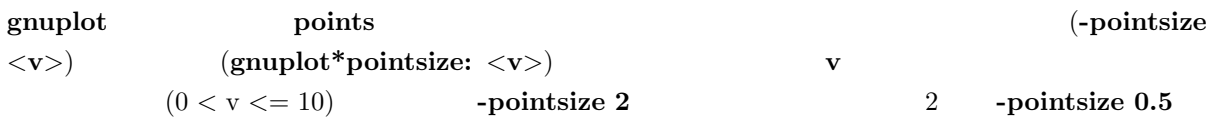

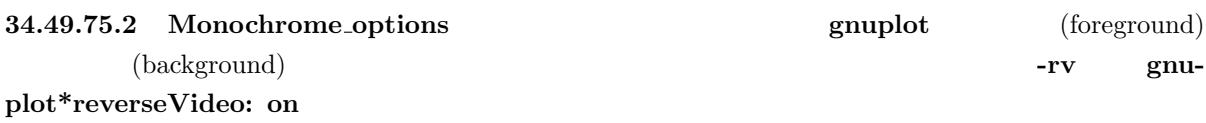

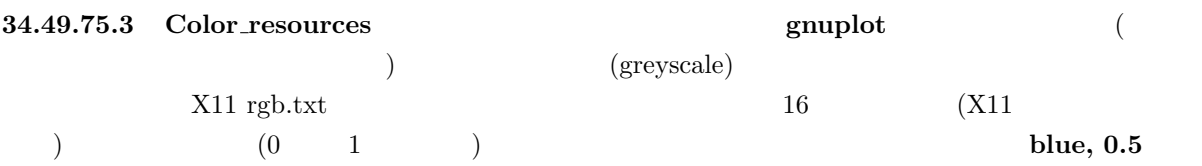

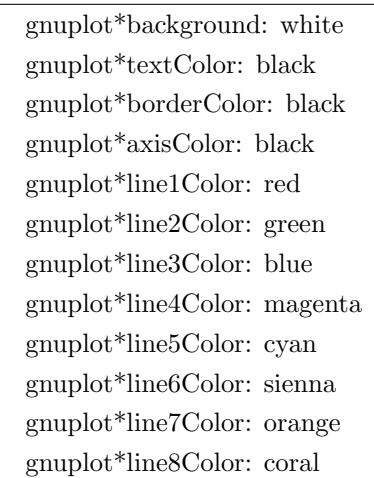

gnuplot -background coral

 $\mathbb{R}^2$ 

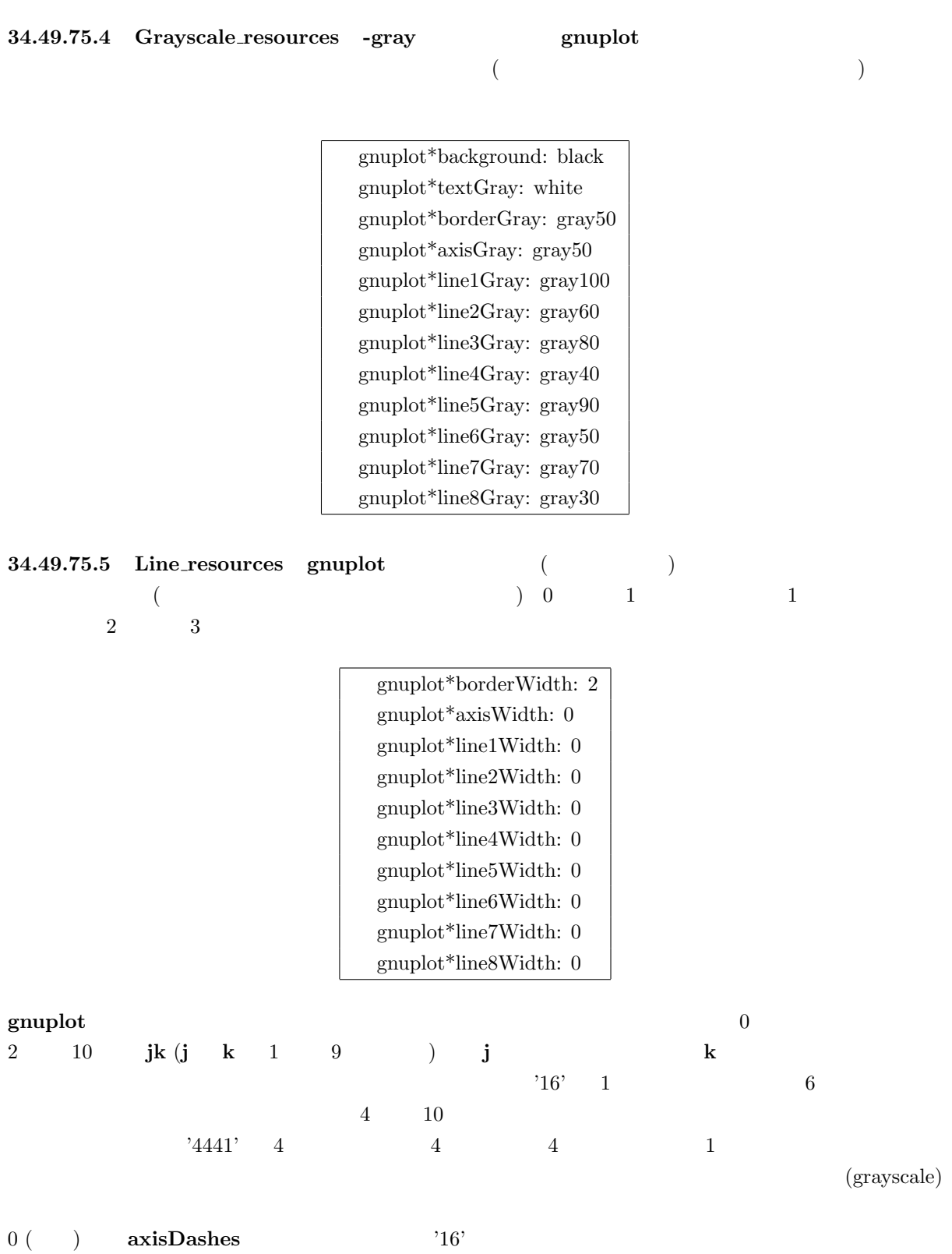

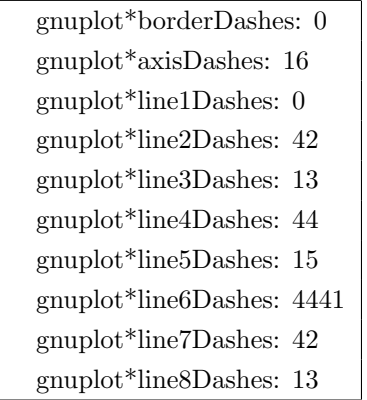

34.49.76 Xlib

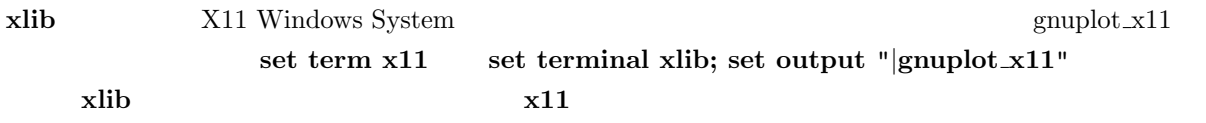

# 34.50 Tics

set tics

書式: set tics {<direction>} show tics  $\triangleleft$  direction $>$  in (Simple subseted by  $\cdot$  out  $\cdot$  $($ ) and  $z$  set xtics extending set mxtics  $z$ 

# 34.51 Ticslevel

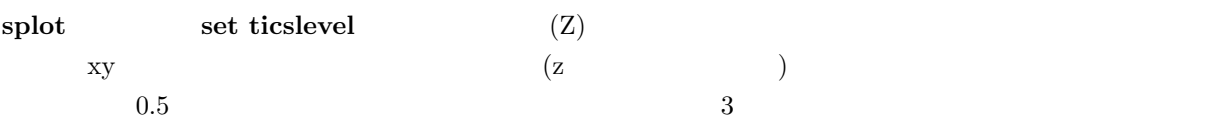

xy  $z$  'pos'  $ticslevel$   $(pos - zmin) / (zmin - zmax)$ 

```
書式:
  set ticslevel {<level>}
  show tics
```
set view

# 34.52 Ticscale

set ticscale 書式: set ticscale {<major> {<minor>}} show tics  $\langle \text{minor} \rangle$  (major tics)  $1.0 \t\t (minor tics) \t\t 0.5$ 

# 34.53 Timestamp

```
set timestamp
  書式:
   set timestamp {"<format>"} {top|bottom} {{no}rotate}
           {<xoff>}{,<yoff>} {"<font>"}
   set notimestamp
   show timestamp
(\text{format})asctime() が使用する "%a %b %d %H:%M:%S %Y" です (曜日、月名、日、時、分、秒、4 桁の西暦)
top bottom () rotate
\langle x \text{ of } z \rangle \langle y \text{ of } z \rangle
```
timestamp time time

```
set timestamp "%d/%m/%y %H:%M" 80,-2 "Helvetica"
```
set timefmt

# 34.54 Timefmt

:

```
set xdata time
書式:
 set timefmt "<format string>"
 show timefmt
```
します。有効な書式は以下の通りです:

 $(<$ format string>) gnuplot

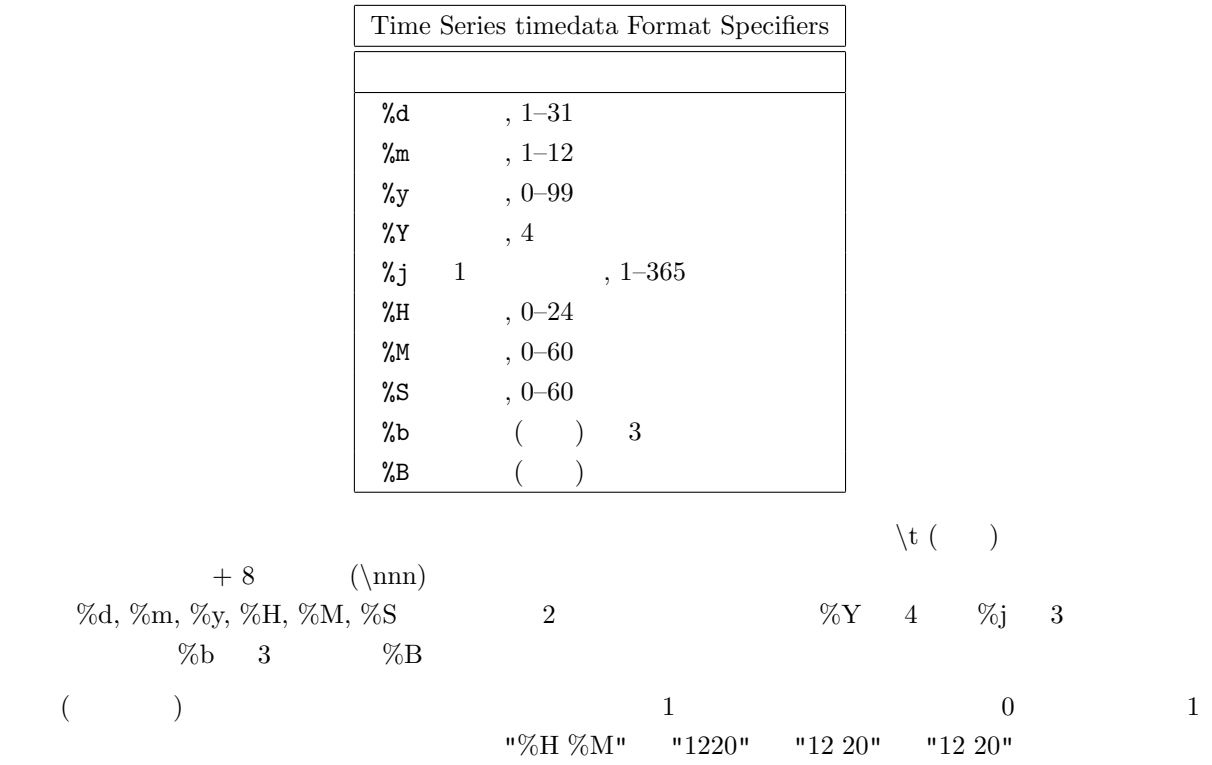

#### using n:n  $\,$

11:11  $25/12/76$  21.0 3 gnuplot using

#### $g$ nuplot  $t$

 $"%a", "%A", "%b", "%B"$  $\mathcal{C}$  set format set format  $(gnuplot)$ set xdata Time/date : set timefmt "%d/%m/%Y\t%H:%M"

 $\mathbf g$ nuplot  $\mathbf f$  $\overline{\mathcal{L}}$ に実際にある物と一致していなければなりません)

# 34.55 Title

コマンド set title は、描画の上の真中に書かれる描画タイトルを生成します。set title set label 書式: set title {"<title-text>"} {<xoff>}{,<yoff>} {"<font>,{<size>}"} show title

 $\langle x \text{off} \rangle$ ,  $\langle y \text{off} \rangle$   $\langle x \text{off} \rangle$ ,  $\langle y \text{off} \rangle$  $($   $)$  "set title ,-1"  $y$  $\mathbf 1$   $\mathbf 2$   $\mathbf 1$  $\langle$  size>  $\langle$  size>  $(terminal)$ set title  $\mathop{\rm syntax}\nolimits$ 

# 34.56 Tmargin

set tmargin set tmargin set margin set margin set margin set margin  $\sim$ 

# 34.57 Trange

set trange  $x, y$ set xrange

# 34.58 Urange

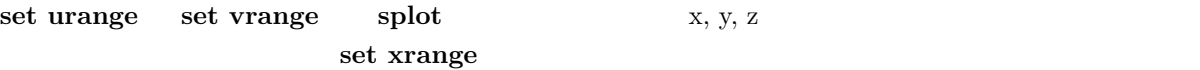

# 34.59 Variables

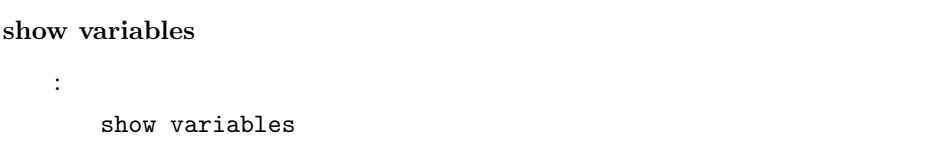

# 34.60 Version

show version gnuplot  $\text{FAQ}$ info-gnuplot

書式: show version {long}

 $\log$ 

 $($ 

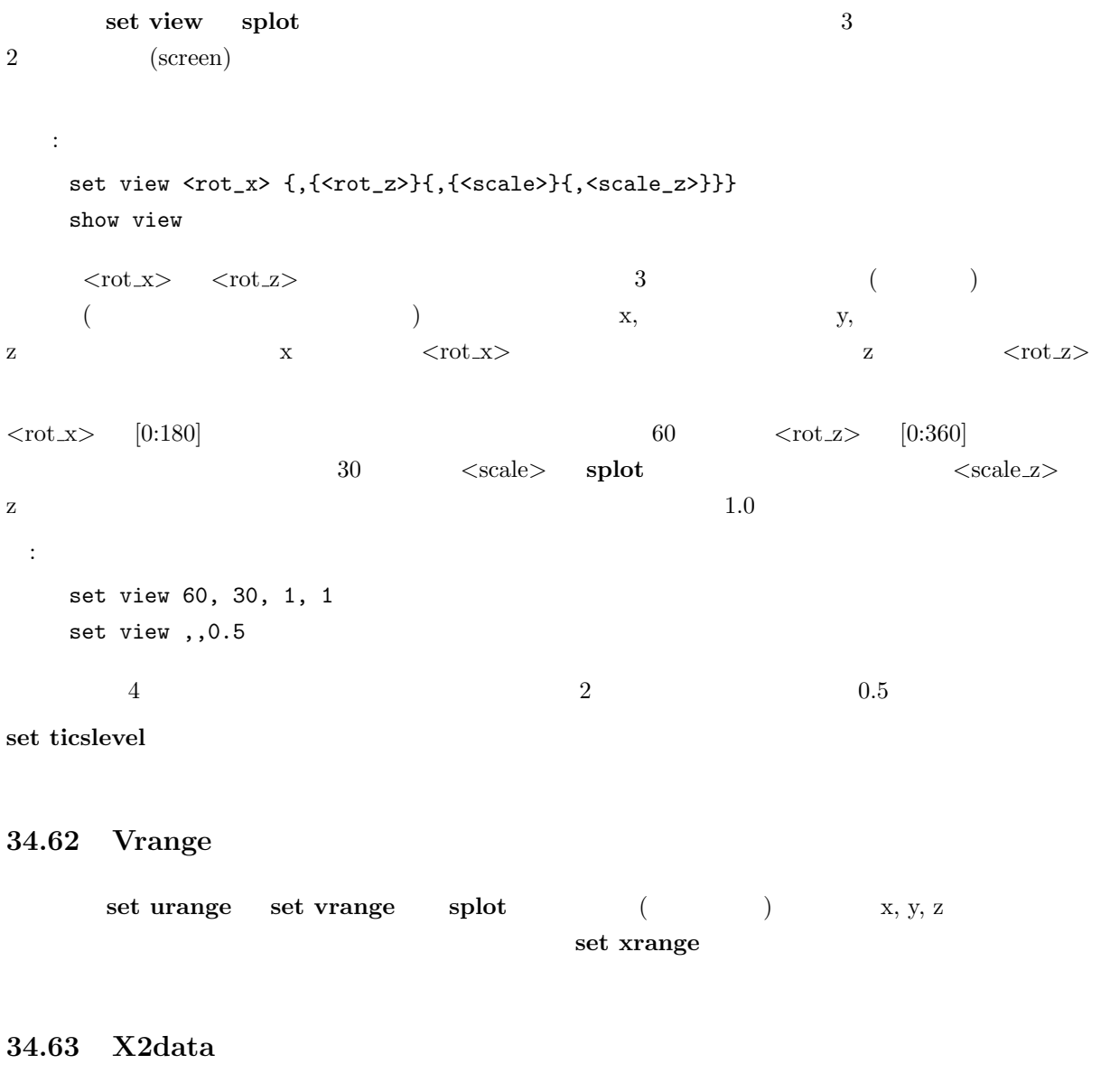

![](_page_141_Picture_290.jpeg)

# 34.64 X2dtics

![](_page_141_Picture_291.jpeg)

# 34.65 X2label

 ${\bf set \,\, x2label} \quad {\bf x2} \,\, (\quad ) \qquad \qquad {\bf set \,\, xlabel}$ 

![](_page_142_Picture_212.jpeg)

# 34.71 Xdtics

 $\text{set x}\quad \text{exists} \quad \text{x} \quad (0 = \text{Sun}, 6 = \text{Sat}) \quad 6$  7 set noxdtics 書式: set xdtics set noxdtics show xdtics ydtics, zdtics, x2dtics, y2dtics set format 34.72 Xlabel set xlabel x 書式: set xlabel {"<label>"} {<<br/>xoff>}{,<yoff>} {"<font>{,<size>}"} show xlabel x2label, ylabel, y2label, zlabel  $\langle x \text{off} \rangle$ ,  $\langle y \text{off} \rangle$   $\langle x \text{off} \rangle$ "set set xlabel -1" xlabel x  $1$  (terminal)  $\times$ font $>$ : "set y2label" 部のような しょうしょう こうしょう xlabel: x ylabel: y  $\hskip 1.5cm 3$   $\hskip 1.5cm :\hskip 1.5cm$  $1.$ set x2tics wlabel x2 なるかも知れません。これは ylabel の位置か左の余白を調整することで対処できるでしょう。  $2.$
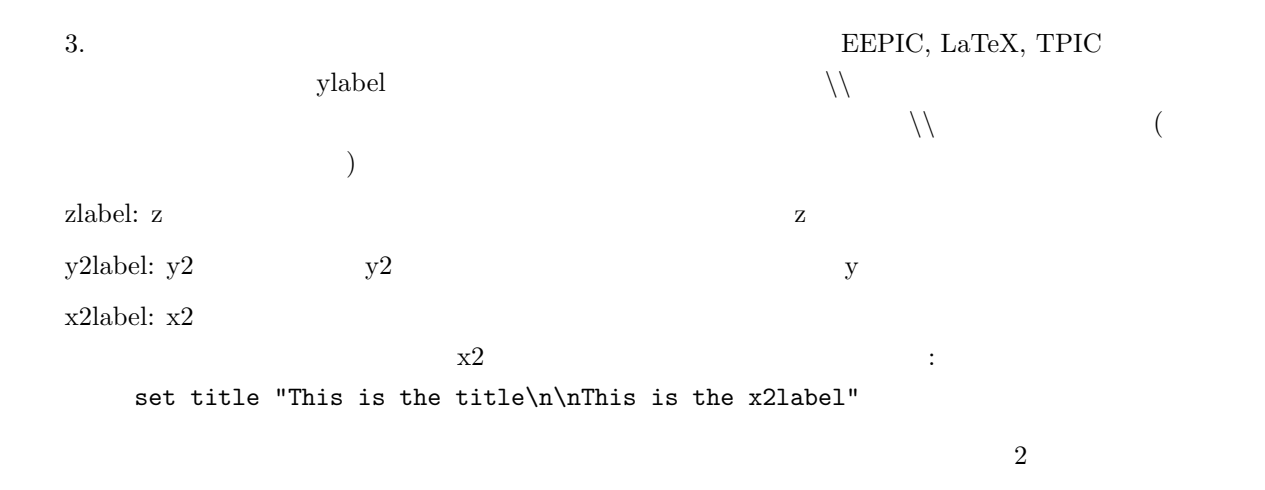

 $\bf{Set}$  label extended as  $\bf{Set}$  label

syntax

34.73 Xmtics

set xmtics x  $1=$ Jan  $(1)$   $12=$ Dec  $(12)$ 12 12 12 set noxmtics

書式: set xmtics set noxmtics show xmtics

x2mtics, ymtics, y2mtics, zmtics

set format

34.74 Xrange

set xrange  $r,$  t, u, v 書式: set xrange { [{{<min>}:{<max>}}] {{no}reverse} {{no}writeback} } | restore show xrange  $\langle \text{min}\rangle$   $\langle \text{max}\rangle$   $\qquad \qquad$   $\qquad \qquad$  set timefmt

```
yrange, zrange, x2range, y2range, rrange, trange, urange vrange
        reverse set xrange [0:1] reverse 1 0
                              set xrange [1:0] reverse
(autoscale)writeback set xrange
                         writeback plot
                                               set xrange restore
    set xrange [-10:10]
    set yrange [] writeback
    plot sin(x)
    set yrange restore
    replot x/2
y (yrange) \sin(x) [-1:1] x/2 [-5:5]show yrange
2 xrange yrange trange\sim 3 \times \timesrange,
yrange, zrange wrange yrange yrange yrange yrange yrange yrange yrange \alphaand the set of the set of the set of the set of the set of the set of the set of the set of the set of the set of the set of the set of the set of the set of the set of the set of the set of the set of the set of the set o
\langle \text{rmax} \rangle (clip) \langle \text{rmax} \rangle <b>grange</b> <b>r(t)-rmin</b>目盛りの見出しにはそれぞれ rmin を加えたようなものであるかのようにセットされます。
```

```
\rm{set}\text{splot}:
\mathbf x :
 set xrange [-10:10]
y \qquad \qquad:
 set yrange [10:-10]
z ( (expanding the set of (set zrange [:10]
\mathbf x :
 set xrange [*:]
```
 $\blacksquare$  plot  $\blacksquare$ 

```
x ( ) set xtics set noxtics
set xtics (\qquad) \qquad y,z,x2,y2書式:
   set xtics {axis | border} {{no}mirror} {{no}rotate}
            { autofreq
            | <incr>
            | <start>, <incr> {,<end>}
            | ({"<label>"} <pos> {,{"<label>"} <pos>}...) }
    set noxtics
    show xtics
       ytics, ztics, x2tics, y2tics
\quad \quad \text{a} \quad \quad \text{border} \quad \quad \text{g} \quad \text{h}\alphaxis extending axis extending \alpha\text{mirror} \quad \text{gnuplot} \quad \text{Riemannian}ror to the state and the state and the state and the state and the state and the state and the state and the state and the state and the state and the state and the state and the state and the state and the state and the s
\textbf{rotate} \quad {}~~90(terminal) norotate
x y border mirror norotate x2, y2 border nomirror
norotate \sum \{\text{axis} \mid \text{border}\}\です。z 軸の目盛りをミラー化したいなら、多分 set border でそのための空間をあける必要があるで
\rm \, set \, \, xtics(\bf autofreq\overline{c} 2 \overline{c} :
      \langle \text{start}\rangle, \langle \text{incr}\rangle, \langle \text{end}\rangle \langle \text{start}\rangle \langle \text{end}\rangle \langle \text{incr}\rangle\langle end \rangle\texttt{<start>} \quad \texttt{<end>} \quad \texttt{<end>} \quad + \texttt{<end>} \quad + \texttt{<end>} \quad +\langleincr\rangle (\langle)
 :
      0, 0.5, 1, 1.5, \ldots, 9.5, 10set xtics 0,.5,10
      ..., -10, -5, 0, 5, 10, ...set xtics 5
```

```
1, 100, 1e4, 1e6, 1e8
    set logscale x; set xtics 1,100,1e8
       ("<label>"<box"でもない。<br>"hello" "%3f"
clients" objectives and the extension of the extension of the extension of the extension of the extension of the extension of the extension of the extension of the extension of the extension of the extension of the exten
                           set format
 :
    set xtics ("low" 0, "medium" 50, "high" 100)
    set xtics (1,2,4,8,16,32,64,128,256,512,1024)
    set ytics ("bottom" 0, "" 10, "top" 20)
2 \t3( ) set format set xtics (\langle \text{label} \rangle)
( ) set mxtics
{\rm\bf time}fmt{\rm\bf s}\langle \text{start}\rangle, \langle \text{incr}\rangle, \langle \text{end}\rangle \langle \text{start}\rangle \langle \text{end}\rangle \langle \text{end}\rangle timefmt
            \langle \text{incr} \rangle set format
 :
    set xdata time
    set timefmt "%d/%m"
    set format x "%b %d"
    set xrange ["01/12":"06/12"]
    set xtics "01/12", 172800, "05/12"
    set xdata time
    set timefmt "%d/%m"
    set format x "%b %d"
    set xrange ["01/12":"06/12"]
    set xtics ("01/12", "" "03/12", "05/12")
              "Dec 1", "Dec 3", "Dec 5", 2 "Dec 3"
```
136

#### 34.76 Xzeroaxis

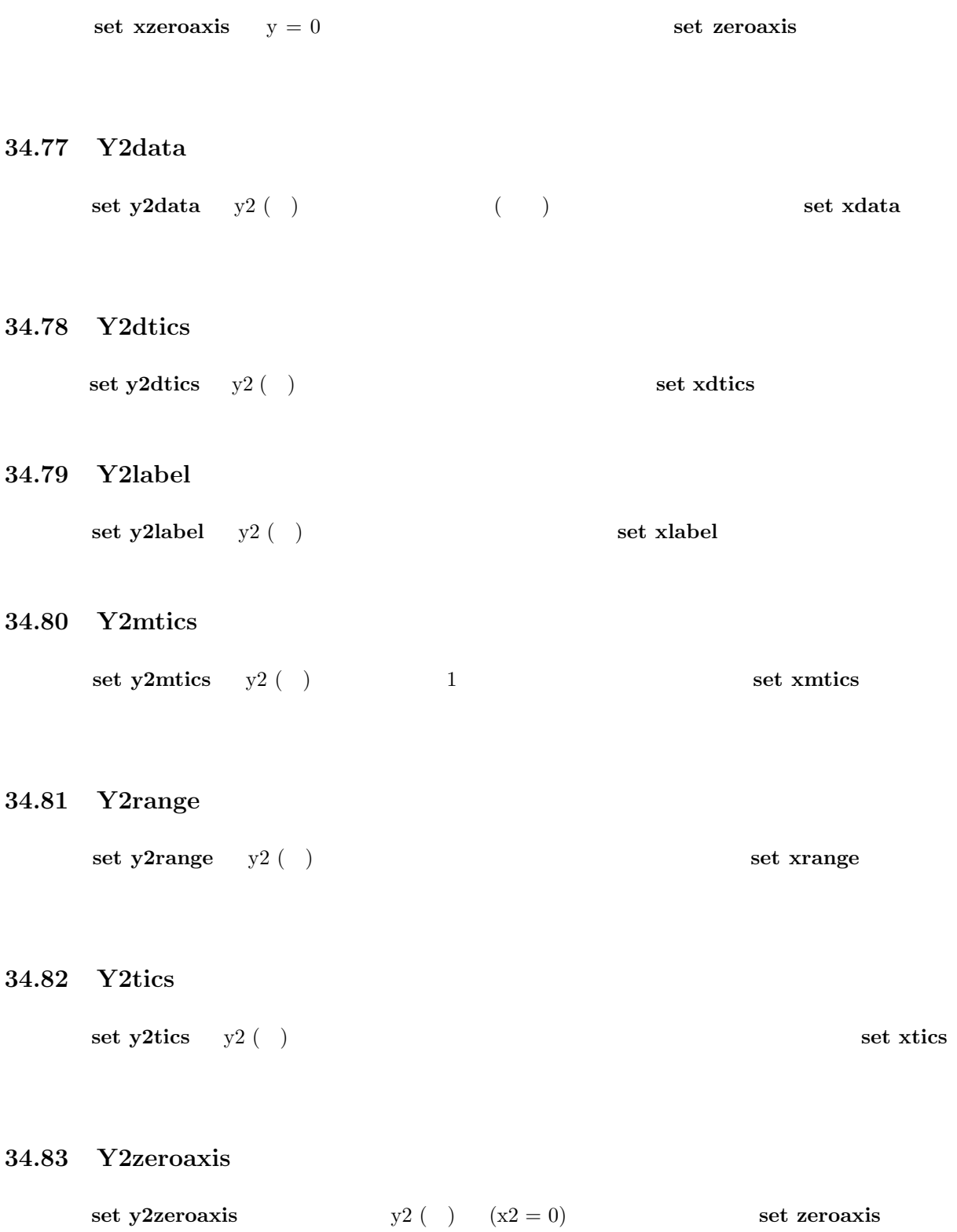

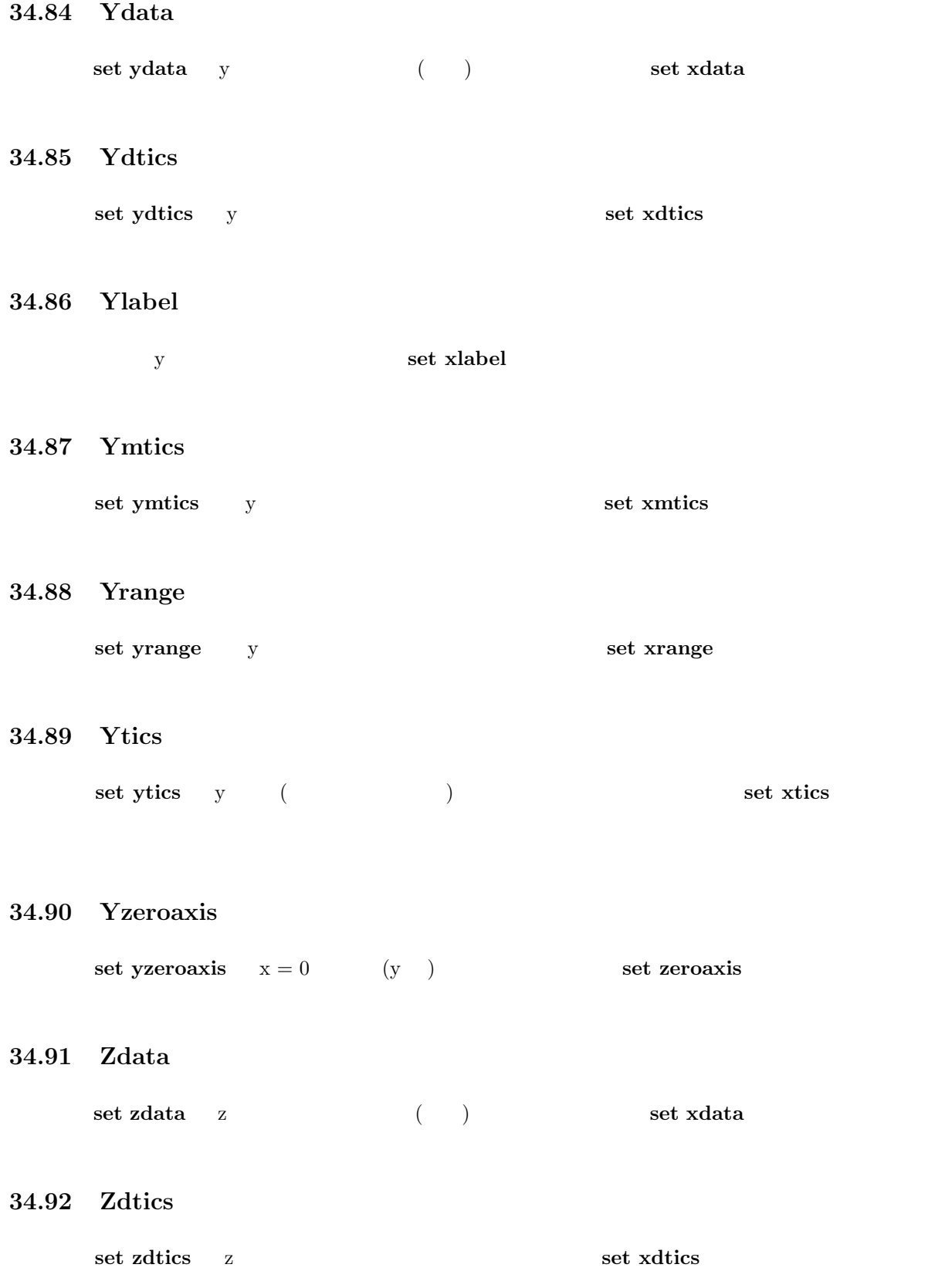

#### 34.93 Zero

zero  $0.0$ 書式: set zero <expression> show zero  $\text{gnuplot} \hspace{1cm} \text{(} \hspace{1.5cm} \text{)}$ (つまり実数でない値を持つ点) は、その点を描画しません。この閾値は gnuplot の他の様々な部分に おいてその (大まかな) 数値誤差の閾値としても使われています。デフォルトの zero の値は 1e-8 です。

 $1\text{e-3} (=$   $2\text{e-3}$ 

 $zero$  0.0

34.94 Zeroaxis

```
x set xzeroaxis set noxzeroaxis y, x2, y2書式:
    set {x|x2|y|y2|}zeroaxis { {linestyle | ls <line_style>}
                           | { linetype | lt <line_type>}
                            { linewidth | lw <line_width>}}
    set no{x|x2|y|y2|}zeroaxis
    show {x|y|}zeroaxis
                                                  0 <line_type>
  <\!\!{\rm line\_width}\!\!> \qquad \qquad (\qquad \qquad \qquad \qquad )\langleline_style\rangle( 0)
set zeroaxis l set xzeroaxis l; set yzeroaxis l set nozeroaxis set noxzeroaxis;
set noyzeroaxis
```
34.95 Zlabel

z set xlabel

34.96 Zmtics

set zmtics z set xmtics z extensively set xmtics  $\sim$  2 set xmtics extensively set xmtics of  $\sim$ 

## 34.97 Zrange

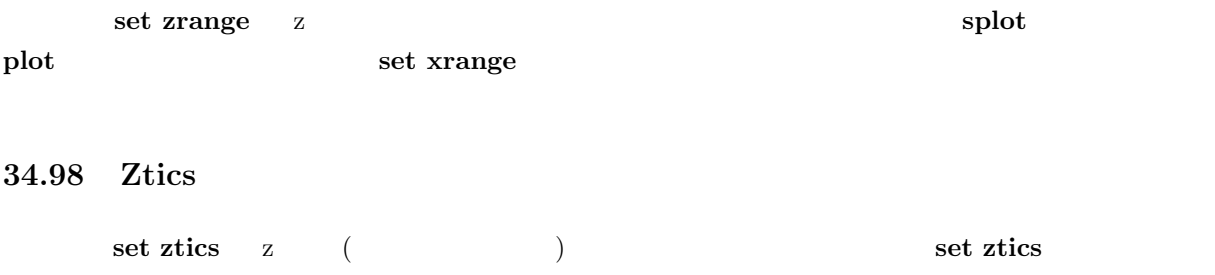

# 35 Shell

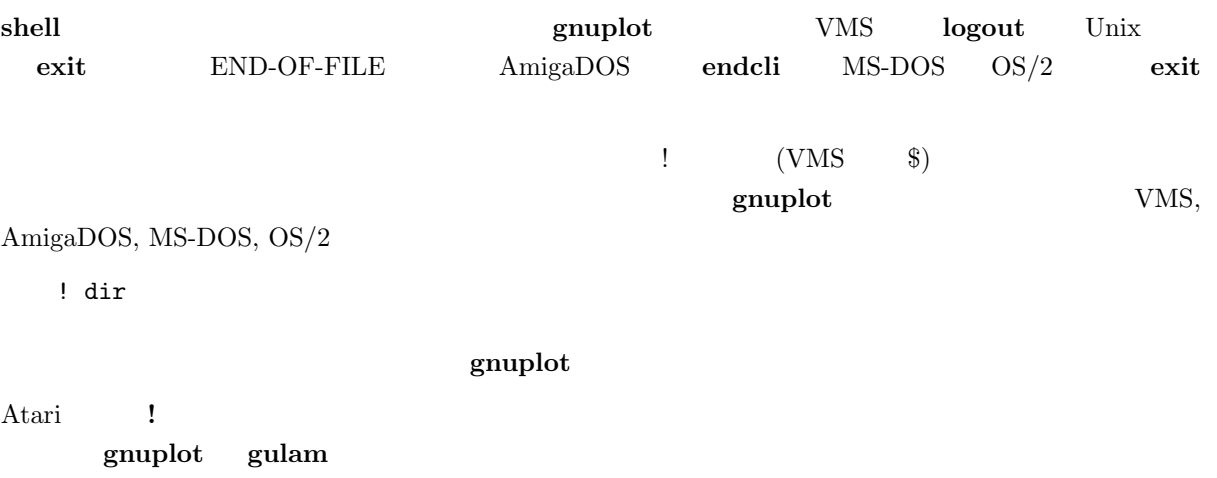

# 36 Splot

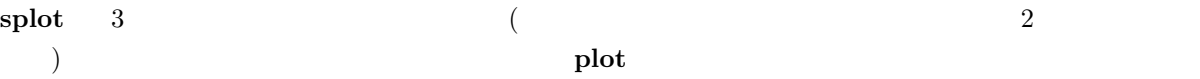

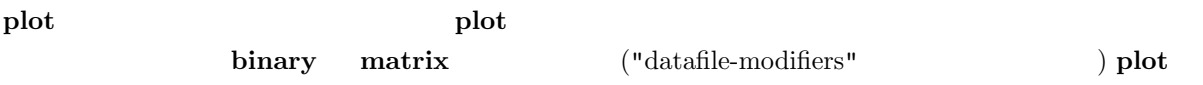

```
書式:
 splot {<ranges>}
        <function> | "<datafile>" {datafile-modifiers}}
        {<title-spec>} {with <style>}
        {, {definitions,} <function> ...}
         \langle function\rangle
```
 $\text{splot}$   $\text{xy}$   $\text{z}$   $\text{xy}$ set ticslevel splot set view  $\frac{1}{2}$  splot set view  $\frac{1}{2}$ set view, set ticslevel  $\mathbf{splot}$  and  $\mathbf{plot}$  plot  $\mathbf{plot}$ yrange, zrange and urange, vrange, vrange, xrange, yrange, zrange title title plot with plot  $\mathbf{S}$ lines, points, linespoints, dots, impulses plot  $splot$ 

#### 36.1 Data-file

#### plot  $\mathbf P$

```
書式:
 splot '<file_name>' {binary | matrix}
                      {index <index list>}
                      {every <every list>}
                      {using <using list>}
```
"" "-" plot

```
\bm{\mathrm{binary}} matrix \bm{\mathrm{index}}\bf{every} and the contract of \bf{y}\bf{using}\text{index} \quad \text{every} \quad \text{plot} \quad \text{using} \quad \text{using} \quad 2
```
 $3$ thru smooth plot splot splot cntrparams dgrid3d

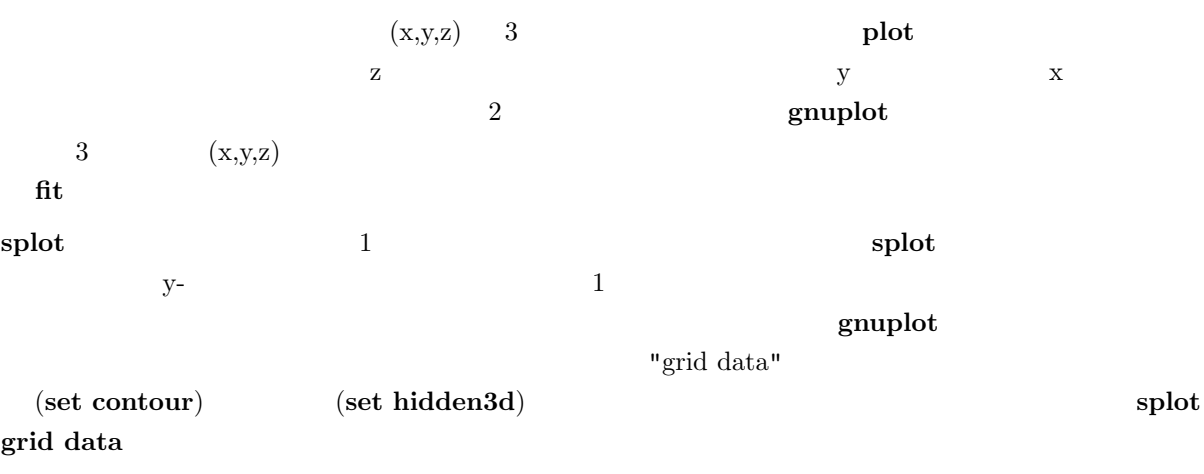

3 splot  $\qquad \qquad \text{(parametric)}$ 

 $\mathbf s$ plot  $\mathbf t$  $\qquad \qquad \qquad$  $\mathbf g$ nuplot  $\mathbf g$ binary  $\mathcal{A}=\{x\in\mathcal{A}|\,x\in\mathcal{A}\}$  $\langle N+1 \rangle$   $\langle y0 \rangle$   $\langle y1 \rangle$   $\langle y2 \rangle$  ...  $\langle yN \rangle$  $\langle x0 \rangle \langle z0, 0 \rangle \langle z0, 1 \rangle \langle z0, 2 \rangle \dots \langle z0, N \rangle$  $\langle x1 \rangle \langle x1, 0 \rangle \langle x1, 1 \rangle \langle x1, 2 \rangle \dots \langle x1, N \rangle$ : : : : ... :  $3$   $3$  $$   $$   $$  $>  $>  $>$$$  $$   $$   $$ : : :  $>  $>  $$$$  $$   $$   $*z1,0>$  $$   $$   $$ : : :  $\sim$  3  $\sim$  gnuplot  $\sim$  gnuplot  $\sim$  gnuplot  $\sim$  $(C \t)$  binary.c

int fwrite\_matrix(file,m,nrl,nrl,ncl,nch,row\_title,column\_title)

#### $\bf{bf\_test.c}$

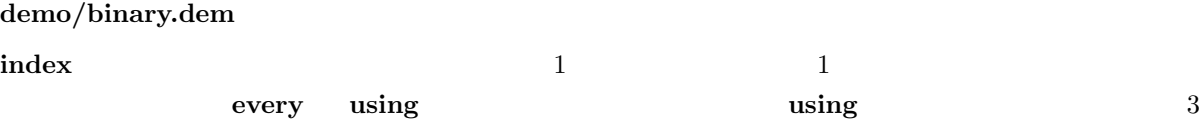

#### 36.1.2 Example datafile

 $3$ splot 'datafile.dat'  $"datafile.dat" \qquad \qquad :$ 

```
# The valley of the Gnu.
        0 0 10
        0 1 10
        0 2 10
        1 0 10
        1 1 5
        1 2 10
        2 0 10
        2 1 1
        2 2 10
        3 0 10
        3 1 0
        3 2 10
    "datafile.dat" \quad 4*3 \qquad (3)( ) 1
x \times y{\rm (grid\ data)} \hskip 2in {\rm X}\mathbf y and \mathbf y of the state of the state \mathbf y and \mathbf y and \mathbf y and \mathbf y and \mathbf y and \mathbf y and \mathbf y and \mathbf y and \mathbf y and \mathbf y and \mathbf y and \mathbf y and \mathbf y and \mathbf y and \mathbf y and \mathbf y and
```
#### 36.1.3 Matrix

matrix ASCII  $z$ z11 z12 z13 z14 ... z21 z22 z23 z24 ... z31 z32 z33 z34 ... など。その行や列の番号は、x y の値として使われます。

#### 36.2 Grid data

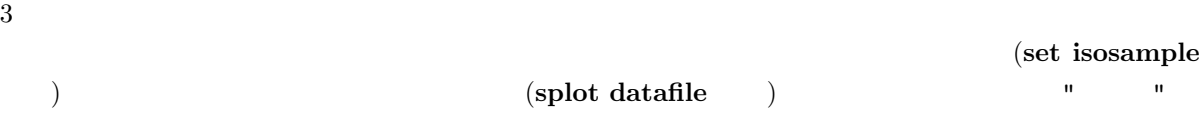

 $x, y$  extended by the state  $u, v$  $\operatorname{set}$  isosamples  $\text{gnuplot} \hspace{1.5cm} \text{samples}$ isosamples  $x 1 y-$ 全て同じであれば、"孤立線は" はデータブロックの点を結び、"横断孤立線" は各データブロックの対応 する点同士を結び、"曲面" を作ろうとします。どちらの場合でも、等高線、および隠線処理モードは点が  $\mathbf{Set}$ dgrid3d { }  $y$  $x y \text{splot}$  : set xrange [-pi/2:pi/2]; set yrange [-pi/2:pi/2] set function style lp set contour set isosamples 10,10; set samples 10,10; splot cos(x)\*cos(y) set samples 4,10; replot set samples 10,4; replot

## 36.3 Splot overview

### $\mathbf{splot}$

#### plot  $\mathbf P$

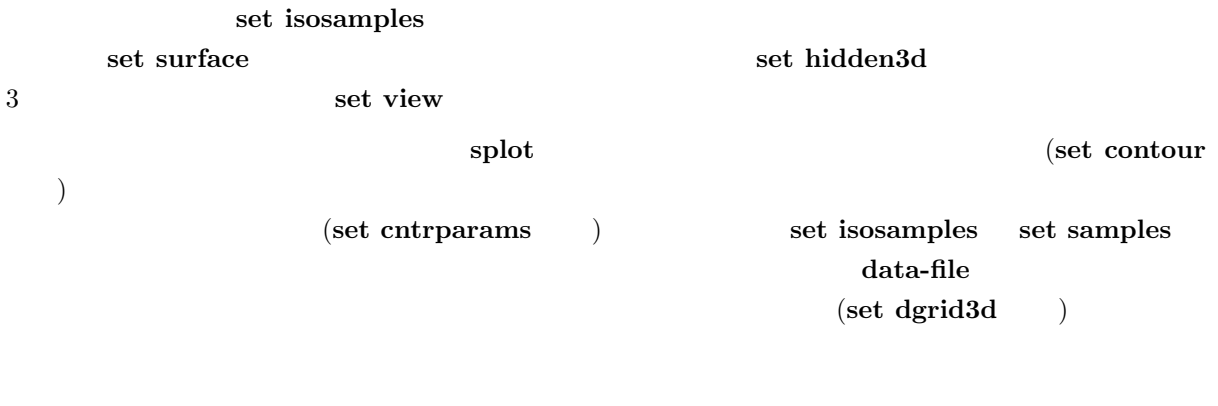

 $_{\rm phot}$  plot  $_{\rm phot}$ 

37 Test

test  $\overline{a}$ 

test

書式:

# 38 Update

 $\int (fit)$  $\lambda$ 書式: update <filename> {<filename>}  $2 \t2$  $gnuplot$  .old .old  $gnuplot$ "update 'fred'" "!rename fred fred.old; update 'fred.old' 'fred'" 
["filename.ext" 12 DOS "ext" "old" "filename"  $($  $\{z\in\mathbb{R}^d\mid z\in\mathbb{R}^d\mid z\in\mathbb{R}^d\}$  $\mathbf{fit}$ 

# III Graphical User Interfaces

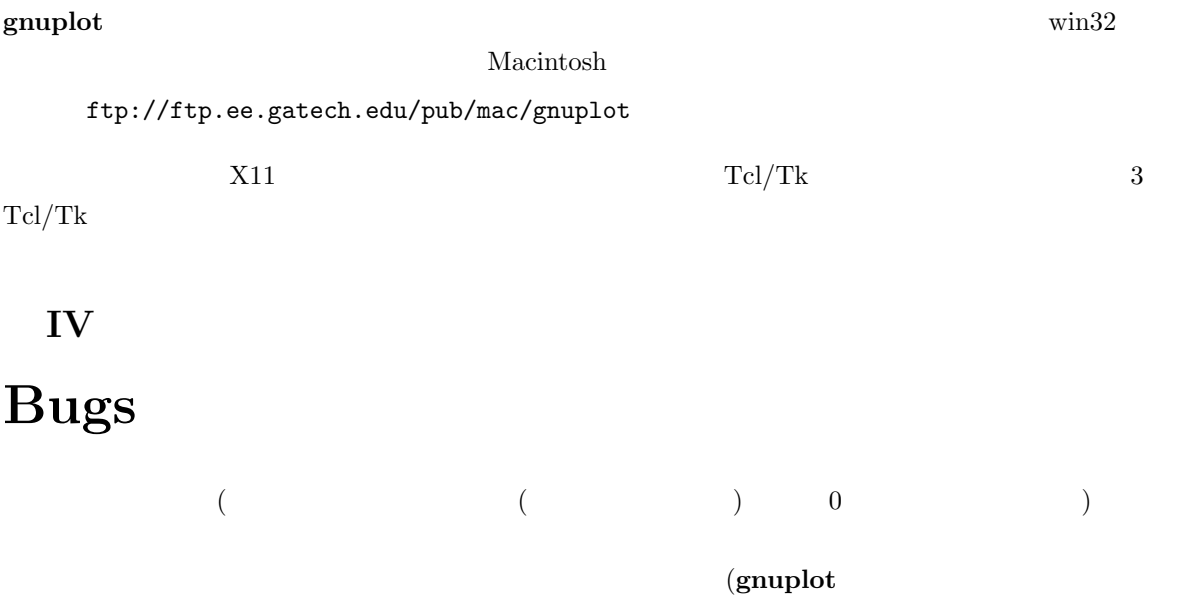

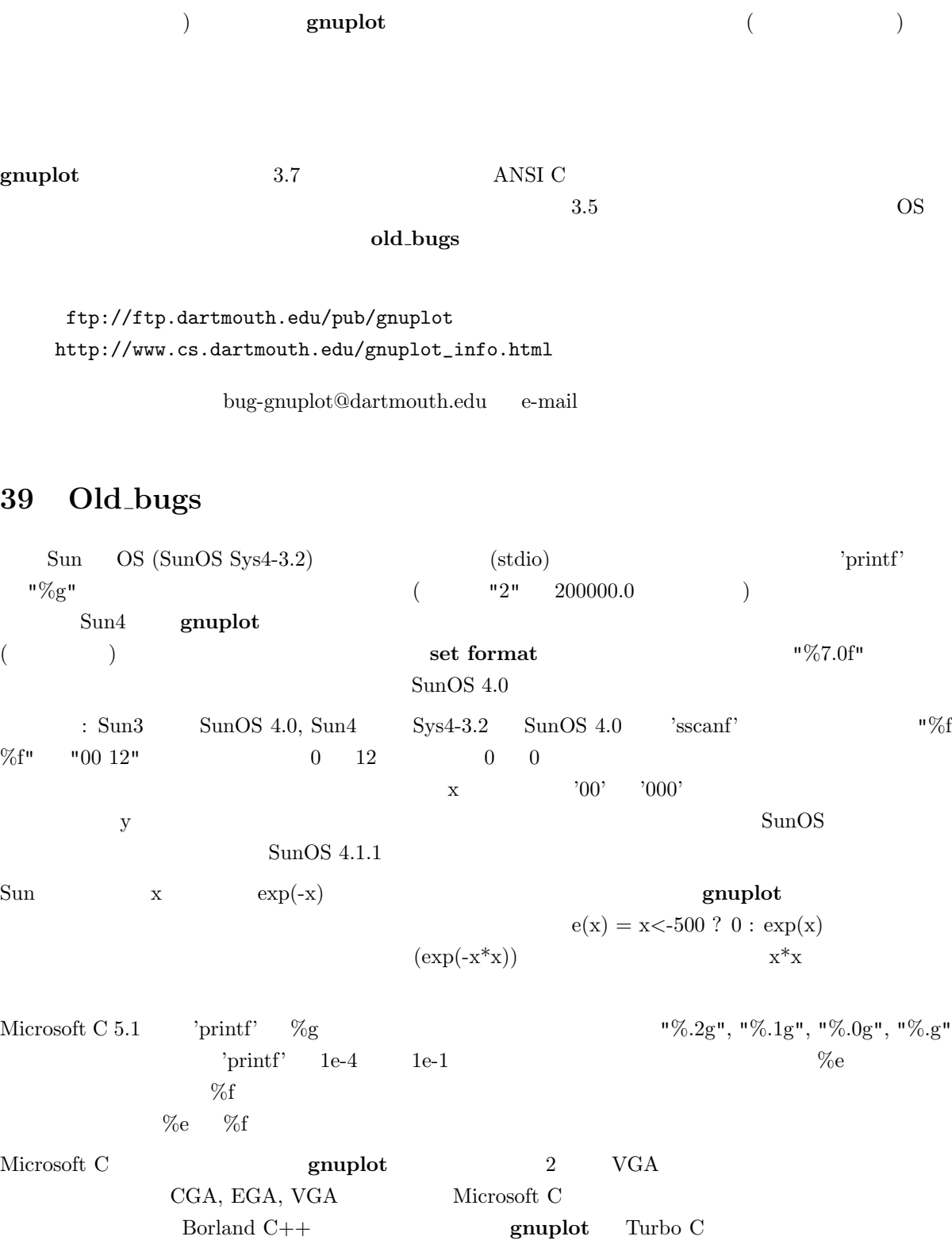

 $\mathbf{VGA}$ 

VAX/VMS 4.7 C  $\text{(release 2.4)}$  'printf'  $\%\text{g}$  K&R 2  $\%\text{g}$  ${\rm K\&R} \qquad 2$ -4  $\%$ 

146

-1  $\%$ e VAX 1  $\%$ e  $\%$ f  $\%e$ ,  $\%f$  $\begin{aligned} \text{VAX C 2.4} \qquad \qquad & \qquad : \text{e,E,f,F,g,G} \end{aligned}$  $g$  G VAX/VMS 5.2 C  $\text{(release 3.0)}$  release 2.4  $\%$ g  $\%$  g  $\rm DEC$  $($  gcc)  $)$   $\qquad$   $\qquad$ ULTRIX X11R3 は、X11 ドライバがグラフを "一つおき" に表示する、ということを引き起こすバグが <u>DEC X11R4 ULTRIX</u>  $X11$  (DEC  $\text{MIT} \qquad \qquad \text{all.} \\ \text{turn} \qquad \qquad \text{ULTRIX\_KLUDGE}$ kludge two sets of the sets of the sets of the sets of the sets of the sets of the sets of the sets of the sets of the sets of the sets of the sets of the sets of the sets of the sets of the sets of the sets of the sets of  ${\rm NeXT\ OS\ 2.0}\qquad \qquad {\rm HUGE}\qquad \qquad {\rm HUGE}\qquad {\rm plot.h}\qquad {\rm 1e38}$  ${\rm NeXT\; OS} \qquad \qquad {\rm 2.1}$  $H$ P $'$   $H$ PGL $'$   $H$ PGL $HPGL\_reset$  $PCL5$  HPGL/2 end the property produced a state of  $PCL$ Atari  $(\sqrt{\frac{dev}{lp}})$  $LF$  ()  $CR$  ()  $\rm AIX~4$   $\rm \qquad \qquad \gamma_{\rm A}N_{\rm q}, \qquad \qquad \gamma$ set missing 'NaNq' **WWW …** http://www.cs.dartmouth.edu/gnuplot\_info.html

bug-gnuplot@dartmouth.edu